# UNIVERSIDAD MAYOR DE SAN ANDRÉS FACULTAD DE INGENIERÍA CARRERA DE INGENIERÍA ELECTRÓNICA

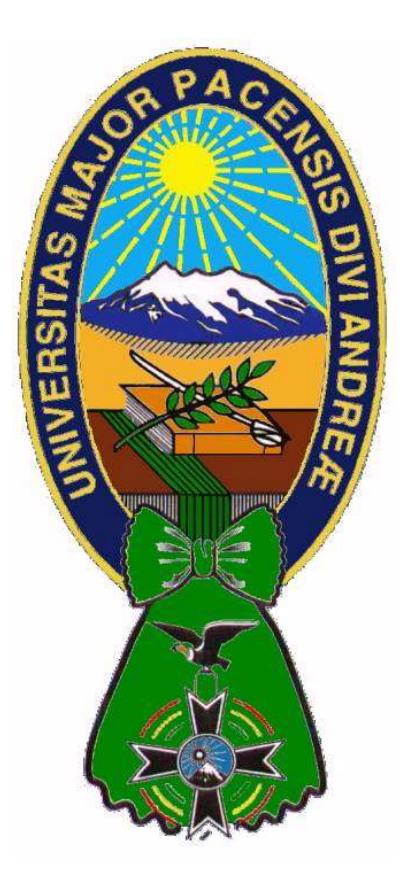

Memoria Laboral

"Control y Monitoreo de las Principales Variables en Laboratorios Lafar S.A."

Postulante: Eloy Santos Canaviri Callisaya

Asesor: Ing. Eddy Ledezma Lord

La Paz, Diciembre de 2019.

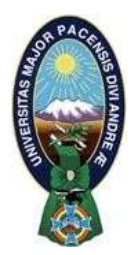

**UNIVERSIDAD MAYOR DE SAN ANDRÉS FACULTAD DE INGENIERIA** 

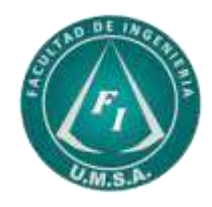

# **LA FACULTAD DE INGENIERIA DE LA UNIVERSIDAD MAYOR DE SAN ANDRÉS AUTORIZA EL USO DE LA INFORMACIÓN CONTENIDA EN ESTE DOCUMENTO SI LOS PROPÓSITOS SON ESTRICTAMENTE ACADÉMICOS.**

# **LICENCIA DE USO**

El usuario está autorizado a:

- a) Visualizar el documento mediante el uso de un ordenador o dispositivo móvil.
- b) Copiar, almacenar o imprimir si ha de ser de uso exclusivamente personal y privado.
- c) Copiar textualmente parte(s) de su contenido mencionando la fuente y/o haciendo la cita o referencia correspondiente en apego a las normas de redacción e investigación.

El usuario no puede publicar, distribuir o realizar emisión o exhibición alguna de este material, sin la autorización correspondiente.

# **TODOS LOS DERECHOS RESERVADOS. EL USO NO AUTORIZADO DE LOS CONTENIDOS PUBLICADOS EN ESTE SITIO DERIVARA EN EL INICIO DE ACCIONES LEGALES CONTEMPLADAS EN LA LEY DE DERECHOS DE AUTOR.**

## DEDICATORIA

A mis padres, Felix Canaviri Viacha. y Angelica Callisaya de Canaviri que desde que me dieron la vida tuvieron muchas esperanzas en que saldría adelante, preocupándose siempre por darme una buena educación académica y personal, al igual que mis hermanos David Canaviri Callisaya, Alejandra Canaviri Calisaya y Hugo Canaviri Callisaya quienes siempre confiaron en mi persona y anhelaron la culminación de mis estudios en la Facultad de Ingeniería.

También, deseo expresar mi aprecio a mis hijos Mauricio, Alexander y Gabriel Enrique que son la bendición más grande que Dios me dio y a mi esposa Vicenta Poma Paredes.

# AGRADECIMIENTOS

Deseo agradecer al director, docentes y auxiliares por transmitir sus conocimientos y experiencia en el ámbito de la educación razón por la cual podemos ser personas con una formación profesional que nos permita luchar en la vida para tener un futuro digno.

### RESUMEN DE LA MEMORIA LABORAL

# TITULO: CONTROL Y MONITOREO DE LAS PRINCIPALES VARIABLES EN LABORATORIOS LAFAR

### **OBJETIVO**

El objetivo consiste en diseñar un sistema que sea capaz de controlar la temperatura y humedad y monitorear la diferencia de presión que se establece en el interior de los ambientes de la empresa Lafar S.A. dicho objetivo se alcanzara a través de controladores lógicos programables y una Interfaz Hombre Maquina, el cual nos permite acceder a gráficos, alarmas, históricos y una flexibilidad para variar los puntos de ajuste de dichas variables mediante actuadores, variadores de frecuencia, sensores, etc, para obtener el incremento o decremento de la temperatura y humedad cuando este se encuentre fuera del rango máximo y minino normal de trabajo.

# INTRODUCCION

LAFAR S.A. a lo largo de su historia ha centrado sus actividades en el desarrollo de las especialidades farmacéuticas, notando un aumento en la demanda de sus productos lo que lleva a la necesidad de ampliar su producción con el objetivo de cubrir el mercado interno y externo con productos de alta confiabilidad en su acción terapéutica y accesibilidad para la sociedad realizando inversiones referidas a la construcción de nuevas plantas.

Entre sus plantas de producción, existe una ubicada en la ciudad de El Alto de reciente construcción, la cual está en su fase final de culminación y en los cuales se tiene planificado incorporar las Líneas de Producción de Sólidos, Líquidos y Pesadas.

En esta instalación, compuesta por 27 ambientes en los cuales se pretende realizar la producción de sólidos se identificó el problema referido a dichos ambientes, los cuales deben cumplir ciertas condiciones de temperatura, presión y humedad para el manejo de los insumos durante la pre y post producción de los fármacos según las Buenas Prácticas de Manufactura.

Para tal efecto se requiere que cada uno de las tres líneas de producción funcionen a una temperatura y humedad configurables.

Se necesita monitorear cada uno de los ambientes o cubículos de las tres líneas de producción con sensores diferenciales de presión con el objetivo de saber el estado de colmatación de los filtros de aire instalados uno por cada cubículo, para realizar la limpieza o cambio de los mismos.

También es necesario almacenar los datos de la temperatura, humedad, diferencial de presión 1, diferencial de presión 2, velocidades de la Unidad de Tratamiento de Aire (UTA) y Unidad de Extracción de Aire (UEA) de las tres líneas de producción en formato Excel de las fechas deseadas, con el objetivo de ver si la temperatura es alta o baja, si se cortó el funcionamiento de algún ventilador, si la humedad es alta o baja, o si alguna variable esta fuera del rango programado.

# CONCLUSION Y RECOMENDACIONES DEL PROYECTO LAFAR

Desde el inicio, al realizar el dimensionamiento, diseño, el montado del controlador y sus accesorios en el tablero; la realización del programa en diagrama escalera para el plc, las ventanas de la interfaz HMI y la puesta en marcha del proyecto, podemos decir que se lograron realizar todas las tareas encomendadas al inicio de la firma del contrato con la empresa Seimex Ltda (Empresa Constructora de Laboratorios Lafar) para cada uno de los puntos mencionados anteriormente, resolviendo todos los percances y observaciones que se fueron mostrando hasta la presentación del proyecto ante el representante de la empresa Laboratorios Lafar S. A.

Una de las recomendaciones es realizar mantenimientos correctivos, sustitutivos o de limpieza de la instrumentación de planta, en periodos anuales como mínimo o según las normas y reglamentos internos de la empresa Lafar S. A. siempre con el apoyo de la documentación técnica entregada.

También se debe tomar en cuenta, que antes de realizar una edición en línea del programa se debe realizar una copia de respaldo del mismo, en caso de que no nos acepte la edición en línea y se tenga un error de programa.

# INDICE

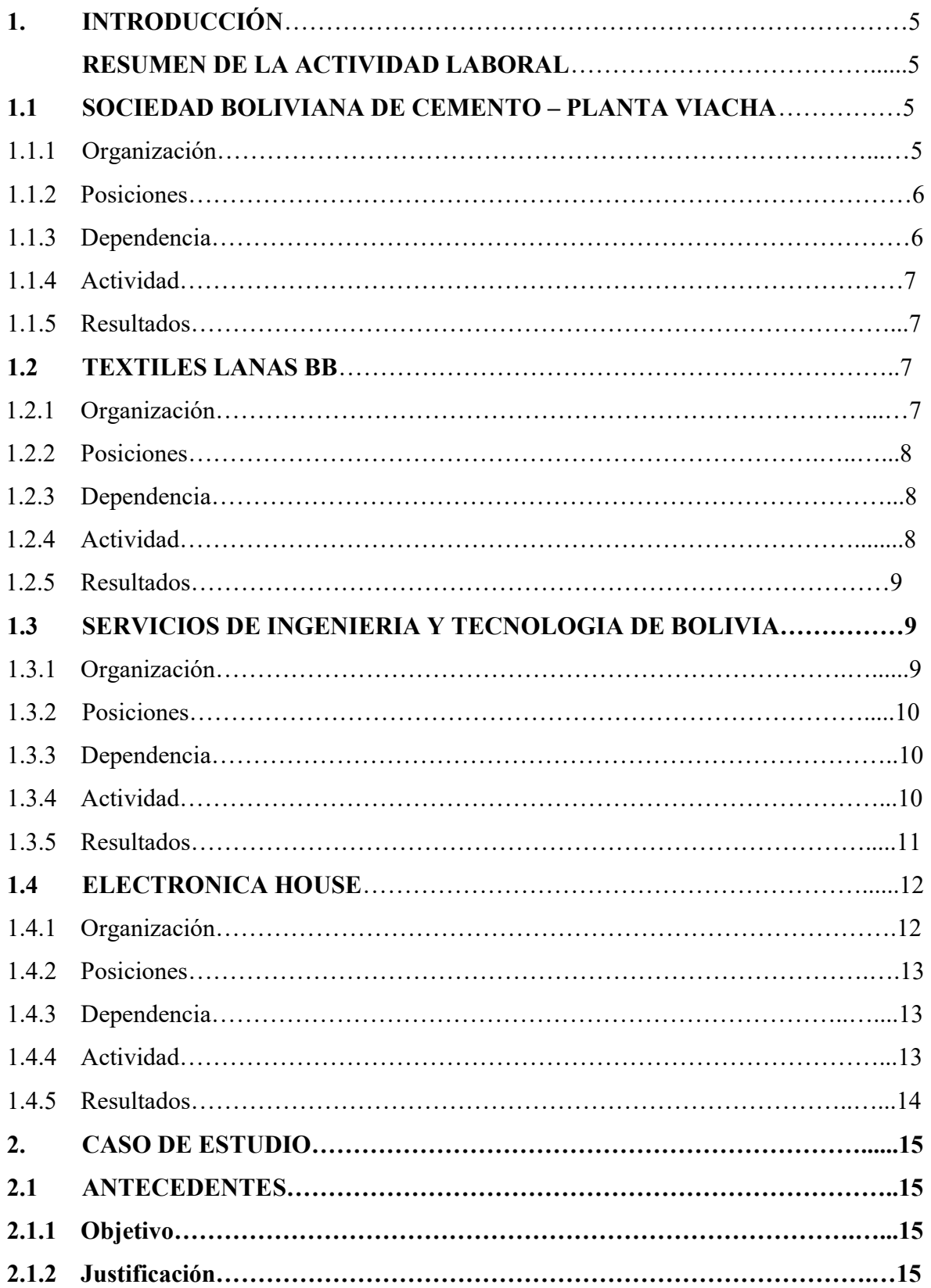

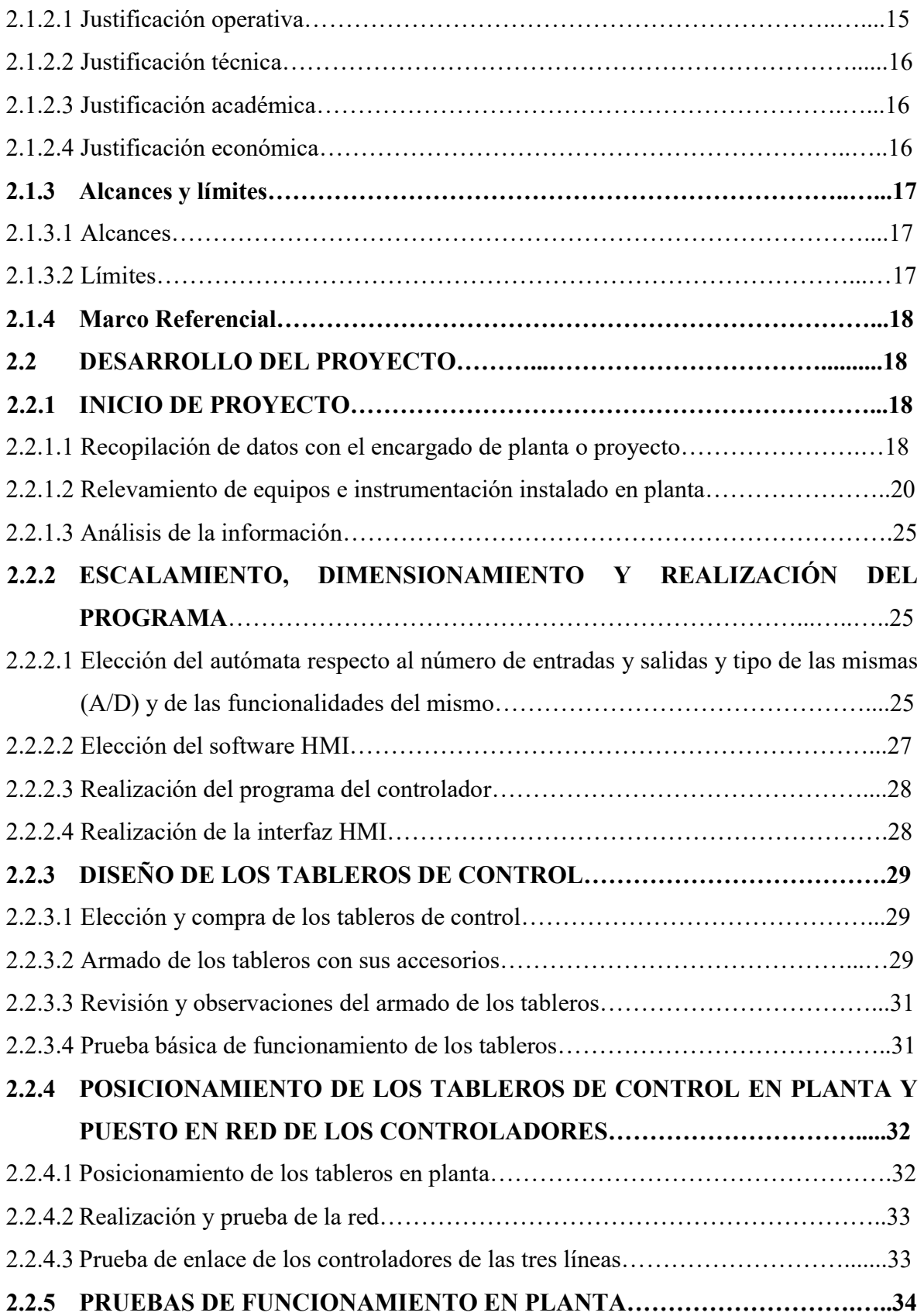

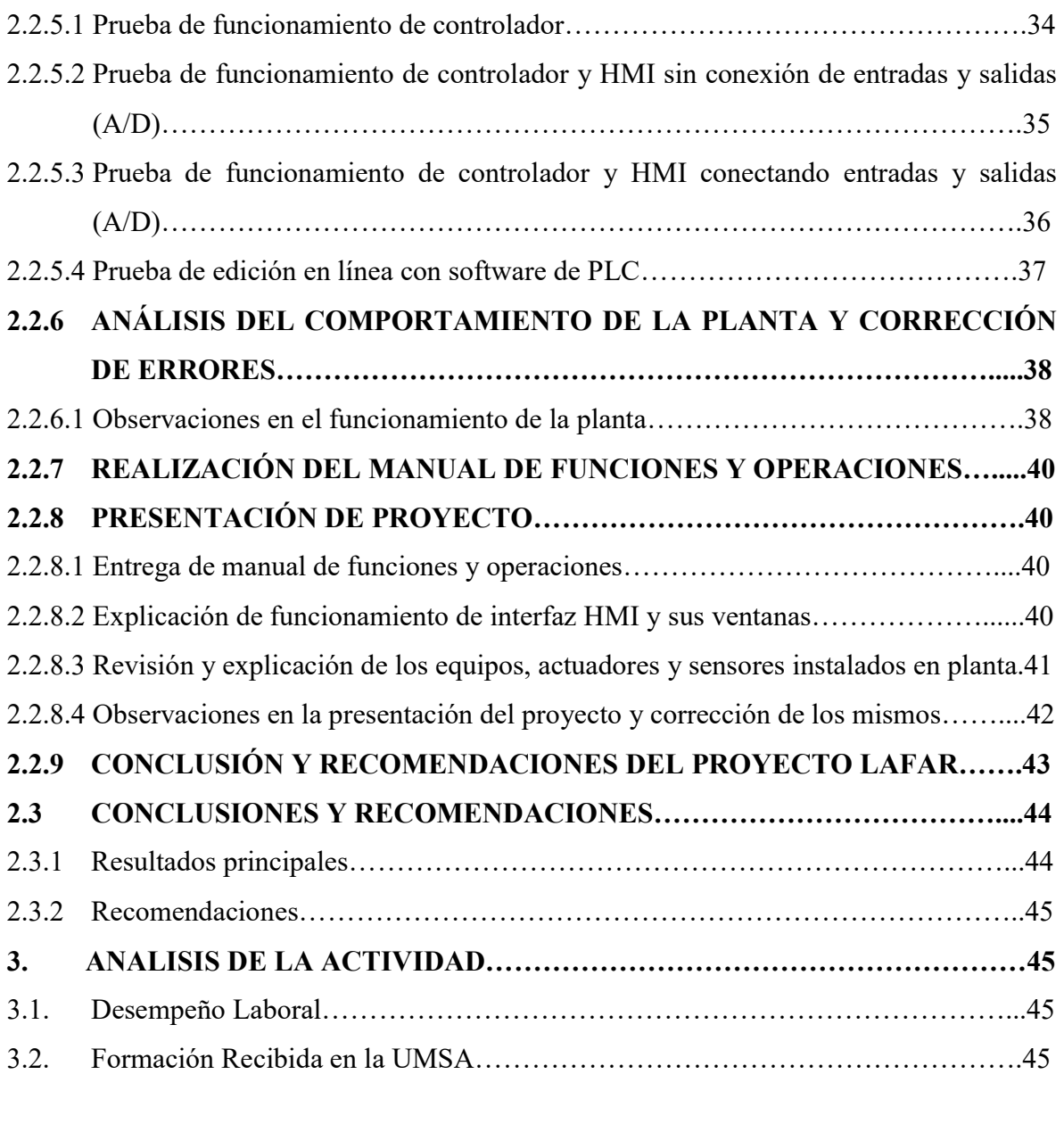

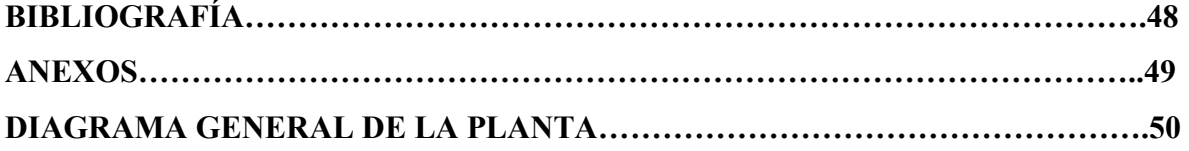

# INDICE DE TABLAS

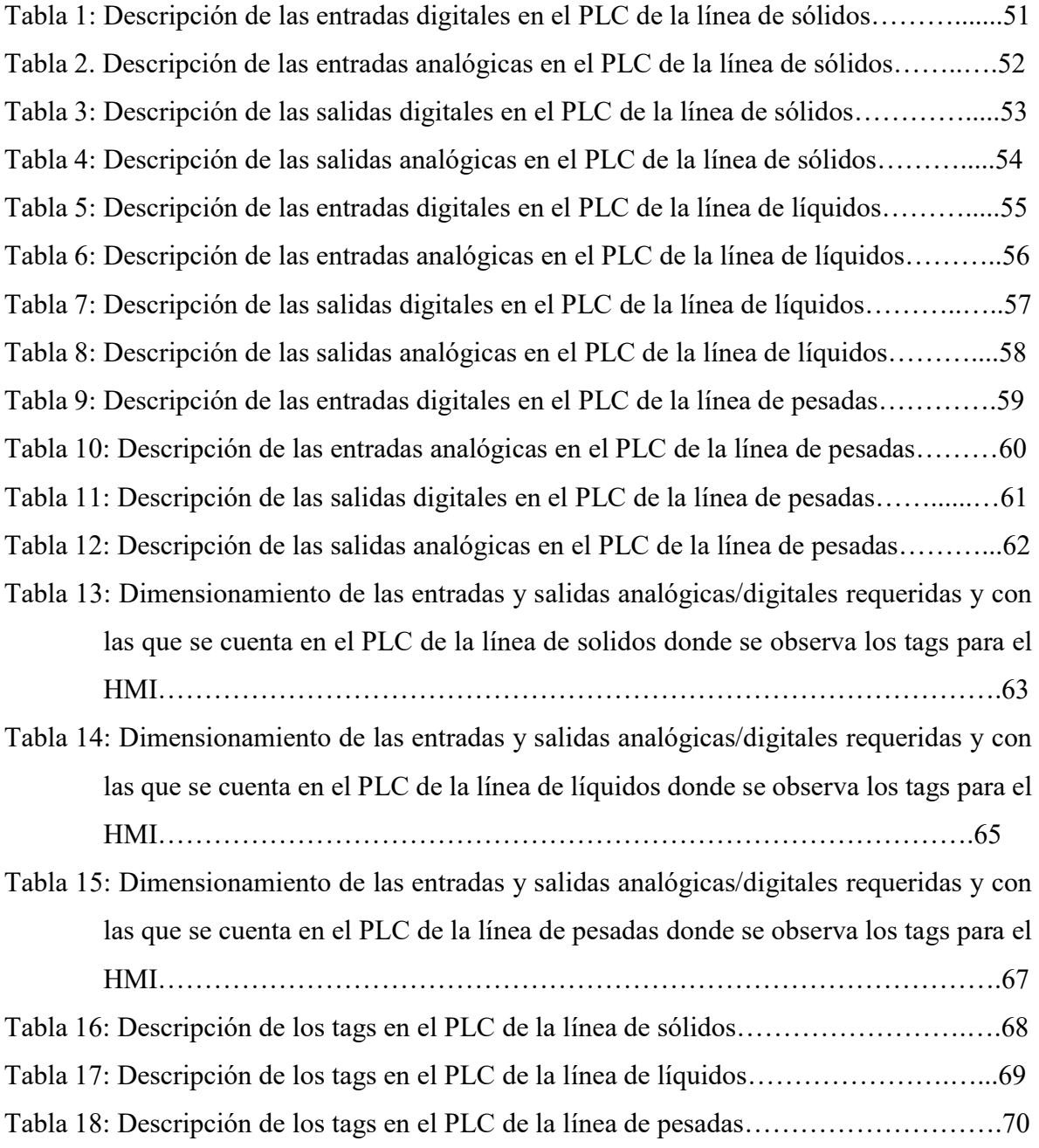

#### MEMORIA LABORAL

### 1. INTRODUCCIÓN.

#### RESUMEN DE LA ACTIVIDAD LABORAL

Mi persona comenzó a trabajar después de culminar la pasantía en la Sociedad Boliviana de Cemento S. A. - Planta Viacha, en esa fecha la planta inicio la parada de horno de una de sus líneas de producción de nombre Allis Chalmers, para realizar el mantenimiento planificado de forma anual.

Posteriormente, soy convocado a la Empresa Textilera Lanas BB por un compañero de la Universidad el cual ya trabajo en dicha empresa con el objetivo de realizar la revisión de algunas máquinas que no estaban funcionando.

Después en el año 2010 me incorporo a trabajar en la empresa Servicios de Ingeniería y Tecnología de Bolivia Sitbol en el área de planificación y ejecución de proyectos de automatización y otros.

Para finalizar, en el año 2012 ingreso a trabajar a la empresa Electrónica House la cual se dedica a proyectos referidos a cableado estructurado de redes de computación, sistemas de seguridad electrónicos para todo tipo de ambientes referidos a industrias, empresas privadas, instituciones, áreas de salud, domicilios, etc.

# 1.1 SOCIEDAD BOLIVIANA DE CEMENTO S.A. – PLANTA VIACHA

# 1.1.1 ORGANIZACIÓN.

 La Sociedad Boliviana de Cemento (Soboce) inició sus actividades como productor de cemento en 1925 con la fábrica de cemento "Hércules" (cemento Viacha).

Poco a poco la industria fue creciendo con la demanda interna, razón por la cual esta tuvo a lo largo de su historia muchas ampliaciones, se realizaron exportaciones a los países vecinos de Perú y el norte Chileno.

La Planta de Cemento Viacha, se encuentra a 35 Km. de la ciudad de La Paz, la ubicación de esta planta es debida a su cercanía con las canteras de piedra caliza (materia prima para la fabricación del cemento), tales como las que se encuentran en las comunidades campesinas de Colquechaca, Machacamarca, Marquirviri, Collana, Hichuraya y Uncallamaya.

Cuenta con tres líneas de clinker y tres de cemento con una capacidad actual de 906,000 toneladas de clinker y 914,000 toneladas de cemento anuales.

El proceso de fabricación de cemento comprende de 4 etapas muy importantes para la elaboración de éste las cuales son: extracción, molienda de la materia prima, homogenización de la materia prima y la clinkerización, este último es llevado a cabo en un horno constituido por un tubo cilíndrico de 3 a 6 metros de diámetro, en el cual se producen temperaturas de 1500 a 1600 grados centígrados para que se desarrollan las reacciones físicas y químicas que dan lugar a la formación del clinker.

El producto obtenido de la molienda conjunta de clinker, yeso y puzolana realizada por molinos de bolas da a lugar al producto final que es el cemento envasado en bolsas de 50 kilogramos.

### 1.1.2 POSICIONES.

Fui personal técnico en el área de mantenimiento electrónico durante la parada de horno, dependiente del supervisor de mantenimiento electrónico, coordinando trabajos con personal técnico de planta y colaborado por personal a contrato para dicha parada.

#### 1.1.3 DEPENDENCIAS.

Supervisado por el Supervisor de área de Mantenimiento Electrónico de forma directa e indirectamente con los supervisores del área Eléctrico y Mecánico. Supervisado por personal técnico de planta. Colaborado por personal a contrato.

#### 1.1.4 ACTIVIDAD.

La actividad se centró en base a las normas internas de mantenimiento de la sección de mantenimiento general para este tipo de paradas anuales las cuales se resumen a continuación y según la orden de trabajo diario:

- Norma A: Inspección ocular del estado del equipo, instrumento o actuador a revisar.
- Norma B: Revisión y limpieza
- Norma C: Desarmado para su revisión, limpieza o cambio parcial de algunos repuestos del equipo o instrumento.
- Norma D: Cambio total del instrumento, equipo o actuador.

# 1.1.5 RESULTADOS.

Al finalizar las actividades según la orden de trabajo diario se eleva un informe en la misma hoja de orden especificando de forma puntual el resultado de cada norma (A, B, C, D) que se ordenó y realizó con las respectivas observaciones.

# 1.2 TEXTILES LANAS BB

# 1.2.1 ORGANIZACIÓN.

La empresa de textiles Lanas BB es una empresa boliviana del sector de textiles comenzando su producción en 1989 en los campos de hilado de fibra artificial acrílica cuyo fin es crear un nuevo cuerpo textil fino, alargado, resistente y flexible llamado hilo cuyo mercado se encuentra en la paz, santa cruz Cochabamba para la confección de prendas de hilo delgado.

La materia base es fibra gruesa cruda artificial como se mencionó anteriormente proveniente de Sudamericana de fibras del Perú.

Las características fundamentales en las que se enfoca la empresa son:

- La composición: El tipo de fibra.
- El grosor: Número, titulo o densidad lineal.
- El acabado: Color, resistencia, regularidad y elasticidad.

El proceso de hilatura de filamento discontinuo comienza con: la apertura, temperatura, limpieza, paralización, selección, mecha, estirado, hilatura, doblado, torsión, enconado y acabado.

#### 1.2.2 POSICIONES.

Fui técnico de proyectos en conjunto con un compañero de la facultad, supervisado directamente por el jefe de mantenimiento e indirectamente por el jefe de producción, este último para informarnos del funcionamiento de la máquina y dotarnos de documentación de dicha máquina, coordinando trabajos de forma constante con personal técnico de mantenimiento electrónico, eléctrico y mecánico más personal de producción; colaborado por un técnico a contrato.

### 1.2.3 DEPENDENCIAS.

Supervisado por el Jefe de área de Mantenimiento, Jefe de producción. Coordinando con mi compañero de la Facultad, personal de producción y técnicos de área electrónico, Eléctrico y Mecánico, colaborado por un técnico a contrato.

#### 1.2.4 ACTIVIDAD.

Las actividades desarrolladas en este trabajo se centran en la línea de producción de hilo, específicamente en la sección de hilatura de fibra artificial, realizando el reacondicionado y puesta en marcha de tres máquinas de hilado de dos caras cada una, las cuales se encontraban fuera de funcionamiento referidos al tablero principal de control.

Para este fin, se realizó el relevamiento de dichas máquinas, para ver el estado de las mismas y se recopilo toda la información referidos a planos de control, manuales de operación de la maquina e información de los operadores.

Posteriormente se analizó la manera de realizar la migración del sistema de control antiguo a un sistema que incorpore un controlador lógico programable PLC.

Por último, se realizaron las pruebas de funcionamiento sin y con conexión de la parte de potencia eléctrica de la máquina, luego se probó el Hilado de dicha maquina colocando ovillos de algodón para obtener hilo con un numero de título y grosor.

#### 1.2.5 RESULTADOS.

Se logró realizar la migración del sistema antiguo a un sistema controlado por controladores lógicos programables.

Se obtuvo hilo con un determinado título y grosor producto del hilado de fibra de algodón de la maquina en la que se trabajó.

# 1.3 SERVICIOS DE INGENIERÍA Y TECNOLOGÍA DE BOLIVIA SITBOL.

# 1.3.1 ORGANIZACIÓN.

Servicios de Ingeniería y Tecnología Bolivia (SITBOL) es una empresa legalmente establecida en La Paz - Bolivia, especializada en desarrollar proyectos de ingeniería en automatización, control, sistemas de seguridad y desarrollo de tecnologías, aplicando tecnología de punta en las diversas áreas de la electrónica. Esta empresa se presenta como conocedores de los prestigiosos equipos en marcas líderes para la industria, comercio, instituciones y residencias, además de muchas otras marcas en diferentes rubros.

SITBOL nace para dedicarse a la ingeniería, suministro e integración de sistemas de control, automatización industrial, sistemas de seguridad, diseño y desarrollo de tecnologías. Ofrece los mejores productos del mercado, aunados a una total capacidad de servicios y soporte técnico. Se identifica con los objetivos de los clientes más allá de la venta inmediata de un servicio o producto y su puesta en marcha, estando en la continua mejora y búsqueda de soluciones viables desde el punto de vista de ingeniería a sus requerimientos, satisfaciendo de manera integral a nuestros clientes.

### 1.3.2 POSICIONES.

Fui encargado de la unidad de proyectos, la relación que se tenía con el gerente de la empresa fue la de coordinar el diseño de los proyectos, su costo, la forma de ejecutar, supervisar y entregar en la fase final de cada proyecto.

Respecto del personal a mi cargo, estos eran técnicos cuya función era la de coordinar y colaborar con mi persona en la fase de ejecución, puesta en marcha y entrega de cada proyecto, también se cuenta con la colaboración de una secretaria cuyas funciones son las de atención al cliente y ventas, control del personal, coordinar con mi persona y el gerente el manejo de todo tipo de cuentas económicas.

# 1.3.3 DEPENDENCIAS.

Mi supervisor fue el Ingeniero Marcelo Arias Gerente de la empresa Sitbol, y las personas a mi cargo fueron tres técnicos y una secretaria.

# 1.3.4 ACTIVIDAD.

Una de las actividades desarrolladas fue la de prestar los servicios a la empresa Café Copacabana S.A.

El trabajo se centró en la envasadora de café de dicha planta, específicamente en el sistema de aire comprimido de la misma, ya que dicha envasadora trabaja en base a un sistema neumático.

Según el operado la falla en el sistema de aire comprimido de esta máquina está en el sacador y en los filtros de entrada y salida al mismo debido a que se observó humedad en algunos actuadores de dicha máquina de envasado.

También se nos informó que desde hace dos semanas el secador ya no vota agua por su purgador como lo hacía normalmente, y el filtro ubicado después de este secador se encuentra votando mucho líquido.

Otra falla tiene que ver con el sistema de encendido eléctrico del secador ya que al inicio de la producción es muy difícil de arrancar el mismo según el operador de la máquina.

Se procedió a realizar la revisión en conjunto con personal de SMC de todo el sistema de aire comprimido llegando a la conclusión de cambiar algunos filtros de la línea principal desde el pulmón hasta la máquina de envasado de café incluido el cambio del secador por refrigeración de aire comprimido ya que se observó corrosión en el intercambiador de calor, así como fallas en su compresor debido a los trece años de servicio según el operador.

Se debe tomar en cuenta que El agua contenida en el aire comprimido puede causar sólo ligeros daños, siempre que continúe como vapor de agua en el aire. Una vez que este vapor de agua se condensa y pasa a su forma líquida puede causar la oxidación y corrosión de las tuberías, atascamiento de los actuadores y daños a herramientas e instrumentos.

Se procedió a realizar el cambio de los filtros y el secador coordinando con el jefe de producción de la empresa Café Copacabana, el gerente de nuestra empresa y personal de SMC neumatics, también se incorporó un sistema de encendido eléctrico para el secador con todas las protecciones de fallas contra corto circuitos y sobrecargas con el objetivo de mejorar la operación de dicho equipo.

# 1.3.5 RESULTADOS.

Se logró eliminar contaminantes, tales como polvo, lubricante, y agua, para mejorar el funcionamiento del sistema neumático (actuadores, tuberías, instrumentos de medición, etc.) de la máquina de envaso de café y garantizar la presión y calidad adecuada del aire de distribución remplazando al secador averiado y los filtros defectuosos.

Se logró incorporar un sistema de encendido eléctrico con una parada de emergencia y los elementos de manipulación para la puesta en marcha y parada del secador con todas las medidas de seguridad referidas a corto circuitos, sobrecargas y fallas eléctricas.

En una reunión con el jefe de producción se tocó el tema de realizar un mantenimiento anual con una serie de pasos recomendado por personal de SMC, para la limpieza, ajustes y cambio de algunas piezas del sistema de aire comprimido y sus componentes haciendo énfasis en el mantenimiento mensual de los filtros de aire.

# 1.4 ELECTRÓNICA HOUSE

# 1.4.1 ORGANIZACIÓN.

Electrónica House nace como una empresa dedicada a prestar sus servicios en las áreas de seguridad para su industria, empresa, institución, comercio y hogar con el objetivo de que el cliente se sienta con la confianza de que su familia o personal de trabajo estén seguros y controlados. La empresa le brinda el asesoramiento, relevamiento en campo, implementación y puesto en funcionamiento de los diferentes servicios que se mencionan líneas abajo.

Dichos servicios con los que cuenta la Empresa Electrónica House son los siguientes:

- CCTV; Circuito cerrado de televisión.
- Sistema de alarmas con la capacidad de que la central se comunique a su teléfono celular a causa de una apertura no autorizada de una zona.
- Controles de acceso y asistencia mediante huella digital, facial, código y tarjeta de proximidad.
- Automatizadores para todo tipo de puertas.
- Cercas eléctricas.
- Sistemas de rastreo vehicular.
- Incendios.

Redes de comunicación.

#### 1.4.2 POSICIONES.

El cargo que desempeñe en la Empresa Electrónica House fue supervisor de proyectos; la relación que se tiene con el Gerente de la empresa es la de coordinar el diseño de los proyectos, su costo, la forma de ejecutar y entregar en la fase final cada proyecto y la contratación de más técnicos según el tamaño y dificultad de los trabajos. También estuve encargado del mantenimiento preventivo de los equipos instalados y la atención de fallas técnicas y garantías de los mismos.

El personal que mi persona manejaba eran técnicos cuya función fue la de coordinar y colaborar con mi persona en la fase de ejecución, puesta en marcha y entrega de cada proyecto, también se cuenta con la colaboración de una secretaria cuyas funciones son las de atención al cliente y ventas, control del horario de entrada y salida de los técnicos, coordinar con mi persona y el gerente el manejo de todo tipo de cuentas económicas.

#### 1.4.3 DEPENDENCIAS.

Mi inmediato superior es el Gerente de la Empresa Electrónica House, y las personas a mi cargo son dos técnicos de tiempo completo y dos técnicos contratados en función a la demanda de trabajo, más una secretaria.

### 1.4.4 ACTIVIDAD.

Una de las actividades desarrolladas en la Empresa Electrónica House fue la de trabajar en la implementación de sistemas de seguridad en las Unidades Educativas, según las disposiciones establecidas en la ley de seguridad ciudadana, dentro de sus cláusulas.

Esta cláusula obliga a las unidades educativas la instalación de cámaras de video vigilancia en varios sitios con el fin de dar a los estudiantes y padres de familia la seguridad y confiabilidad necesarias para un vivir bien tal como lo indica dicha ley. En consecuencia, se procedió a la implementación de cámaras de seguridad tropezando con el problema de la distancia entre las cámaras y la central ya que las Unidades Educativas normalmente tienen grandes extensiones de áreas dejando inutilizables los cables físicos para transmitir la señal en algunos puntos.

La solución fue implementar radio enlaces con los equipos Nanostation loco M5 de la marca Ubiquiti los cuales trabajan en la banda 5.8 GHz debido a que esta frecuencia es menos probable a las interferencias de dispositivos (teléfonos wi-fi, computadoras wi-fi, etc.) teniendo en cuenta que se debe tener línea de vista entre los dos puntos, desde luego las cámaras dotadas fueron del tipo digital IP.

Se debe resaltar que la instalación de cámaras de seguridad no fue el único sistema de seguridad que se instaló según el artículo mencionado líneas arriba, también se instalaron sistemas de alarma cubriendo todo el perímetro con tecnología de fotocélulas, sistemas contra incendios, controles de acceso, asistencia y otros.

Se realizó la capacitación en el manejo de los diferentes sistemas de seguridad a los administradores y operadores pertenecientes a las Unidades Educativas, también se capacito a personal de la policía para una pronta reacción ante cualquier emergencia.

En un futuro se planea poner en red todos los equipos de grabación de las unidades educativas siempre que estas tengan el servicio de internet para centralizarlos en unidades de monitoreo las cuales administren la policía.

#### 1.4.5 Resultados.

Se logró atender las preocupaciones de los padres de familia con la instalación de sistemas de seguridad debido a la inseguridad actual existente en el país.

Se logró cubrir los requerimientos establecidos por las autoridades nacionales del gobierno referido a la implementación obligatoria de cámaras de seguridad en Unidades Educativas.

Se capacito tanto al personal administrador del sistema de seguridad como al personal de la policía para una acción rápida, oportuna y segura ante cualquier emergencia.

#### 2. CASO DE ESTUDIO.

#### 2.1. ANTECEDENTES.

# 2.1.1.OBJETIVO.

Uno de los objetivos de este proyecto es incrementar la producción de fármacos de industria boliviana cuya calidad sea alta y sus precios sean más accesibles para la sociedad en comparación a los fármacos importados.

Otro objetivo consiste en diseñar un sistema que sea capaz de controlar la temperatura y humedad y monitorear la diferencia de presión que se establece en el interior de los ambientes de la empresa Lafar S.A. dicho objetivo se alcanzara a través de controladores lógicos programables y una Interfaz Hombre Maquina, el cual nos permite acceder a gráficos, alarmas, históricos y una flexibilidad para variar los puntos de ajuste de dichas variables mediante actuadores, variadores de frecuencia, sensores, etc, para obtener el incremento o decremento de la temperatura y humedad cuando este se encuentre fuera del rango máximo y minino normal de trabajo.

# 2.1.2. JUSTIFICACIÓN.

### 2.1.2.1 JUSTIFICACION OPERATIVA

Laboratorios LAFAR S.A. desde sus inicios ha mostrado un crecimiento debido al incremento de la demanda de medicamentos, teniendo como mercado principal al eje troncal del país con cerca del 80 % de su producción debido a que en los mismos está localizada el 75 % de la población nacional, por tal razón esta empresa actualmente se encuentra con el objetivo de ampliar su mercado y satisfacer dicha demanda.

#### 2.1.2.2 JUSTIFICACION TECNICA

Con la implementación de este proyecto se pretende tener un sistema que este a la vanguardia de la tecnología actual, utilizando controladores lógicos modernos con amplia escalabilidad, los cuales en combinación con los sistemas HMI y la instrumentación necesaria se enlazan para formar un sistema SCADA (Supervisión y Control en la Adquisición de Datos) capaz de controlar y monitorear los ambientes del laboratorio en tiempo real y de forma eficiente, además de ser un sistema perfectamente aplicable para su implementación y de fácil manejo en cualquier área industrial.

### 2.1.2.3 JUSTIFICACION ACADEMICA

El proyecto nos permite poner en práctica los conocimientos teóricos de control, programación de autómatas y monitoreo con sistemas inteligentes, al mismo tiempo nos permite ampliar nuestros conocimientos en cuanto a tecnologías de alta calidad existentes para el control y automatización de procesos industriales.

### 2.1.2.4 JUSTIFICACION ECONOMICA

Si bien existe un porcentaje de medicamentos importados y otro porcentaje referido a la producción nacional del total de la demanda interna del país, este proyecto pretende aumentar la producción nacional y de esta manera llegar a la sociedad con un producto cuyo costo sea más bajo y accesible con respecto al importado sin variar la calidad de los mismos.

Además, actualmente todas las empresas poseen un Sistema de Gestión de Calidad basado en ciertas normas, que forman parte de los requisitos que deben cumplir en la producción de medicamentos normados por cada gobierno y al no llegar a cumplir dichas normas estas empresas se encuentran vulnerables a sanciones y multas económicas.

# 2.1.3 ALCANCES Y LÍMITES.

#### 2.1.3.1 ALCANCES

Uno de los alcances del proyecto es la escalabilidad e integración, es decir posee la capacidad de expansión o crecer para más líneas de producción llegando hasta un máximo de cuatro siendo controlados y monitoreados simultáneamente desde la misma Interfaz Hombre Maquina HMI.

Será capaz de controlar el encendido y apagado de motores y actuadores, configurar y variar los puntos de trabajo de algunas variables a monitorear.

Será capaz de mostrar en una pantalla de una PC el comportamiento de las variables en función del tiempo, realizar históricos que pueden ser consultados en cualquier momento para fines de control de calidad y producción.

# 2.1.3.2 LÍMITES

El proyecto se limitara solo a monitorear la presión en los principales ambientes de producción de la empresa farmacéutica y no así a controlarla debido a las especificaciones dadas por la misma, las cuales indican que el objetivo es obtener el valor de la presión diferencial entre un ambiente o cubículo de producción "x" y el pasillo alertando mediante una alarma sonora acústica y visual al operador, que en dicho ambiente debe cambiarse el filtro colmatado de salida de aire por uno nuevo con el fin de que el volumen de aire pesado y contaminado sea cambiado por el aire filtrado y fresco proveniente de la Unidad de Tratamiento de Aire UTA de dicho pasillo abriendo la puerta.

Algunos equipos como ser el caldero y otros, solo podrán ser monitoreados desde el sistema de monitoreo, quedando nula la opción de controlarlos, a causa de las especificaciones dadas por la empresa contratante.

Este proyecto no será implementado para fines de demostración debido a los costos del controlador y la instrumentación.

#### 2.1.4 MARCO REFERENCIAL.

LAFAR S.A. a lo largo de su historia ha centrado sus actividades en el desarrollo de las especialidades farmacéuticas, notando un aumento en la demanda de sus productos lo que lleva a la necesidad de ampliar su producción con el objetivo de cubrir el mercado interno y externo con productos de alta confiabilidad en su acción terapéutica y accesibilidad para la sociedad realizando inversiones referidas a la construcción de nuevas plantas.

Entre sus plantas de producción, existe una ubicada en la ciudad de El Alto de reciente construcción, la cual está en su fase final de culminación y en los cuales se tiene planificado incorporar las líneas de producción de sólidos, la línea de líquidos y pesadas.

En esta instalación, compuesta por 27 ambientes en los cuales se pretende realizar la producción de sólidos se identificó el problema referido a dichos ambientes, los cuales deben cumplir ciertas condiciones de temperatura, presión y humedad para el manejo de los insumos durante la pre y post producción de los fármacos según las Buenas Prácticas de Manufactura.

# 2.2 DESARROLLO DEL PROYECTO.

#### 2.2.1 INICIO DE PROYECTO

# 2.2.1.1 RECOPILACION DE DATOS CON EL SUPERVISOR DE PLANTA O PROYECTO

En este punto, el supervisor de la empresa SEIMEX LTDA nos explicó que Laboratorios Farmacéuticos LAFAR S.A. fue proyectado con el objetivo de tener cuatro líneas principales de producción de las cuales tres se encuentran en etapa de implementación y la última no se tiene información de la fecha de implementación por lo que solo haremos referencia a las tres líneas en este documento, a continuación, nombramos cada una de ellas:

- La Línea de Producción de Sólidos
- La Línea de Producción de Líquidos
- La Línea de Producción de Pesadas
- La Línea de Producción de Estériles (falta implementar)

Cada una de las tres líneas de producción mencionadas anteriormente está construida en un área específica y subdividas por cubículos en donde se producen diferentes tipos de fármacos.

En la presente sección el supervisor nos explicó acerca de los comportamientos deseados para las tres líneas de producción referidos a las variables Temperatura, Humedad y la razón por la cual se debe monitorear la diferencia de presión dentro y fuera de cada uno de los cubículos.

Se requiere que cada uno de las tres líneas de producción funcionen a una temperatura y humedad configurables.

Se requiere monitorear cada uno de los ambientes o cubículos de las tres líneas de producción con sensores diferenciales de presión con el objetivo de saber el estado de colmatación de los filtros instalados uno por cada cubículo, para realizar la limpieza o cambio de los mismos.

También se requiere almacenar los datos de la temperatura, humedad, diferencial de presión 1, diferencial de presión 2, velocidades de la UTA y UEA de las tres líneas de producción en formato Excel de las fechas deseadas, con el objetivo de ver si la temperatura es alta o baja, si se cortó el funcionamiento de algún ventilador, si la humedad es alta o baja, o si alguna variable esta fuera del rango programado.

Otro requerimiento es; que el sistema en general pueda funcionar en horarios y días que sean configurable de acuerdo al orden de trabajo diario, cumplido el tiempo de trabajo el sistema en general se apague de forma automática.

Se necesita ver en la pantalla de HMI las alarmas cuando la temperatura, humedad están fuera de rango configurado, funcionamiento anormal de UTA y UEA o paradas de emergencia.

# 2.2.1.2 RELEVAMIENTO DE EQUIPOS E INSTRUMENTACION INSTALADOS EN PLANTA

Se realizó el relevamiento de las tres Líneas de Producción en la planta ubicada en la ciudad de EL Alto Zona Franca Comercial.

La Línea de Producción de Sólidos tiene 28 cubículos y dos pasillos largos, se dispuso un sensor diferencial de presión por cada cubículo, dos sensores en los dos cubículos grandes y 11 sensores en los pasillos haciendo un total de 41 sensores digitales.

En esta línea se tiene instalada una Unidad de Tratamiento de Aire UTA el cual tiene la siguiente instrumentación:

- Dos sensores diferenciales de presión digitales ubicados en la entrada y salida de aire de la UTA denominados Filtro 1ª UTA y Filtro 3ª UTA los cuales se encargan de monitorear el funcionamiento arranque y parada de la UTA.
- Un sensor diferencial de presión digital denominado Ventilador UTA que monitorea la diferencia de presión de entrada de la UTA respecto de la salida con el objetivo de ver la colmatación del filtro de aire en interior UTA.
- Un variador de frecuencia para el arranque y funcionamiento de motor principal de UTA del cual se utilizaron las siguientes señales:
	- $\checkmark$  Contactos de falla o alarma es una entrada digital.
	- $\checkmark$  Contactos para arranque/ parada de variador de frecuencia.
	- $\checkmark$  Señal analógica para arranque y funcionamiento con control de velocidad de 0 a 100%.

También se encontró instalado en la línea de solidos una Unidad de Extracción de Aire, cuya instrumentación es la siguiente:

- Un sensor diferencial de presión digital ubicada en la entrada de aire de la UEA denominado Filtro 1ª UEA el cual se encarga de monitorear el funcionamiento arranque y parada de la UEA.
- Un sensor diferencial de presión digital denominada Ventilador UEA que monitorea la diferencia de presión de entrada de la UEA respecto de la salida con el objetivo de ver la colmatación del filtro de aire en interior UEA.
- Un variador de frecuencia para el arranque y funcionamiento de motor principal de UEA del cual se utilizaron las siguientes señales:
	- $\checkmark$  Contactos de falla o alarma es una entrada digital.
	- $\checkmark$  Contactos para arranque/ parada de variador de frecuencia.
	- $\checkmark$  Señal analógica para arranque y funcionamiento con control de velocidad de 0 a 100%.

En el relevamiento también se encontró un Caldero de Vapor, el mismo que durante la implementación de este proyecto no se encontraba en funcionamiento y del cual se tiene dos señales cableadas hasta el tablero de control con la referencia de: el primero contacto normalmente abierto que indica falla de Caldero de vapor y el segundo cuya función es la de arrancar y parar dicho Caldero.

Luego se encontró un equipo denominado Chiller del cual se tiene dos señales cableadas hasta el tablero de control con la referencia de: el primero contacto normalmente abierto que indica falla de Chiller y el segundo cuya función es la de arrancar y parar dicho Chiller.

También se verifico la existencia de dos sensores diferenciales de presión analógicos instalados en los pasillos de la línea de solidos que nos dan una señal de 0 a 10 voltios corriente continua.

Luego se encontró un sensor analógico de temperatura y humedad instalado en los ductos de ingreso de aire a la UTA de la línea de sólidos que nos da una señal de 0 a 10 voltios corriente continua.

Siguiendo con el relevamiento se observó tres Válvulas de tipo ON/OFF digitales en la línea de solidos cableadas hasta el tablero de control una para el agua fría de la UTA, la segunda para el vapor de la UTA y la tercera para humidificar la corriente de aire de la UTA.

La línea de producción de Líquidos tiene 22 cubículos y un pasillo largo, se dispondrá un sensor diferencial por cada cubículo y 6 sensores en pasillo haciendo un total de 28 sensores digitales.

En esta línea de producción se tiene instalada una Unidad de Tratamiento de Aire UTA de menor capacidad y potencia que en la línea de sólidos, debido a que el número de cubículos es menor en esta línea de producción, verificando la siguiente instrumentación:

- Dos sensores diferenciales de presión digitales ubicados en la entrada y salida de aire de la UTA denominados Filtro 1ª UTA y Filtro 3ª UTA los cuales se encargan de monitorear el funcionamiento arranque y parada de la UTA.
- Un sensor diferencial de presión digital denominado Ventilador UTA que monitorea la diferencia de presión de entrada de la UTA respecto de la salida con el objetivo de ver la colmatación del filtro de aire en interior UTA.
- Un variador de frecuencia para el arranque y funcionamiento de motor principal de UTA del cual se utilizaron las siguientes señales:
	- $\checkmark$  Contactos de falla o alarma.
	- $\checkmark$  Contactos para arranque/ parada de variador de frecuencia.
	- $\checkmark$  Señal analógica para arranque y funcionamiento con control de velocidad de 0 a 100%.

También se encontró instalada en la Línea de Líquidos una Unidad de Extracción de Aire de menor capacidad y potencia, cuya instrumentación es la siguiente:

- Un sensor diferencial de presión digital ubicada en la entrada de aire de la UEA denominado Filtro 1ª UEA el cual se encarga de monitorear el funcionamiento arranque y parada de la UEA.
- Un sensor diferencial de presión digital denominada Ventilador UEA, que monitorea la diferencia de presión de entrada de la UEA respecto de la salida con el objetivo de ver la colmatación del filtro de aire en interior UEA.
- Un variador de frecuencia para el arranque y funcionamiento de motor principal de UEA del cual se utilizaron las siguientes señales:
	- $\checkmark$  Contactos de falla o alarma es una entrada digital.
	- $\checkmark$  Contactos para arranque/ parada de variador de frecuencia.
	- $\checkmark$  Señal analógica para arranque y funcionamiento con control de velocidad de 0 a 100%.

También se verifico la existencia de dos sensores de presión diferencial analógicos instalados en los pasillos de la línea de líquidos que nos da una señal de 0 a 10 voltios corriente continua.

Luego se encontró un sensor analógico de temperatura y humedad instalado en los ductos de ingreso de aire a la UTA de la línea de Líquidos que nos da una señal de 0 a 10 voltios corriente continua.

Siguiendo con el relevamiento se observó dos Válvulas de tipo Analógicas en la línea de Líquidos cableadas hasta el tablero de control una para el agua fría de la UTA, la segunda para el vapor de la UTA.

La Línea de Producción de Pesadas cuenta con 9 cubículos y 5 pasillos pequeños, se dispondrá un sensor por cada cubículo y 5 sensores en los pasillos haciendo un total de 14 sensores digitales.

En esta línea de producción se tiene instalada una Unidad de Tratamiento de Aire UTA de menor capacidad y potencia que en la línea de Líquidos, debido a que el número de cubículos es menor en esta línea de producción, verificando la siguiente instrumentación:

- Dos sensores diferenciales de presión digitales ubicados en la entrada y salida de aire de la UTA denominados Filtro 1ª UTA y Filtro 3ª UTA los cuales se encargan de monitorear el funcionamiento arranque y parada de la UTA.
- Un sensor diferencial de presión digital denominado Ventilador UTA que monitorea la diferencia de presión de entrada de la UTA respecto de la salida con el objetivo de ver la colmatación del filtro de aire en interior UTA.
- Un variador de frecuencia para el arranque y funcionamiento de motor principal de UTA del cual se utilizaron las siguientes señales:
	- $\checkmark$  Contactos de falla o alarma.
	- $\checkmark$  Contactos para arranque/ parada de variador de frecuencia.
	- $\checkmark$  Señal analógica para arranque y funcionamiento con control de velocidad de 0 a 100%.

Se debe notar que en la Línea de Producción de Pesadas no se tiene una Unidad de Extracción de Aire.

También se verifico la existencia de dos sensores diferenciales de presión analógicos instalados en los pasillos de la Línea de Pesadas que nos dan una señal de 0 a 10 voltios corriente continua.

Luego se encontró un sensor analógico de temperatura y humedad instalado en los ductos de ingreso de aire a la UTA de la línea de Líquidos que nos da una señal de 0 a 10 voltios corriente continua.

Siguiendo con el relevamiento se observó tres Válvulas de tipo ON/OFF digitales en la línea de solidos cableadas hasta el tablero de control una para el agua fría de la UTA, la segunda para el vapor de la UTA y la tercera para humidificar la corriente de aire de la UTA.

### 2.2.1.3 ANALISIS DE LA INFORMACION

Respecto de los requerimientos mencionados en la sección 2.1.1, la realización de estos es viable ya que con la ayuda de un controlador lógico programable PLC el cual maneje entradas y salidas de los tipos analógicos y digitales, un software adecuado que simule a una Interfaz Hombre Maquina HMI instalada en una computadora de escritorio, un software que nos permita realizar el enlace del pc con el plc y el HMI permitirá realizar este proyecto.

# 2.2.2. ESCALAMIENTO, DIMENSIONAMIENTO Y REALIZACION DEL PROGRAMA

Para el escalamiento se debe tomar en cuenta el dato de la resolución del controlador en bits.

Ver en las tablas SITBOL: STL-9/200-01, STL-9/200-02, STL-9/200-03.

# 2.2.2.1 ELECCION DEL AUTOMATA RESPECTO AL NUMERO DE ENTRADAS Y SALIDAS Y TIPO DE LAS MISMAS (A/D) Y DE LAS FUNCIONALIDADES DEL MISMO.

Se eligió el controlador Allen Bradley modelo 1400 y 1100 debido a que el software con el que se trabaja es el RSLogix 1500 de la familia Rock Well Automation, el mismo que no tiene llaves ni requiere permisos cuando se conectan módulos de expansión para su funcionamiento, a diferencia de otros controladores, solo se requiere realizar la compra de dicho software según la categoría el básico starter o el profesional.

Ambas categorías de software tienen sus diferencias tanto en lo económico como en sus características para la realización del programa.

En el caso específico de este proyecto en el cual se tienen muchas entradas digitales será necesario el uso de algunos módulos de expansión extras.

Posteriormente se realizará un análisis del número de entradas y salidas de tipo analógicas y digitales con el objetivo de elegir el autómata plc a usarse para este proyecto y dimensionar el tablero de control y sus respectivos componentes.

Se solicitó los manuales de toda la instrumentación instalada en planta y de las Unidades de Tratamiento de Aire y Extracción de Aire, haciendo una lectura de los mismos posteriormente se realizará algunas pruebas de arranque y parada de los variadores de frecuencia de la UTA y UEA, se manipulo en campo toda la instrumentación mencionada líneas arriba, con el fin de comprender y analizar el funcionamiento de los mismos.

- PARA LA LÍNEA DE SÓLIDOS: Se dimensiono teniendo bien claro que variables son de entrada y cuales son de salida haciendo un resumen se tiene lo siguiente:
	- > Número de Entrada Digitales requeridas: 52
	- Número de Entradas Analógicas requeridas: 4
	- Número de Salidas Digitales requeridas: 7
	- Número de Salidas Analógicas requeridas: 2

En función a estos datos se dimensiono el controlador a adquirir, también el número y modelo de módulos de expansión respecto del número de entrada y salida; analógico o digital.

Para el caso de la línea de sólidos se eligió el controlador Micrologix 1400 de Allen Bradley con sus respectivos módulos de expansión tomando como referencia la tabla 13: SITBOL: STL-9/200-13.

 PARA LA LÍNEA DE LÍQUIDOS: Se dimensiono teniendo bien claro que variables son de entrada y cuales son de salida haciendo un resumen se tiene lo siguiente:

- Número de Entrada Digitales requeridas: 36
- Número de Entradas Analógicas requeridas: 4
- Número de Salidas Digitales requeridas: 3
- Número de Salidas Analógicas requeridas: 4

En función a estos datos se dimensionará que controlador se adquirirá, también el número y modelo de módulos respecto del número de entrada y salida; analógico o digital.

Para el caso de la línea de líquidos se eligió el controlador Micrologix 1100 de Allen Bradley con sus respectivos módulos de expansión tomando como referencia la tabla 14: SITBOL: STL-9/200-14

- PARA LA LÍNEA DE PESADAS: Se dimensiono teniendo bien claro que variables son de entrada y cuales son de salida haciendo un resumen se tiene lo siguiente:
	- > Número de Entrada Digitales requeridas: 18
	- Número de Entradas Analógicas requeridas: 4
	- Número de Salidas Digitales requeridas: 2
	- Número de Salidas Analógicas requeridas: 4

En función a estos datos se dimensionará que controlador se adquirirá, también el número y modelo de módulos respecto del número de entrada y salida; analógico o digital.

Para el caso de la línea de pesadas se eligió el controlador Micrologix 1100 de Allen Bradley con sus respectivos módulos de expansión tomando como referencia la tabla 15: SITBOL: STL-9/200-15

# 2.2.2.2 ELECCION DEL SOFTWARE HMI.

Existen multitud de productos SCADA (Supervisión y Control en la Adquisición de Datos) en el mercado, los cuales se pueden dividir en dos grupos:

- Específico de cada fabricante: Solo funcionan con sus propios productos.
- Genéricos: funcionan con controladores de diferentes fabricantes.

En nuestro caso se eligió un SCADA de uso genérico de nombre InTouch debido a que es un software abierto y escalable, el cual puede conectarse a cualquier sistema de automatización PLC (controlador lógico programable).

Este software ofrece funciones de visualización como ser históricos de variables, gráficos en función del tiempo, exportación de datos, innovación e integridad de dispositivos.

# 2.2.2.3 REALIZACION DEL PROGRAMA DE CONTROLADOR

Para la realización del programa nos enfocamos en las entradas, salidas y el tipo de las mismas A/D. Se debe tener en cuenta que acción se realizara en una variable de salida ante el cambio de valor de una variable de entrada y si está en función de otra variable de entrada, siempre cumpliendo los requerimientos del comportamiento de la planta respecto de las variables temperatura, Humedad y diferencial de presión que se nos explicó en un inicio por el supervisor de la Empresa Seimex Ltda.

El programa se realizó con la ayuda del software RSLogix 500 el cual maneja un lenguaje de programación en diagrama escalera y nos permite descargar al controlador PLC desde la PC con la ayuda del software RSLinx.

Se puede ver el programa en diagrama escalera en la parte de Anexos de este documento.

# 2.2.2.4 REALIZACION DE LA INTERFAZ HMI

La realización de la interfaz HMI estuvo a cargo por el Gerente de la Empresa Sitbol Ingeniero Marcelo Arias, en donde preste mis servicios para la realización de este proyecto.

### 2.2.3 DISEÑO DE LOS TABLEROS DE CONTROL

#### 2.2.3.1 ELECCION Y COMPRA DE LOS TABLEROS DE CONTROL

Las especificaciones técnicas para la construcción de los tableros o armarios metálicos para relés auxiliares de control y mando tienen el objetivo de cubrir las necesidades mínimas de calidad, maniobrabilidad y seguridad referidas al grosor de la plancha, pintura anticorrosiva y pintura al horno con un panel o sobre fondo desmontable y una de las caras delanteras como tapa móvil. Se dispondrá de pernos de anclaje en la cara del fondo y agujeros circulares en la cara de abajo o base para la introducción de los conductores de energía eléctrica y control.

# 2.2.3.2 ARMADO DE LOS TABLEROS DE CONTROL CON SUS **ACCESORIOS**

Respecto a la disposición de los elementos, todos estos se montarán teniendo en cuenta la función, frecuencia de operación y correlatividad. Serán accesibles para su manejo y mantenimiento sin posibilidad de contactos accidentales y deberán ser desmontables con una simple operación, para ello se deberá montar previamente regletas en el panel con el fin de sujetar controladores, relés, temporizadores, etc., y se contará con una bornera en la parte inferior del tablero para la conexión del cableado externo de planta con el cableado interno del tablero. Las borneras a instalarse en tableros de comando serán del tipo armable, montados individualmente sobre regletas o guías de fijación tal que puedan desmontarse individualmente sin la necesidad de desmontar toda la línea de bornes.

Los conductores tanto provenientes del exterior del tablero como del interior deberán ser señalizados en sus extremos por medio de anillos que contengan un código único de identificación en correspondencia con el esquema eléctrico de conexiones.

Todo el cableado interno de los tableros se realizara de forma ordenada con cables unipolares anti-incendios flexibles cuya sección mínima deberá ser de 1.5 mm<sup>2</sup> para los circuitos de comando, señalización y alarmas; 2.5 mm<sup>2</sup> para los circuitos de

tención; 4 mm<sup>2</sup> para los circuitos de protección. Los circuitos deberán ser agrupados en borneras y separados por la función que cumplen mediante separadores adecuados de borneras.

Para la protección y ordenamiento de los cables en el interior de los tableros se utilizarán cable canales de material de plástico que posean ranuras en ambas caras laterales para la salida de los conductores hacia las borneras o elementos de comando (relés, temporizadores, etc.) y deben cerrarse con una tapa del mismo material sin ranuras. La cantidad de conductores a colocar en los canales deberá ser tal que no ocupe más del 50% de la sección interna útil del mismo con el fin de facilitar la manipulación de dichos conductores. El tablero deberá contar con una bornera de color verde amarillo para las conexiones a tierra. No se aceptará bajo ningún concepto la conexión de más de un cable por borne.

El tablero de control deberá contar con un botón de emergencia. Según la norma EN-ISO 13850, la función de parada de emergencia sirve para prevenir situaciones que puedan poner en peligro a las personas, para evitar daños en la máquina o en trabajos en curso y se activara con una sola maniobra de una persona.

El tablero deberá de tener un interruptor térmico de protección en el circuito de alimentación que sea capaz de interrumpir la corriente eléctrica en el tablero de control cuando ésta sobrepasa ciertos valores máximos o sobrecargas en el sistema de distribución de corriente.

El tablero también deberá contar con relés auxiliares. Al igual que los contactores electromagnéticos, los relés pueden establecer o interrumpir corrientes importantes con una corriente de control de baja intensidad, funcionar en servicio intermitente o continuo, recibir órdenes a distancia desde cualquier aparato que emita señales de tensión todo o nada (interfaces de diálogo hombre/máquina a través de salidas de autómatas programables, etc.).

En el interior del tablero también se dispondrá de un Controlador Lógico Programable más sus Módulos de expansión analógicos y/o digitales.
## 2.2.3.3 REVISION Y OBSERVACIONES DEL ARMADO DE LOS TABLEROS DE CONTROL

En primer lugar, se verifico que no existan cables sueltos en cada una de las conexiones referidas a borneras, relés, controlador, módulos, etc.

Segundo; se realizó la revisión con el objetivo de verificar que todos los elementos en el interior del tablero estén bien sujetos en los rieles y con pernos de sujeción en la tapa de fondo, para el caso de los tapacables de plástico.

Tercero; se verifico que el circuito tenga una bornera de color verde amarillo el cual representa la conexión a tierra y que la tierra del Plc esté conectada a ésta.

Se observó que algunos cables tenían el tamaño demasiado exacto desde un punto hacia otro punto y el cual se encontraba muy tenso y expuesto a soltarse, se subsano el problema realizando el cambio del mismo.

También se verifico el grosor de los conductores en milímetros cuadrados para cada uno de los circuitos.

## 2.2.3.4 PRUEBA BASICA DE FUNCIONAMIENTO DE LOS TABLEROS

Se realizaron las pruebas de funcionamiento del armado eléctrico del tablero con el siguiente orden:

Primero; antes de subir el térmico que alimenta al circuito en general se verifico que el mismo no esté a tierra ni en corto circuito con la ayuda de un instrumento de medición.

Con la ayuda de un patch cord categoria 5e norma 485B cruzado se procedió a cargar el programa en escalera desde el pc al plc con la ayuda del software RSLinx el cual nos ayuda a establecer comunicación entre estos dos últimos mencionados.

Segundo; se comenzó a verificar el correcto funcionamiento de las entradas digitales, para ello se puso un puente a cada entrada y se observó la señalización luminosa en cada una de las entradas digitales del plc.

Tercero; También se verificaron las salidas digitales del plc las cuales fueron conectados a los relés auxiliares y los contactos de este último a las borneras con el fin de cuidar de sobrecargas los contactos normalmente abiertos y cerrados del plc.

En esta etapa no se pudo probar las entradas y salidas analógicas.

Cuarto; Se verifico la luz verde de señalización del tablero de control que indica el correcto funcionamiento de la alimentación de energía eléctrica y la luz roja que indica la existencia de una falla en la alimentación.

Quinto; También se realizó la prueba de funcionamiento del botón de parada de emergencia, observando que se encienda el indicador de una de las entradas digitales en el plc.

## 2.2.4 POSICIONAMIENTO DE LOS TABLEROS DE CONTROL EN PLANTA Y PUESTO EN RED DE LOS TRES CONTROLADORES

## 2.2.4.1 POSICIONAMIENTO DE LOS TABLEROS DE CONTROL EN PLANTA

La ubicación exacta de los tableros de control de las tres líneas se nos fue proporcionado por el Supervisor de la empresa constructora SEIMEX LTDA y fueron montados en estructuras metálicas o armazones fijados y asegurados estos últimos en la parte inferior en la loza de cemento y en la parte superior en la biga de concreto con pernos de anclaje.

#### 2.2.4.2 REALIZACION Y PRUEBA DE LA RED

Se procedió a realizar el cableado de la red para las tres líneas de producción teniendo en cuenta que la distancia más larga fue menor a 40 metros. Para este trabajo se usó cable de red blindado categoría 5e.

Se ubicó el concentrador de red Switch en el tablero de control de la línea de sólidos, debido a que el cable de red proveniente de la oficina de ingeniería de mantenimiento en donde se dispuso que sea el centro de monitoreo HMI de la planta, tenía su punto final en dicho tablero de la línea de sólidos.

Se probó con un tester de red la conexión de todos los pines del cable de red, no se certificó la red con un certificador debido a que no se nos encomendó esa tarea.

## 2.2.4.3 PRUEBA DE ENLACE DE LOS CONTROLADORES DE LAS TRES LINEAS

Se procedió a asignar un número IP que se nos proporcionó por personal de Laboratorios Lafar, dicho número IP no debe ser un número de su red de computación para no tener duplicados de números de red.

Se conectaron todos los cables de red a los autómatas plc´s, al pc y al concentrador switch, luego se procedió a realizar la prueba básica de conexión usando el comando cmd y haciendo un ping al número IP del plc de la línea de sólidos dando como resultado sin pérdida de paquetes de datos.

Se procedió de la misma manera para probar la conexión de los plc´s de la línea de líquidos y pesadas.

Se instaló el software RsLink en el pc y se procedió a configurar el mismo usando el numero IP del PLC, con el objetivo de tener comunicación del controlador plc y el pc.

Luego se instaló en el pc el software Rs Logix, se cargó el programa en el plc con la opción UPLOAD de esta manera se puso el plc en línea (on line) y se hizo correr el programa con la opción RUN.

#### 2.2.5 PRUEBAS DE FUNCIONAMIENTO EN PLANTA

#### 2.2.5.1 PRUEBA DE FUNCIONAMIENTO DE CONTROLADOR

Esta parte se realizó con la ayuda del software del plc de nombre RSLogix 500 Starter y RSLinx de la familia Rok Well Automation instalándolo en el pc.

Se realizaron pruebas de funcionamiento de las entradas digitales, para ello se realizó un puente o corto circuito en la primera bornera del tablero de control que representa a la primera entrada digital con el objetivo de ver el cambio de estado del contacto normalmente abierto en el programa en escalera del software RsLogix instalado en el pc de la empresa.

También se realizaron pruebas de funcionamiento de las entradas analógicas, para este propósito se utilizó una fuente de voltaje regulable de 0 a 10 voltios de corriente continua que simule una entrada analógica conectada a la primera bornera del tablero de control que representa a la primera entrada analógica, con el objetivo de ver el cambio de estado de la entrada analógica en el programa en escalera del software RSLogix instalado en el pc de la empresa.

Posteriormente se realizaron las pruebas de funcionamiento de las salidas digitales, para ello se forzó a cerrar el contacto que representa a una salida digital en el programa en diagrama escalera en el software RSLogix con el objetivo de ver el cambio de estado en la bornera física de una salida digital del tablero midiendo con un instrumento la continuidad entre sus dos bornes.

Luego se procedió a realizar la prueba de funcionamiento de las salidas analógicas de la siguiente manera, se forzó a poner diferentes valores con un rango del 0 al 100% en la salida analógica del programa en escalera y un instrumento de medición de voltaje en la bornera de una salida digital del tablero, con el objetivo de ver si existe la variación ejemplo: 10% representa a un voltio, 50% representa 5 voltios y 100% representa 10 voltios de corriente continua.

## 2.2.5.2 PRUEBA DE FUNCIONAMIENTO DE CONTROLADOR Y HMI SIN CONEXIÓN DE ENTRADAS Y SALIDAS A/D (Analógicas y Digitales)

Para esta sección se instaló de forma adicional en el pc el software INTOUCH versión 9.1 el cual nos muestra un entorno grafico de simulación de la planta.

Se procedió a cargar en el pc de la empresa el programa realizado días antes en el software Intouch el cual nos representa físicamente a la planta en estudio.

Prueba de las entradas digitales en el entorno gráfico; para ello se realizó un puente o corto circuito en la primera bornera del tablero que representa a la primera entrada digital con el objetivo de ver el cambio de estado en el entorno grafico HMI, como resultado se pudo observar el cambio del led que representa a ese sensor o entrada digital de color verde a rojo.

También se realizó pruebas de las entradas analógicas en el entorno grafico de la siguiente manera; se utilizó una fuente de voltaje regulable de 0 a 10 voltios de corriente continua que nos simuló una entrada analógica conectada a la primera bornera del tablero de control de una de las entradas analógicas, con el objetivo de ver el cambio de estado en el entorno grafico HMI instalado en la pc de la empresa, ejemplo: 1 VCC representa a 10%, 5VCC representa 50% y 10 VCC representa 100 % de la Humedad Relativa observados en el HMI.

Posteriormente se llevó a cabo las pruebas de las salidas digitales en el entorno gráfico para la línea de sólidos, para este objetivo se abrió una de las ventanas del HMI en el software Intouch instalado en el pc de la empresa. Se buscó el botón de encendido manual de la Unidad de Tratamiento de Aire UTA y de Unidad de Extracción de Aire UEA y se lo accionó haciendo un clic con el ratón, luego se testeo con un instrumento de medición la continuidad o circuito cerrado en la salida digital respectiva, perteneciente a la UTA y UEA.

Finalmente se realizó las pruebas de las salidas Analógicas en el entorno grafico HMI tal como se menciona a continuación; se abrió una de las ventanas del HMI en el software Intouch instalado en el pc de la empresa. Se buscó la ventana de configuración de ventiladores en donde se introdujo de forma numérica valores del 0 al 100% que representa a la velocidad de la UTA, UEA. Se puso un valor ejemplo 40% y se procedió a realizar la medición de voltaje en los bornes de la salida analógica del tablero de control midiéndose 4 VCC, luego se puso otro valor 85% y se midió en la bornera los 8.5 VCC.

## 2.2.5.3 PRUEBA DE FUNCIONAMIENTO DE CONTROLADOR Y HMI CONECTANDO ENTRADAS Y SALIDAS A/D (Analógicas y Digitales)

Para la prueba de las entradas digitales en el entorno grafico se conectó todos los sensores de presión diferencial digitales provenientes de los cubículos y de otros equipos y se procedió a tapar el filtro de salida de aire del primer cubículo, con el objetivo de activar este sensor instalado en dicho ambiente, observándose el cambio de estado en el entorno grafico HMI, cambiando el led que representa a ese sensor o número de cubículo de color verde a rojo que nos alerta que dicho filtro de ese cubículo se colmato y requiere un mantenimiento o cambio del mismo.

Posteriormente se probaron las entradas analógicas, esta vez conectando a las borneras del tablero las entradas analógicas provenientes de los sensores de temperatura y humedad de la Unidad de Tratamiento de Aire UTA con el objetivo de observar el cambio de estados en el entorno grafico HMI en unidades de grados Centígrados para la temperatura y en % para la humedad ejemplo: 1 VCC representa a 10 grados centígrados, 5VCC representa 50 grados centígrados y 10 VCC representa 100 grados centígrados observados en el HMI.

Al igual que en la anterior sección de este documento, se llevó a cabo las pruebas de las salidas digitales en el entorno gráfico, con la diferencia de que se procedió a conectar a las borneras del tablero de control, los cables de control que vienen desde los variadores de frecuencia de la UTA y UEA de la planta luego se abrió una de las ventanas del HMI en el software Intouch instalado en el pc de la empresa. Se buscó el botón o pestaña de encendido manual de la Unidad de Tratamiento de Aire UTA y de Unidad de Extracción de Aire UEA (stop UTA y start UTA) y se lo acciono haciendo un clic con el ratón, luego se verifico el encendido de los motores de la UTA y de la UEA a través de sus respectivos variadores de frecuencia en planta de forma física.

Nota: se debe tomar en cuenta que, para la prueba mencionada anteriormente, se probó el variador de frecuencia en planta o campo con su respectivo manual haciendo arrancar al motor de forma local con un puente en su respectivo borne de dicho variador llevando la velocidad del motor al máximo o 100%. Luego se realizó la prueba también de forma local arrancando el variador de frecuencia desde una velocidad del 10 % y subiendo paulatinamente al valor deseado, ejemplo 70%.

Por último, se realizó las pruebas de las salidas Analógicas en el entorno grafico HMI tal como se menciona a continuación; se abrió una de las ventanas del HMI en el software Intouch instalado en el pc de la empresa. Se buscó la ventana de configuración de ventiladores en donde se introdujo de forma numérica valores del 0 al 100% que representa a la velocidad de la UTA, UEA. Se puso un valor ejemplo 40%, dicho valor significa que el motor de la UTA llegue a incrementar con un arranque suave a una velocidad del 40% de su velocidad nominal, se verificó en planta de forma física lo mencionado, corroborando que el motor estaba al 40 % de su velocidad.

#### 2.2.5.4 PRUEBA DE EDICION EN LINEA CON SOFTWARE DE PLC

También se realizaron las pruebas de edición en línea con el objetivo de poder forzar una entrada o salida ante una falla de algún sensor sin que tengamos que parar la producción diaria en la empresa ante una alarma, la cual fue satisfactoria.

Dicha prueba se logra realizar con el software RsLogix developer o profesional y no así con el starter.

## 2.2.6 ANALISIS DEL COMPORTAMIENTO DE LA PLANTA Y CORRECCION DE ERRORES

## 2.2.6.1 OBSERVACIONES EN EL FUNCIONAMIENTO DE LA PLANTA

El funcionamiento de la planta de cada una de las tres líneas de producción tiene dos modos de funcionamiento:

- Funcionamiento en modo manual.
- Funcionamiento en modo automático.

Para observar el funcionamiento de la planta en su modo manual se seleccionó en la interfaz HMI este modo, luego se procedió a probar desde dicha interfaz el funcionamiento de cada uno de los actuadores, Unidades de Tratamiento de Aire y Unidades de Extracción de Aire, sensores, etc verificando en campo físicamente el estado de cada uno de estos.

En este punto no se tuvo ninguna observación respecto del funcionamiento en este modo.

Posteriormente, se probó el funcionamiento de la planta en su modo automático, este modo tiene algunas características que involucran:

 El arranque y parada de los actuadores, Unidades de Tratamiento de Aire y Unidades de Extracción de Aire de forma independiente para cada línea de producción de la planta mediante dos relojes ubicados en la interfaz HMI en donde se configura los días y horas de funcionamiento para tal arranque y parada. Se debe mencionar que la razón por la cual se tiene dos relojes en cada línea de producción es para configurar en el primer reloj en el primer reloj los horarios normales de trabajo de lunes a sábado de la empresa y el segundo reloj se configura con los días y horas de trabajo festivos, feriados y especiales en donde la empresa decida trabajar.

- Otra característica de funcionamiento de la planta en su modo automático es controlar y monitorear la temperatura de los cubículos de forma independiente para cada una de las tres líneas de producción.
- En este modo de funcionamiento automático, se observó que al configurar los límites superior e inferior de la temperatura en un rango normal de trabajo en la interfaz HMI, cuando la temperatura de los cubículos superaba a la temperatura máxima configurada, el controlador abre la válvula de agua fría que ingresa a los serpentines de la UTA de una línea de producción de forma automática y empieza a bajar la temperatura de los cubículos de dicha línea de producción. Luego cuando se configura los limites superior e inferior de la temperatura en un rango por debajo de la temperatura normal de trabajo, al incrementarse la temperatura en los cubículos y superar la temperatura máxima configurada el controlador abre la válvula de agua fría. En este punto se observó que al intentar bajar la temperatura dicho controlador tardaba mucho tiempo, se analizó la razón de este percance concluyendo en que quizá el tanque de agua no tenía el suficiente volumen o que el agua en el tanque no estaba muy fría.
- Se informó al supervisor de la empresa constructora de la planta Seimex Ltda, para hacerles conocer respecto de este tema. Se nos informó días después, que una de las soluciones era pone anticongelante en el agua y de esta manera bajar la temperatura por debajo de su punto de congelación para que luego ingrese a los serpentines de la UTA y bajar la temperatura de los cubículos hasta el límite superior configurado.
- Se debe mencionar que también se hizo la prueba de la función parada de emergencia tanto con el botón hongo de forma física como con el botón ubicado en la interfaz HMI, en ambos modos de funcionamiento manual y automático, se obtuvo como resultado la parada total de todos los actuadores y equipos tal como se planifico durante el diseño del controlador de la planta.

### 2.2.7 REALIZACION DE MANUAL DE FUNCIONES Y OPERACIONES

Ver anexos para observar el manual de funciones y operaciones.

# 2.2.8 PRESENTACION DE PROYECTO A SUPERVISOR DE SEIMEX 2.2.8.1 ENTREGA DE MANUAL DE FUNCIONES Y OPERACIONES

Previamente se entregó el manual de funciones y operaciones al Supervisor de la Empresa Constructora Seimex Ltda, realizando una explicación breve de cada una de las ventanas de la interfaz HMI, con el objetivo de que se analice y apruebe dicho manual.

Una de las observaciones que se nos hizo notar fue respecto de la ventana de la interfaz que muestra a los sensores diferenciales de presión de las tres líneas de producción, en donde cada sensor se encuentra con la numeración que se observó en los planos (página 16 del manual de funciones). Se nos solicitó que se realice otra ventana en la interfaz HMI en donde se muestre todo el plano físico de las líneas de producción de Sólidos, Líquidos y Pesadas con sus respectivos cubículos en los cuales estén ubicados los sensores de presión en cada ambiente y en los pasillos, (ver página 14, 15 del Manual de Funciones) con el fin de ver de forma más directa y sencilla el filtro que se encuentra colmatado dentro de cada cubículo de la planta.

Una vez corregido esta observación, se realizó la entrega del manual de funciones y operaciones al supervisor de la empresa Seimex Ltda, para que este entregue a personal de Laboratorios Lafar S.A. para su respectiva revisión.

## 2.2.8.2 EXPLICACION DE FUNCIONAMIENTO DE INTERFAZ HMI Y SUS VENTANAS

Para la explicación de la interfaz HMI se hicieron presentes todo el personal de mantenimiento de la empresa Laboratorios Lafar S.A.

La explicación de la Interfaz HMI fue en base a la documentación entregada en el punto anterior, se comenzó hablando del software intouch, el cual se ejecuta de forma automática al prender la computadora y nos muestra la ventana de inicio para ingresar con diferentes cuentas de usuarios, tal como indica el manual de funciones y operaciones de la interfaz HMI.

Se continuó con la explicación de la interfaz HMI abriendo cada una de las ventanas o pantallas en donde se tiene diferentes botones, sub ventanas y campos en donde se configuran valores de las diferentes variables, siempre tomando como guía de la explicación, al manual de operaciones.

Durante la explicación, el Ingeniero a cargo de la Empresa Laboratorios Lafar S.A. nos fue realizando consultas las cuales fuimos respondiendo una tras otra, concluyendo la disertación de forma satisfactoria para ambas partes.

## 2.2.8.3 REVISION Y EXPLICACION DE LOS EQUIPOS, ACTUADORES, SENSORES INSTALADOS EN PLANTA

Una vez concluida la disertación, nos fuimos a la planta con el objetivo de que se realice la inspección y explicación respecto de todos los equipos e instrumentación instalados en planta.

En este punto participaron como disertantes el Ingeniero de la empresa Seimex Ltda para explicar respecto de las Unidades de Tratamiento de Aire y Extracción de Aire, la instrumentación montada en dichas unidades, los filtros que poseen y la parte eléctrica de potencia de los mismos vistos en sus respectivos gabinetes, para cada una de las tres líneas de producción de la empresa Lafar S.A. esto debido a que dicha empresa Seimex Ltda fue la encargada de la adquisición, montado y puesta en marcha de forma local de los equipos de tratamiento y extracción de aire.

También se entregó toda la documentación que contiene diagramas de la instrumentación montada en cada tablero de control de las tres líneas de producción, el manual de cada controlador plc, tablas en donde muestran la información detallada de cada cable que llega a las borneras del tablero más el significado de los

tags y el orden que se conecta a cada uno de las entradas y salidas analógicas y digitales de los controladores plc.

También se entregó la documentación en donde se puede ver el programa en diagrama escalera que gobierna al controlador plc.

Una vez entregada toda la documentación mencionada anteriormente, se procedió a realizar la explicación de cada uno de los controladores, relés y demás instrumentación que se encuentra montados dentro de cada tablero de control de las tres líneas de producción.

También se explicó respecto de la realización de la red de trabajo que nos, permite conectar en red los tres controladores con el pc con el objetivo de controlar y monitorear toda la planta desde la interfaz HMI.

Durante la breve explicación, el Ingeniero a cargo de la Empresa Laboratorios Lafar S.A. nos fue realizando consultas las cuales fuimos respondiendo una tras otra, con la ayuda de la documentación y corroborando que en la misma no haya errores o incongruencias.

 Se concluyó la explicación de los equipos montados en planta de forma satisfactoria para ambas partes debido a que se respondió todas las dudas y consultas.

## 2.2.8.4 OBSERVACIONES EN LA PRESENTACION DEL PROYECTO Y CORRECCION DE LOS MISMOS

Durante la presentación del proyecto no hubo observaciones respecto de algún actuador o instrumentación mal montada, debido a que se hizo una presentación anterior al supervisor de la empresa constructora Seimex Ltda, si se tuvo muchas preguntas respecto de la operación de la interfaz HMI los cuales se fueron respondiendo.

Se observó a la Empresa Seimex Ltda, que el agua proveniente de los tanques de almacenaje no tenía la suficiente temperatura bajo cero para enfriar de forma rápida los cubículos de las líneas de producción.

Dicha observación fue subsanada por dicha empresa Seimex Ltda.

#### 2.2.9 CONCLUSION Y RECOMENDACIONES DEL PROYECTO LAFAR

Desde el inicio, al realizar el dimensionamiento, diseño, el montado del controlador y sus accesorios en el tablero; la realización del programa en diagrama escalera para el plc, las ventanas de la interfaz HMI y la puesta en marcha del proyecto, podemos decir que se lograron realizar todas las tareas encomendadas al inicio de la firma del contrato con la empresa Seimex Ltda para cada uno de los puntos mencionados anteriormente, resolviendo todos los percances y observaciones que se fueron mostrando hasta la presentación del proyecto ante el representante de la empresa Laboratorios Lafar S. A.

También se concluyó con las disertaciones, tanto en oficina de mantenimiento respecto del manejo de la interfaz HMI, como en planta respecto de los tableros de control de forma satisfactoria para ambas partes, debido a que se respondió todas las dudas y consultas por parte del Ingeniero de mantenimiento de Laboratorios Lafar S.A.

Se realizaron las recomendaciones respecto de no realizar puentes colocando cables directos cuando se presente alguna falla en un actuador o sensor.

Otra recomendación fue la de realizar mantenimientos correctivos, sustitutivos o de limpieza de la instrumentación de planta, en periodos anuales como mínimo o según las normas y reglamentos internos de la empresa Lafar S. A. siempre con el apoyo de la documentación técnica entregada.

Antes de realizar una edición en línea del programa se debe realizar una copia de respaldo del mismo, en caso de que no nos acepte la edición en línea y se tenga un error de programa.

#### 2.3 CONCLUSIONES Y RECOMENDACIONES DE LA MEMORIA LABORAL.

#### 2.3.1 RESULTADOS PRINCIPALES.

A continuación, se hace un resumen de los resultados o beneficios que se tienen al realizar este proyecto:

Con la implementación de este proyecto y la puesta en marcha del mismo se logró tener áreas de producción con mayor seguridad referidas a la eliminación de la contaminación cruzada.

Se logró manejar el software RSLogix 500 el cual es una herramienta que nos ayuda a realizar el programa en diagrama en escalera para los controladores Micrologix 1400, 1200, 1100 de la familia Allen Bradley.

También se logró programar las ventanas del entorno gráfico HMI en el Software SCADA Intouch, que nos ofrece funciones de visualización grafica los cuales resolvieron la demanda de tareas que se nos encomendó para este proyecto.

Se logró realizar el enlace de la PC con los tres controladores (micrologix 1100, 1100, 1400) pertenecientes a las tres líneas de producción con la ayuda del software de comunicación RSLinx.

Se logró controlar la temperatura y Humedad de los cubículos de las líneas de producción de la planta ya que cuando se puso un valor mínimo y máximo de estas variables, al superar dichos valores el controlador abría o cerraba las respectivas válvulas para llevar a las variables mencionadas a los valores configurados.

Se aprendió a operar los diferentes equipos e instrumentación que conforman el automatismo, como ser variadores de frecuencia, sensores, válvulas analógicas, Unidades de Tratamiento de Aire y Extracción de Aire, etc.

#### 2.3.2 RECOMENDACIONES.

Si bien la Facultad tiene dentro de su pensum una materia que es la de Práctica Industrial, en mi criterio propio esta carece de beneficios que ayuden al aprendizaje en campo para el estudiante, debido a su corto tiempo y por este mismo hecho la seriedad que se le da en el momento de recibir responsabilidades en una empresa.

Quizá se debería ampliar el tiempo de esta materia y crear niveles de la misma, como ejemplo practica uno, tres meses practica dos, seis meses y practica tres, nueve meses.

Con la forma de evaluación de esta materia el estudiante en su último nivel de práctica tendría mayor responsabilidad en la empresa, aumentando la experiencia y confianza propia de cada uno basados en los conocimientos teóricos y prácticos.

#### 3. ANALISIS DE LA ACTIVIDAD.

## 3.1 DESEMPEÑO LABORAL.

Se debe tener en cuenta que la sociedad de hoy es muy exigente dentro de nuestra carrera debido al avance de la tecnología, la cual demanda no solo la culminación de la licenciatura, si no cursos de post grado y maestrías los cuales son de índole primordial para la presentación a diferentes puestos laborales que demanda la sociedad.

Hago énfasis en este tema debido que mi desempeño laboral no es suficiente cuando se trata de cubrir los requisitos de experiencia de licenciado y cursos postgrado que me exigieron para un puesto laboral.

## 3.2 FORMACIÓN RECIBIDA EN LA UMSA.

Los conocimientos teóricos que se nos dio durante la etapa académica de estudio en la Universidad son de gran ayuda en el momento de encarar un problema y dar solución al mismo, sin embargo, sería de gran ayuda la complementación con la materia practica industrial con sus tres niveles tal como menciono líneas arriba, que nos dé como resultado una experiencia laboral sólida, seria y con responsabilidades.

## NOTA:

Se debe tomar en cuenta que durante el proceso de ejecución del proyecto realizado en la Planta de Laboratorios Lafar S.A. los puntos en que mi persona tuvo participación con relación al Ingeniero Marcelo Arias, Gerente de la empresa Sitbol fueron los siguientes:

### El Ingeniero y mi persona:

- $\triangleright$  Recopilación de datos con el encargado de planta o proyecto.
- Relevamiento de equipos e instrumentación instalado en planta.

PAC

- $\triangleright$  Análisis de la información.
- Elección del autómata respecto al número de entradas y salidas y tipo de las mismas (A/D) y de las funcionalidades del mismo.
- Prueba básica de funcionamiento de los tableros.
- Prueba de enlace de los controladores de las tres líneas.
- Prueba de funcionamiento de controlador.
- $\triangleright$  Prueba de funcionamiento de controlador y HMI sin conexión de entradas y salidas (A/D).
- Prueba de funcionamiento de controlador y HMI conectando entradas y salidas (A/D).
- Prueba de edición en línea con software de PLC.
- $\triangleright$  Realización del manual de funciones y operaciones.
- Conclusión y recomendaciones del Proyecto Lafar S.A.

## Participación de mi persona:

- Realización del programa del controlador.
- Elección y compra de los tableros de control.
- Armado de los tableros con sus accesorios.
- Revisión y observaciones del armado de los tableros.
- **Posicionamiento de los tableros en planta.**
- Realización y prueba de la red.

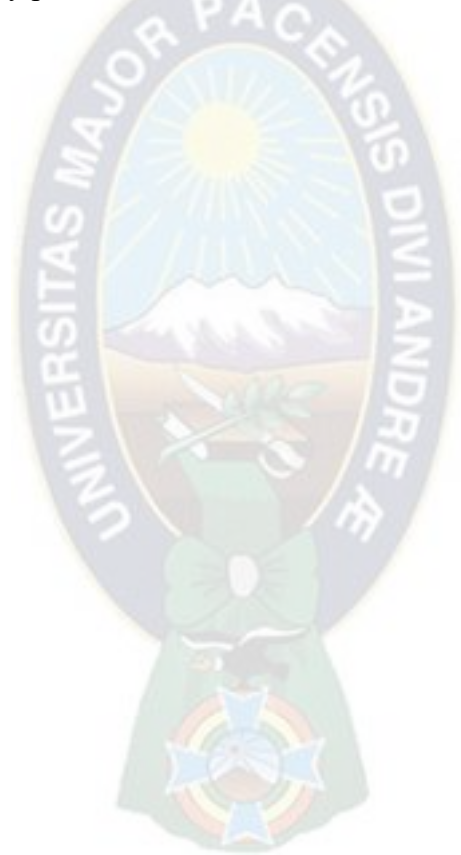

## BIBLIOGRAFÍA.

- Manuales del Controlador Micrologix 1100, 1200, 1400.
- Manuales de los variadores de frecuencia ABB y de la instrumentación.
- Manuales de programación del software RSLogix 500.
- Manuales de programación del software RSLinx.
- Manuales de programación del Interfaz Scada Intouch.
- Planos en CAD de toda la planta de las tres líneas de producción.
- Información en pdf de Laboratorios farmacéuticos.
- Manuales de Buenas Prácticas de Manufactura del Ministerio de Salud.

## ANEXOS.

- Diagrama general de la planta STL-10/200-11
- Descripción de las entradas y salidas analógicas/digitales en el PLC de la línea de sólidos, Líquidos y Pesadas.
- Dimensionamiento de las entradas y salidas analógicas/digitales requeridas y con las que se cuenta en el PLC de la línea de Sólidos, Líquidos y Pesadas donde se observa los tags para el HMI.
- Descripción de los tags de la línea de Sólidos, Líquidos y Pesadas.
- Manual de operaciones del sistema de control y monitoreo HMI Laboratorios Lafar S.A.
- Programa en lenguaje escalera realizado en el software RSLogix 500.

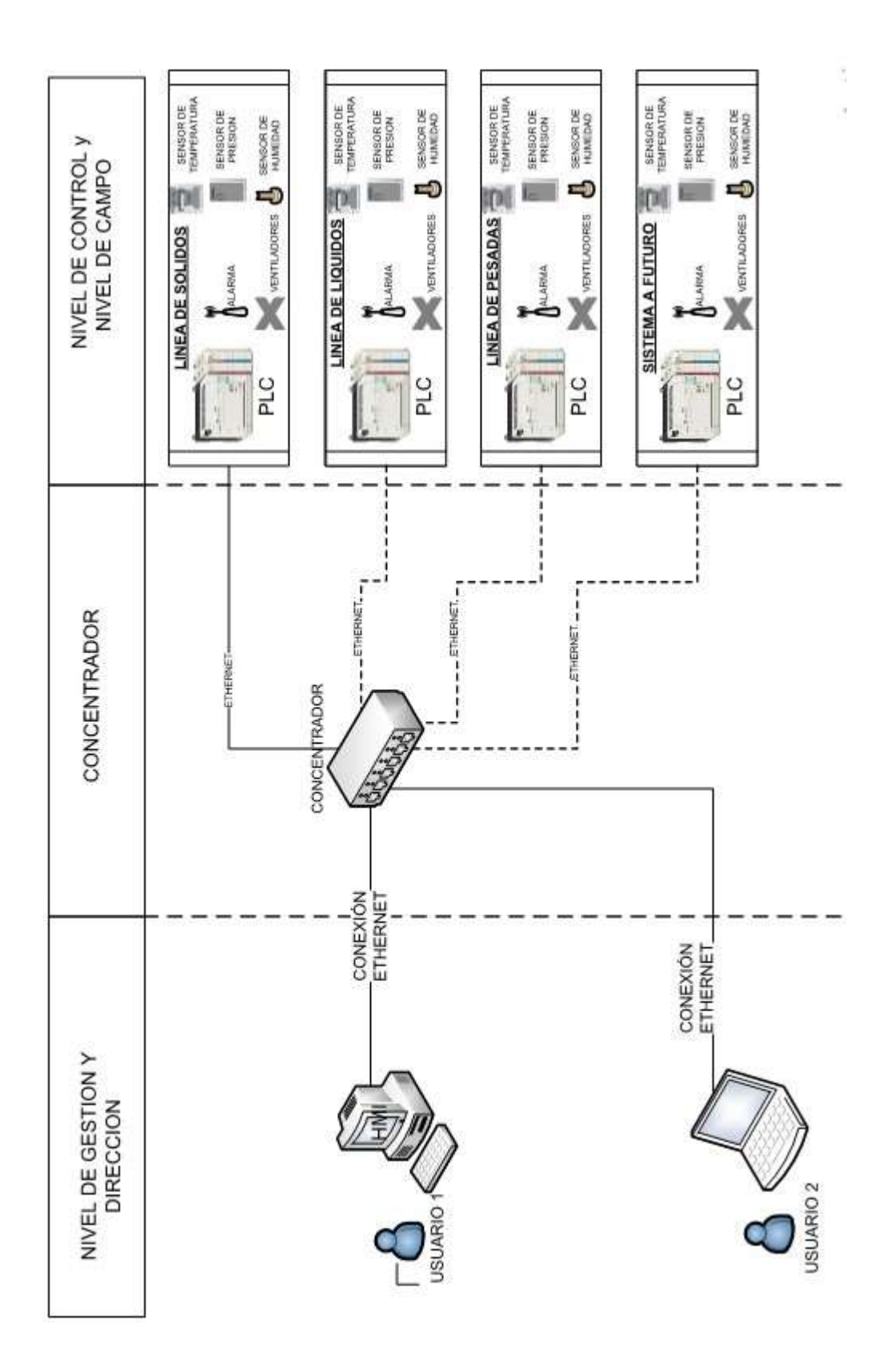

## FECHA: LA PAZ, 24 DE ABRIL DE 2012 PROYECTO: DISEÑO DE SITEMA CONTROL Y MONITOREO DE PLANTA LAB LAFAR

|                         |                |        | <b>ENTRADAS DIRECCION</b> TAG VIRTUALES | <b>DESCRIPCION</b>                                                            |                     |                | MODULO TAG CABLE TAGS FISICOS |
|-------------------------|----------------|--------|-----------------------------------------|-------------------------------------------------------------------------------|---------------------|----------------|-------------------------------|
| $\mathbf{1}$            | DI.0           | 1:0.0  | SOSP1                                   | Filtro Terminal HEPA (Sensor de Presion) SP1                                  | <b>BASE PLC</b>     | $\mathbf{1}$   | 300                           |
| $\overline{2}$          | DI.1           | 1:0.1  | SOSP <sub>2</sub>                       | Filtro Terminal HEPA (Sensor de Presion) SP2                                  | <b>BASE PLC</b>     | $\overline{2}$ | 301                           |
| 3                       | DI.2           | 1:0.2  | SOSP3                                   | Filtro Terminal HEPA (Sensor de Presion) SP3                                  | <b>BASE PLC</b>     | 3              | 302                           |
| $\overline{\mathbf{4}}$ | DI.3           | 1:0.3  | SOSP4                                   | Filtro Terminal HEPA (Sensor de Presion) SP4                                  | <b>BASE PLC</b>     | $\overline{4}$ | 303                           |
| 5                       | DI.4           | 1:0.4  | SOSP <sub>5</sub>                       | Filtro Terminal HEPA (Sensor de Presion) SP5                                  | <b>BASE PLC</b>     | 5              | 304                           |
| 6                       | DI.5           | 1:0.5  | SOSP6                                   | Filtro Terminal HEPA (Sensor de Presion) SP6                                  | <b>BASE PLC</b>     | 6              | 305                           |
| $\overline{7}$          | DI.6           | 1:0.6  | SOSP7                                   | Filtro Terminal HEPA (Sensor de Presion) SP7                                  | <b>BASE PLC</b>     | $\overline{7}$ | 306-A                         |
| 8                       | DI.7           | 1:0.7  | SOSP8                                   | Filtro Terminal HEPA (Sensor de Presion) SP8                                  | <b>BASE PLC</b>     | 8              | 306-B                         |
| 9                       | DI.8           | 1:0.8  | SOSP9                                   | Filtro Terminal HEPA (Sensor de Presion) SP9                                  | <b>BASE PLC</b>     | 9              | 307                           |
| 10                      | DI.9           | 1:0.9  | SOSP <sub>10</sub>                      | Filtro Terminal HEPA (Sensor de Presion) SP10                                 | <b>BASE PLC</b>     | 10             | 308                           |
| 11                      | DI.10          | I:0.10 | SOSP11                                  | Filtro Terminal HEPA (Sensor de Presion) SP11                                 | <b>BASE PLC</b>     | 11             | 309                           |
| 12                      | DI.11          | 1:0.11 | SOSP <sub>12</sub>                      | Filtro Terminal HEPA (Sensor de Presion) SP12                                 | <b>BASE PLC</b>     | 12             | 310                           |
| 13                      | DI.12          | 1:0.12 | SOSP <sub>13</sub>                      | Filtro Terminal HEPA (Sensor de Presion) SP13                                 | <b>BASE PLC</b>     | 13             | 311                           |
| 14                      | DI.13          | 1:0.13 | SOSP14                                  | Filtro Terminal HEPA (Sensor de Presion) SP14                                 | <b>BASE PLC</b>     | 14             | 312                           |
| 15                      | DI.14          | 1:0.14 | SOSP15                                  | Filtro Terminal HEPA (Sensor de Presion) SP15                                 | <b>BASE PLC</b>     | 15             | 313                           |
| 16                      | DI.15          | 1:0.15 | SOSP <sub>16</sub>                      | Filtro Terminal HEPA (Sensor de Presion) SP16                                 | <b>BASE PLC</b>     | 16             | 314                           |
| 17                      | DI.16          | I:0.16 | SOSP17                                  | Filtro Terminal HEPA (Sensor de Presion) SP17                                 | <b>BASE PLC</b>     | 17             | 315                           |
| 18                      | DI.17          | 1:0.17 | SOSP <sub>18</sub>                      | Filtro Terminal HEPA (Sensor de Presion) SP18                                 | <b>BASE PLC</b>     | 18             | 316                           |
| 19                      | DI.18          | I:0.18 | SOSP <sub>19</sub>                      | Filtro Terminal HEPA (Sensor de Presion) SP19                                 | <b>BASE PLC</b>     | 19             | 317                           |
| 20                      | DI.19          | I:0.19 | SOSP20                                  | Filtro Terminal HEPA (Sensor de Presion) SP20                                 | <b>BASE PLC</b>     | 20             | 318                           |
| 21                      | DI.20          | 1:2.0  | SOSP21                                  | Filtro Terminal HEPA (Sensor de Presion) SP21                                 | MODULO <sub>2</sub> | 21             | 319                           |
| 22                      | DI.21          | 1:2.1  | SOSP22                                  | Filtro Terminal HEPA (Sensor de Presion) SP22                                 | MODULO <sub>2</sub> | 22             | 320                           |
| 23                      | DI.22          | 1:2.2  | SOSP23                                  | Filtro Terminal HEPA (Sensor de Presion) SP23                                 | MODULO <sub>2</sub> | 23             | 321                           |
| 24                      | DI.23          | 1:2.3  | SOSP24                                  | Filtro Terminal HEPA (Sensor de Presion) SP24                                 | MODULO <sub>2</sub> | 24             | 322                           |
| 25                      | DI.24          | 1:2.4  | SOSP25                                  | Filtro Terminal HEPA (Sensor de Presion) SP25                                 | MODULO <sub>2</sub> | 25             | 323                           |
| 26                      | DI.25          | 1:2.5  | SOSP26                                  | Filtro Terminal HEPA (Sensor de Presion) SP26                                 | MODULO <sub>2</sub> | 26             | 324                           |
| 27                      | DI.26          | 1:2.6  | SOSP27                                  | Filtro Terminal HEPA (Sensor de Presion) SP27                                 | MODULO <sub>2</sub> | 27             | 325                           |
| 28                      | DI.27          | 1:2.7  | SOSP28                                  | Filtro Terminal HEPA (Sensor de Presion) SP28                                 | MODULO <sub>2</sub> | 28             | 326                           |
| 29                      |                | 1:2.8  | SOSP29                                  | Filtro Terminal HEPA (Sensor de Presion) SP29                                 | MODULO <sub>2</sub> | 29             | 327                           |
| 30                      | DI.28<br>DI.29 | 1:2.9  | SOSP30                                  | Filtro Terminal HEPA (Sensor de Presion) SP30                                 | MODULO <sub>2</sub> | 30             | 328-A                         |
| 31                      | DI.30          | 1:2.10 | SOSP31                                  | Filtro Terminal HEPA (Sensor de Presion) SP31                                 | MODULO <sub>2</sub> | 31             | 328-B                         |
|                         |                |        |                                         |                                                                               |                     |                |                               |
| 32                      | DI.31          | 1:2.11 | SOSP32                                  | Filtro Terminal HEPA (Sensor de Presion) SP32                                 | MODULO <sub>2</sub> | 32             | 29                            |
| 33                      | DI.32          | 1:2.12 | SOSP33                                  | Filtro Terminal HEPA (Sensor de Presion) SP33                                 | MODULO <sub>2</sub> | 33             | 30                            |
| 34                      | DI.33          | 1:2.13 | SOSP34                                  | Filtro Terminal HEPA (Sensor de Presion) SP34                                 | MODULO <sub>2</sub> | 34             | P <sub>10</sub>               |
| 35                      | DI.34          | 1:2.14 | SOSP35                                  | Filtro Terminal HEPA (Sensor de Presion) SP35                                 | MODULO <sub>2</sub> | 35             | P20 (IDP-331)                 |
| 36                      | DI.35          | 1:2.15 | SOSP36                                  | Filtro Terminal HEPA (Sensor de Presion) SP36                                 | MODULO <sub>2</sub> | 36             | P30                           |
| 37                      | DI.36          | 1:3.0  | SOSP37                                  | Filtro Terminal HEPA (Sensor de Presion) SP37                                 | MODULO <sub>3</sub> | 37             | P40                           |
| 38                      | DI.37          | 1:3.1  | SOSP38                                  | Filtro Terminal HEPA (Sensor de Presion) SP38                                 | MODULO <sub>3</sub> | 38             | P <sub>50</sub>               |
| 39                      | DI.38          | 1:3.2  | SOSP39                                  | Filtro Terminal HEPA (Sensor de Presion) SP39                                 | MODULO <sub>3</sub> | 39             | P60                           |
| 40                      | DI.39          | 1:3.3  | SOSP40                                  | Filtro Terminal HEPA (Sensor de Presion) SP40                                 | MODULO <sub>3</sub> | 40             | P70                           |
| 41                      | DI.40          | 1:3.4  | SOSP41                                  | Filtro Terminal HEPA (Sensor de Presion) SP41                                 | MODULO <sub>3</sub> | 41             | P80                           |
| 42                      | DI.41          | 1:3.5  | <b>SOHONG</b>                           | Señal de Hongo                                                                | MODULO <sub>3</sub> | 42             | <b>HONGO</b>                  |
| 43                      | DI.42          | 1:3.6  | SORVUTAIF                               | Rele de Variador UTA indicando Falla o Alarma (VAR. FREC.)                    | MODULO <sub>3</sub> | 43             | <b>NO APLICA</b>              |
| 44                      | DI.43          | 1:3.7  | <b>SORVUEAIF</b>                        | Rele de Variador UEA indicando Falla o Alarma (VAR. FREC.)                    | MODULO 3            | 44             | <b>NO APLICA</b>              |
| 45                      | DI.44          | 1:3.8  | SOUTAF1                                 | Filtro 1º UTA                                                                 | MODULO <sub>3</sub> | 45             | NO DEFINIDO                   |
| 46                      | DI.45          | 1:3.9  | SOUTAF2                                 | Filtro 3º UTA                                                                 | MODULO <sub>3</sub> | 46             | NO DEFINIDO                   |
| 47                      | DI.46          | 1:3.10 | SODPVUTA                                | Ventilador UTA (diferencial de presion entre in y out filtro de UTA) MODULO 3 |                     | 47             | NO DEFINIDO                   |
| 48                      | DI.47          | 1:3.11 | SOUTAF1                                 | Filtro 1º UEA                                                                 | MODULO <sub>3</sub> | 48             | NO DEFINIDO                   |
| 49                      | DI.48          | 1:3.12 | SODPVUEA                                | Ventilador UEA (diferencial de presion entre in y out filtro de UEA           | MODULO <sub>3</sub> | 49             | NO DEFINIDO                   |
| 50                      | DI.49          | 1:3.13 | <b>SORCHIF</b>                          | Rele de CHILLER indicando Falla o Alarma                                      | MODULO <sub>3</sub> | 50             | NO DEFINIDO                   |
| 51                      | DI.50          | 1:3.14 | <b>SORCALIF</b>                         | Rele de CALDERO indicando Falla o Alarma                                      | MODULO <sub>3</sub> | 51             | NO DEFINIDO                   |
| 52                      | DI.51          | 1:3.15 |                                         | Libre (se encuentra cableado)                                                 | MODULO 3            | 52             |                               |

Tabla 1 Descripción de las entradas digitales en el PLC de la línea de sólidos. Fuente: Proyecto Planta Lafar El Alto

### SITBOL: STL-09/200-02 FECHA: LA PAZ, 24 DE ABRIL DE 2012 PROYECTO: DISEÑO DE SITEMA CONTROL Y MONITOREO DE PLANTA LAB LAFAR

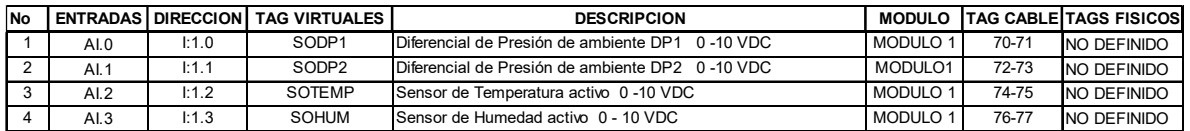

Tabla 2 Descripción de las entradas analógicas en el PLC de la línea de sólidos. Fuente: Proyecto Planta Lafar El Alto

## FECHA: LA PAZ, 24 DE ABRIL DE 2012 PROYECTO: DISEÑO DE SITEMA CONTROL Y MONITOREO DE PLANTA LAB LAFAR

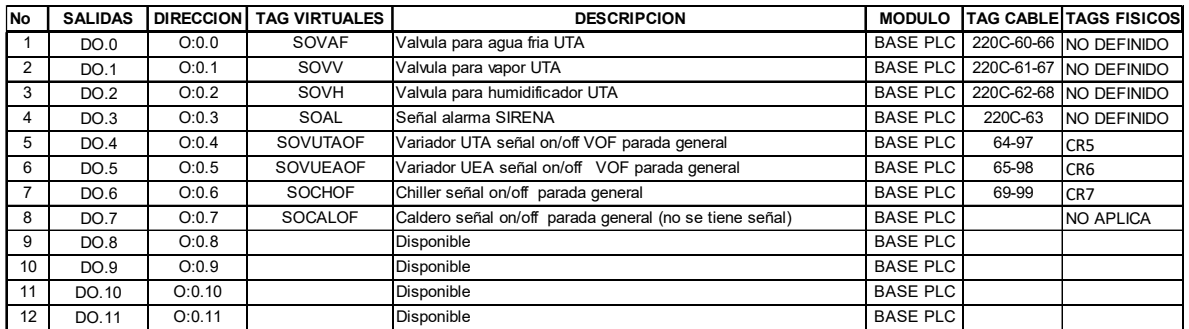

Tabla 3 Descripción de las salidas digitales en el PLC de la línea de sólidos. Fuente: Proyecto Planta Lafar El Alto

## FECHA: LA PAZ, 24 DE ABRIL DE 2012 PROYECTO: DISEÑO DE SITEMA CONTROL Y MONITOREO DE PLANTA LAB LAFAR

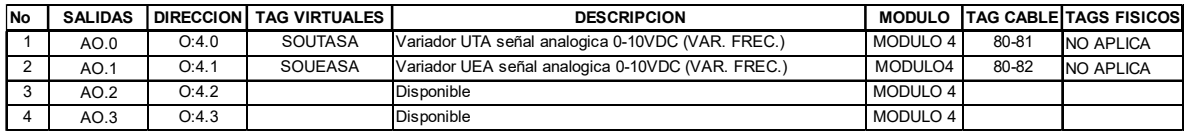

Tabla 4 Descripción de las salidas analógicas en el PLC de la línea de sólidos. Fuente: Proyecto Planta Lafar El Alto

## FECHA: LA PAZ, 24 DE ABRIL DE 2012 PROYECTO: DISEÑO DE SITEMA CONTROL Y MONITOREO DE PLANTA LAB LAFAR

| <b>No</b>      |       |        | <b>ENTRADAS DIRECCION TAG VIRTUALES</b> | <b>DESCRIPCION</b>                                                   |                     |                | <b>MODULO TAG CABLE TAGS FISICOS</b> |
|----------------|-------|--------|-----------------------------------------|----------------------------------------------------------------------|---------------------|----------------|--------------------------------------|
| $\mathbf{1}$   | DI.0  | 1:0.0  | LIQP1                                   | Filtro Terminal HEPA (Sensor de Presion) SP1                         | <b>BASE PLC</b>     | $\mathbf{1}$   | 200                                  |
| $\overline{2}$ | DI.1  | 1:0.1  | LIQP2                                   | Filtro Terminal HEPA (Sensor de Presion) SP2                         | <b>BASE PLC</b>     | $\overline{2}$ | 201                                  |
| 3              | DI.2  | 1:0.2  | LIQP3                                   | Filtro Terminal HEPA (Sensor de Presion) SP3                         | <b>BASE PLC</b>     | 3              | 202                                  |
| $\overline{4}$ | DI.3  | 1:0.3  | LIQP4                                   | Filtro Terminal HEPA (Sensor de Presion) SP4                         | <b>BASE PLC</b>     | $\overline{4}$ | 203                                  |
| 5              | DI.4  | 1:0.4  | LIQP5                                   | Filtro Terminal HEPA (Sensor de Presion) SP5                         | <b>BASE PLC</b>     | 5              | 204                                  |
| 6              | DI.5  | 1:0.5  | LIQP6                                   | Filtro Terminal HEPA (Sensor de Presion) SP6                         | <b>BASE PLC</b>     | 6              | 205                                  |
| $\overline{7}$ | DI.6  | 1:0.6  | LIQP7                                   | Filtro Terminal HEPA (Sensor de Presion) SP7                         | <b>BASE PLC</b>     | $\overline{7}$ | 206                                  |
| 8              | DI.7  | 1:0.7  | LIQP8                                   | Filtro Terminal HEPA (Sensor de Presion) SP8                         | <b>BASE PLC</b>     | 8              | 207                                  |
| 9              | DI.8  | 1:0.8  | LIQP9                                   | Filtro Terminal HEPA (Sensor de Presion) SP9                         | <b>BASE PLC</b>     | 9              | 208                                  |
| 10             | DI.9  | 1:0.9  | LIQP10                                  | Filtro Terminal HEPA (Sensor de Presion) SP10                        | <b>BASE PLC</b>     | 10             | 209                                  |
| 11             | DI.10 | 1:2.0  | LIQP11                                  | Filtro Terminal HEPA (Sensor de Presion) SP11                        | MODULO <sub>2</sub> | 11             | 210                                  |
| 12             | DI.11 | 1:2.1  | LIQP12                                  | Filtro Terminal HEPA (Sensor de Presion) SP12                        | MODULO <sub>2</sub> | 12             | 211                                  |
| 13             | DI.12 | 1:2.2  | LIQP13                                  | Filtro Terminal HEPA (Sensor de Presion) SP13                        | MODULO <sub>2</sub> | 13             | 212                                  |
| 14             | DI.13 | 1:2.3  | LIQP14                                  | Filtro Terminal HEPA (Sensor de Presion) SP14                        | MODULO <sub>2</sub> | 14             | 213                                  |
| 15             | DI.14 | 1:2.4  | LIQP15                                  | Filtro Terminal HEPA (Sensor de Presion) SP15                        | MODULO <sub>2</sub> | 15             | 214                                  |
| 16             | DI.15 | 1:2.5  | LIQP16                                  | Filtro Terminal HEPA (Sensor de Presion) SP16                        | MODULO <sub>2</sub> | 16             | 215                                  |
| 17             | DI.16 | 1:2.6  | LIQP17                                  | Filtro Terminal HEPA (Sensor de Presion) SP17                        | MODULO <sub>2</sub> | 17             | 216                                  |
| 18             | DI.17 | 1:2.7  | LIQP18                                  | Filtro Terminal HEPA (Sensor de Presion) SP18                        | MODULO <sub>2</sub> | 18             | 217                                  |
| 19             | DI.18 | 1:2.8  | LIQP19                                  | Filtro Terminal HEPA (Sensor de Presion) SP19                        | MODULO <sub>2</sub> | 19             | 218                                  |
| 20             | DI.19 | 1:2.9  | LIQP20                                  | Filtro Terminal HEPA (Sensor de Presion) SP20                        | MODULO <sub>2</sub> | 20             | 219                                  |
| 21             | DI.20 | 1:2.10 | LIQP21                                  | Filtro Terminal HEPA (Sensor de Presion) SP21                        | MODULO <sub>2</sub> | 21             | 220                                  |
| 22             | DI.21 | 1:2.11 | LIQP22                                  | Filtro Terminal HEPA (Sensor de Presion) SP22                        | MODULO <sub>2</sub> | 22             | 221                                  |
| 23             | DI.22 | 1:2.12 | LIQP23                                  | Filtro Terminal HEPA (Sensor de Presion) SP23                        | MODULO <sub>2</sub> | 23             | 222                                  |
| 24             | DI.23 | 1:2.13 | LIQP24                                  | Filtro Terminal HEPA (Sensor de Presion) SP24                        | MODULO <sub>2</sub> | 24             | 222-A                                |
| 25             | DI.24 | 1:2.14 | LIQP25                                  | Filtro Terminal HEPA (Sensor de Presion) SP25                        | MODULO <sub>2</sub> | 25             | 222-B                                |
| 26             | DI.25 | 1:2.15 | LIQP26                                  | Filtro Terminal HEPA (Sensor de Presion) SP26                        | MODULO <sub>2</sub> | 26             | 222-C                                |
| 27             | DI.26 | 1:3.0  | LIQP27                                  | Filtro Terminal HEPA (Sensor de Presion) SP27                        | MODULO 3            | 27             | 222-D                                |
| 28             | DI.27 | 1:3.1  | LIQP28                                  | Filtro Terminal HEPA (Sensor de Presion) SP28                        | MODULO <sub>3</sub> | 28             | 223                                  |
| 29             | DI.28 | 1:3.2  | LIQUTAF1                                | Filtro 1º UTA F1                                                     | MODULO <sub>3</sub> | 29             | TDP-UTA-F5                           |
| 30             | DI.29 | 1:3.3  | LIQUTAF3                                | Filtro 3º UTA F3                                                     | MODULO <sub>3</sub> | 30             | TDP-UTA-F8                           |
| 31             | DI.30 | 1:3.4  | <b>LIQDPVUTA</b>                        | Ventilador UTA (diferencial de presion entre in y out filtro de UTA) | MODULO <sub>3</sub> | 31             | TDP-UTA-VENT                         |
| 32             | DI.31 | 1:3.5  | <b>LIQRVUTAIF</b>                       | Rele de Variador UTA indicando Falla o Alarma<br><b>RVF</b>          | MODULO 3            | 32             | NO APLICA                            |
| 33             | DI.32 | 1:3.6  | <b>LIQHONG</b>                          | Señal de hongo                                                       | MODULO 3            | 33             | <b>HONGO</b>                         |
| 34             | DI.33 | 1:3.7  | <b>LIQRVUEAIF</b>                       | <b>RVF</b><br>Rele de Variador UEA indicando Falla o Alarma          | MODULO 3            | 34             | <b>NO APLICA</b>                     |
| 35             | DI.34 | 1:3.8  | LIQUEAF1                                | Filtro 1º UEA F1                                                     | MODULO 3            | 35             | NO DEFINIDO                          |
| 36             | DI.35 | 1:3.9  | LIQDPVUEA                               | Ventilador UEA(diferencial de presion entre in y out filtro de UEA)  | MODULO 3            | 36             | NO DEFINIDO                          |
| 37             | DI.36 | 1:3.10 |                                         | Disponible                                                           | MODULO 3            |                |                                      |
| 38             | DI.37 | 1:3.11 |                                         | Disponible                                                           | MODULO <sub>3</sub> |                |                                      |
| 39             | DI.38 | 1:3.12 |                                         | Disponible                                                           | MODULO <sub>3</sub> |                |                                      |
| 40             | DI.39 | 1:3.13 |                                         | Disponible                                                           | MODULO <sub>3</sub> |                |                                      |
| 41             | DI.40 | 1:3.14 |                                         | Disponible                                                           | MODULO <sub>3</sub> |                |                                      |
| 42             | DI.41 | 1:3.15 |                                         | Disponible                                                           | MODULO <sub>3</sub> |                |                                      |

Tabla 5 Descripción de las entradas digitales en el PLC de la línea de líquidos. Fuente: Proyecto Planta Lafar El Alto

## FECHA: LA PAZ, 24 DE ABRIL DE 2012 PROYECTO: DISEÑO DE SITEMA CONTROL Y MONITOREO DE PLANTA LAB LAFAR

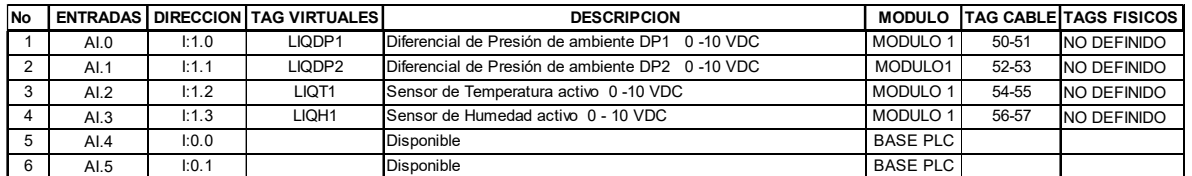

Tabla 6 Descripción de las entradas analógicas en el PLC de la línea de líquidos. Fuente: Proyecto Planta Lafar El Alto

## FECHA: LA PAZ, 24 DE ABRIL DE 2012 PROYECTO: DISEÑO DE SITEMA CONTROL Y MONITOREO DE PLANTA LAB LAFAR

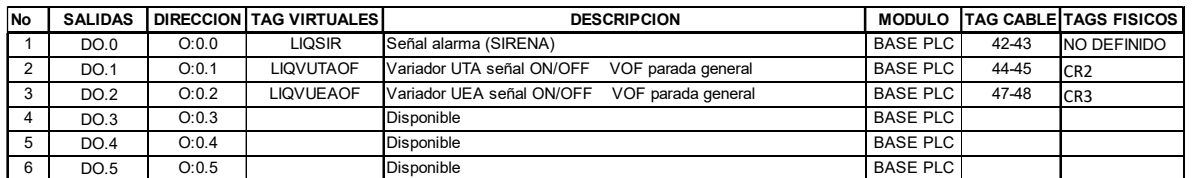

Tabla 7 Descripción de las salidas digitales en el PLC de la línea de líquidos. Fuente: Proyecto Planta Lafar El Alto

### SITBOL: STL-09/200-08 FECHA: LA PAZ, 24 DE ABRIL DE 2012 PROYECTO: DISEÑO DE SITEMA CONTROL Y MONITOREO DE PLANTA LAB LAFAR

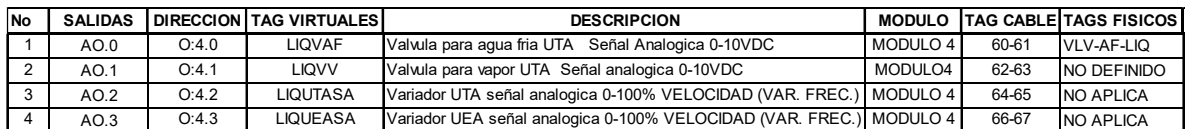

Tabla 8 Descripción de las salidas analógicas en el PLC de la línea de líquidos. Fuente: Proyecto Planta Lafar El Alto

## FECHA: LA PAZ, 24 DE ABRIL DE 2012 PROYECTO: DISEÑO DE SITEMA CONTROL Y MONITOREO DE PLANTA LAB LAFAR

| <b>No</b>      | <b>ENTRADAS</b> | <b>DIRECCION</b> | <b>TAG VIRTUALES</b> | <b>DESCRIPCION</b>                                                   | <b>MODULO</b>   |                | <b>TAG CABLE TAGS FISICOS</b> |
|----------------|-----------------|------------------|----------------------|----------------------------------------------------------------------|-----------------|----------------|-------------------------------|
|                | DI.0            | 1:0.0            | PESP1                | Filtro Terminal HEPA (Sensor de Presion) SP1                         | <b>BASE PLC</b> |                | 331                           |
| $\overline{2}$ | DI.1            | 1:0.1            | PESP <sub>2</sub>    | Filtro Terminal HEPA (Sensor de Presion) SP2                         | <b>BASE PLC</b> | $\overline{2}$ | 332                           |
| 3              | DI.2            | 1:0.2            | PESP3                | Filtro Terminal HEPA (Sensor de Presion) SP3                         | <b>BASE PLC</b> | 3              | 333                           |
| $\overline{4}$ | DI.3            | 1:0.3            | PESP4                | Filtro Terminal HEPA (Sensor de Presion) SP4                         | <b>BASE PLC</b> | 4              | 334                           |
| 5              | DI.4            | 1:0.4            | PESP <sub>5</sub>    | Filtro Terminal HEPA (Sensor de Presion) SP5                         | <b>BASE PLC</b> | 5              | 335                           |
| 6              | DI.5            | 1:0.5            | PESP6                | Filtro Terminal HEPA (Sensor de Presion) SP6                         | <b>BASE PLC</b> | 6              | 336                           |
| $\overline{7}$ | DI.6            | 1:0.6            | PESP7                | Filtro Terminal HEPA (Sensor de Presion) SP7                         | <b>BASE PLC</b> | $\overline{7}$ | 337                           |
| 8              | DI.7            | 1:0.7            | PESP8                | Filtro Terminal HEPA (Sensor de Presion) SP8                         | <b>BASE PLC</b> | 8              | 338                           |
| 9              | DI.8            | 1:0.8            | PESP9                | Filtro Terminal HEPA (Sensor de Presion) SP9                         | <b>BASE PLC</b> | 9              | 339                           |
| 10             | DI.9            | 1:0.9            | PESP <sub>10</sub>   | Filtro Terminal HEPA (Sensor de Presion) SP10                        | <b>BASE PLC</b> | 10             | 340                           |
| 11             | DI.10           | 1:2.0            | PESP <sub>11</sub>   | Filtro Terminal HEPA (Sensor de Presion) SP11                        | MODULO 2        | 11             | 700                           |
| 12             | DI.11           | 1:2.1            | PESP <sub>12</sub>   | Filtro Terminal HEPA (Sensor de Presion) SP12                        | MODULO 2        | 12             | 701                           |
| 13             | DI.12           | 1:2.2            | PESP <sub>13</sub>   | Filtro Terminal HEPA (Sensor de Presion) SP13                        | MODULO 2        | 13             | 702                           |
| 14             | DI.13           | 1:2.3            | PESP <sub>14</sub>   | Filtro Terminal HEPA (Sensor de Presion) SP14                        | MODULO 2        | 14             | 703                           |
| 15             | DI.14           | 1:2.4            | PESUTAF1             | Filtro 1º UTA F1                                                     | MODULO 2        | 15             | TDP-UTA-F5                    |
| 16             | DI.15           | 1:2.5            | PESUTAF3             | Filtro 3º UTA F2                                                     | MODULO 2        | 16             | TDP-UTA-F8                    |
| 17             | DI.16           | 1:2.6            | <b>PESDPVUTA</b>     | Ventilador UTA (diferencial de presion entre in y out filtro de UTA) | MODULO 2        | 17             | TDP-UTA-VENT                  |
| 18             | DI.17           | 1:2.7            | <b>PESRVUTAIF</b>    | Rele de Variador UTA indicando Falla o Alarma<br><b>RVF</b>          | MODULO 2        | 18             | <b>NO APLICA</b>              |

Tabla 9 Descripción de las entradas digitales en el PLC de la línea de pesadas. Fuente: Proyecto Planta Lafar El Alto

#### SITBOL: STL-09/200-10 FECHA: LA PAZ, 24 DE ABRIL DE 2012

#### PROYECTO: DISEÑO DE SITEMA CONTROL Y MONITOREO DE PLANTA LAB LAFAR

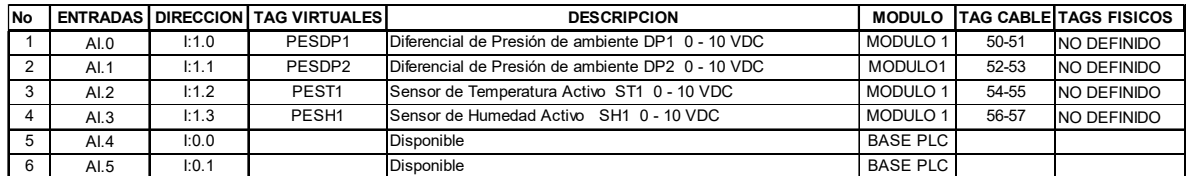

Tabla 10 Descripción de las entradas analógicas en el PLC de la línea de pesadas. Fuente: Proyecto Planta Lafar El Alto

### SITBOL: STL-09/200-11 FECHA: LA PAZ, 24 DE ABRIL DE 2012 PROYECTO: DISEÑO DE SITEMA CONTROL Y MONITOREO DE PLANTA LAB LAFAR

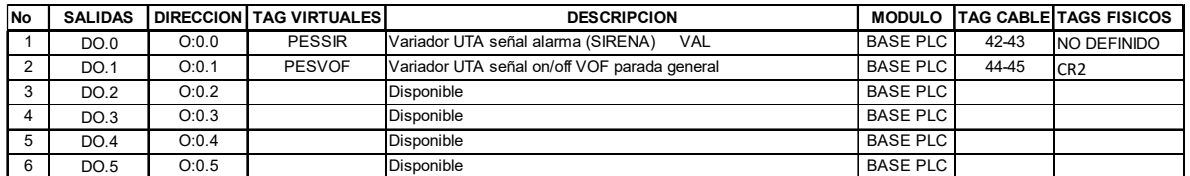

Tabla 11 Descripción de las salidas digitales en el PLC de la línea de pesadas. Fuente: Proyecto Planta Lafar El Alto

### SITBOL: STL-09/200-12 FECHA: LA PAZ, 24 DE ABRIL DE 2012 PROYECTO: DISEÑO DE SITEMA CONTROL Y MONITOREO DE PLANTA LAB LAFAR

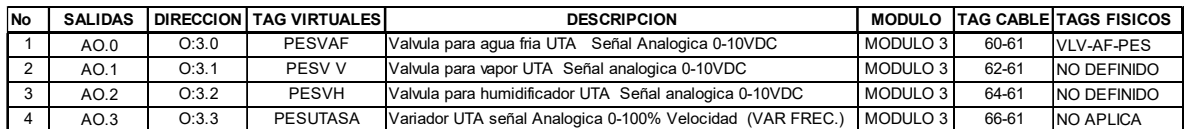

Tabla 12 Descripción de las salidas analógicas en el PLC de la línea de pesadas. Fuente: Proyecto Planta Lafar El Alto

### FECHA: LA PAZ, 24 DE ABRIL DE 2012 PROYECTO: DISEÑO DE SITEMA CONTROL Y MONITOREO DE PLANTA LAB LAFAR CONTROLADOR: PLC MARCA ALLEN BRADLEY MICROLOGIX 1400

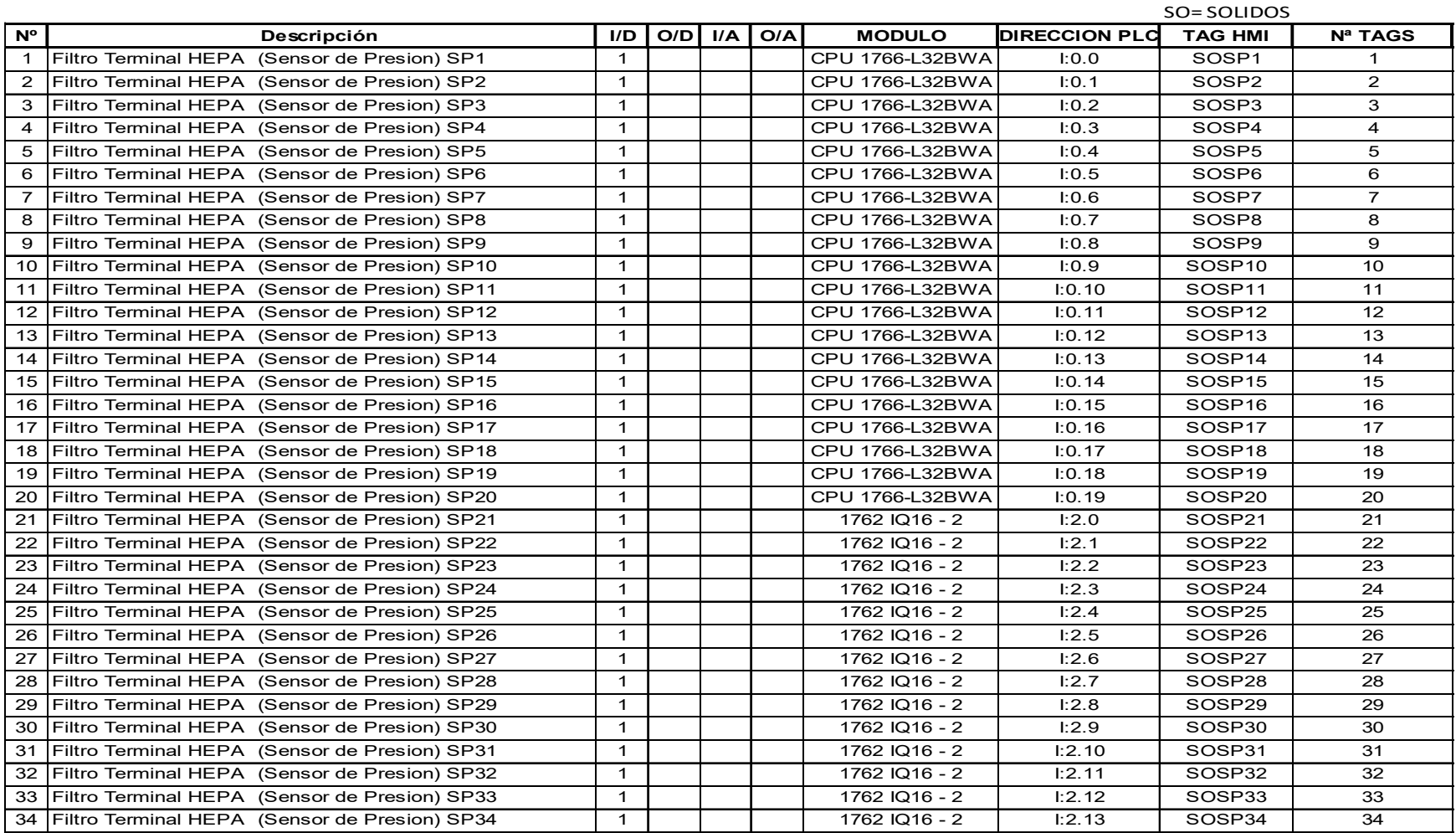

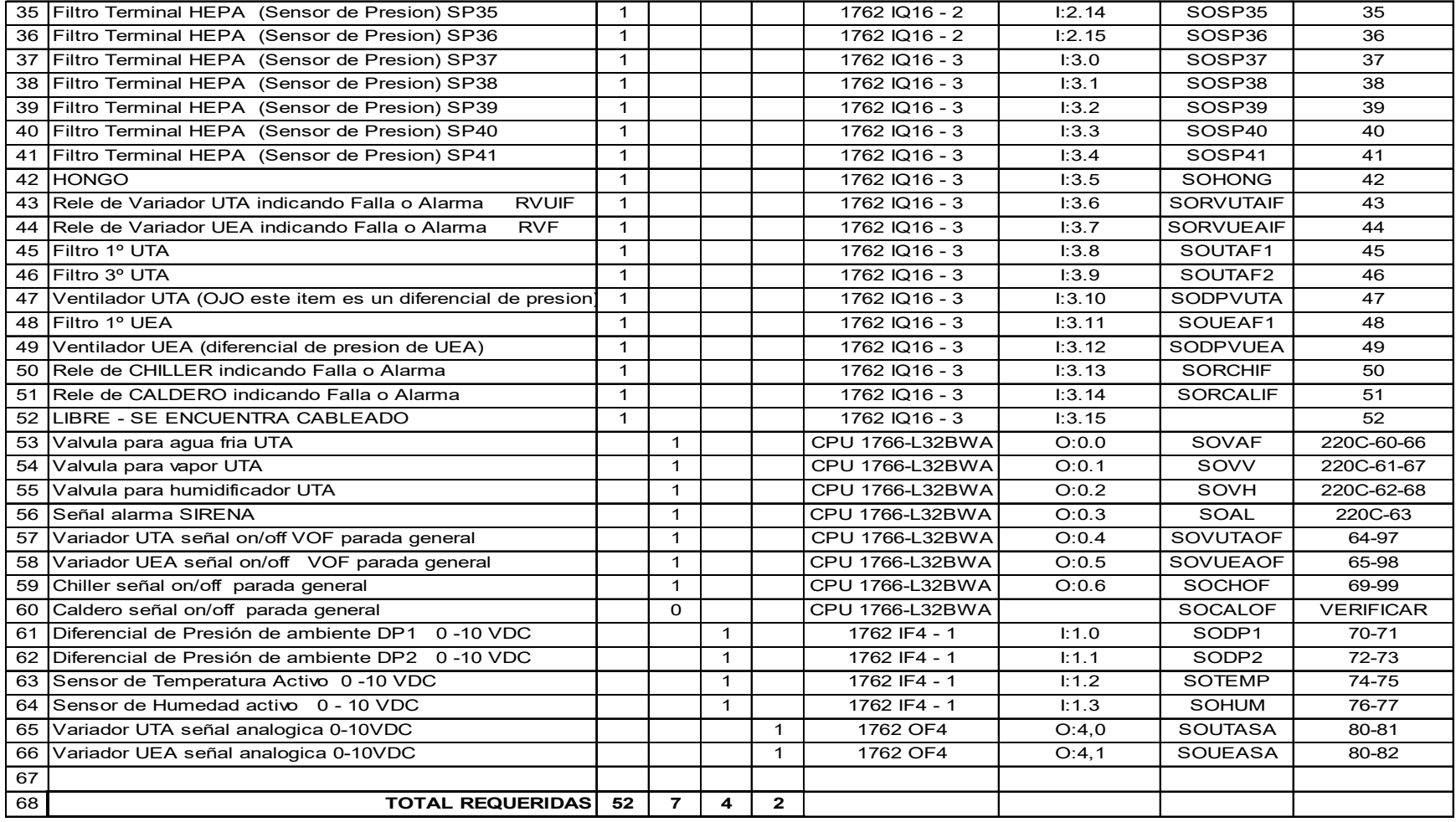

TOTAL CON QUE SE CUENTA  $\begin{array}{|c|c|c|c|c|}\hline 52 & 12 & 4 & 4 \\ \hline \end{array}$ 

Tabla 13 Dimensionamiento de las entradas y salidas analógicas/digitales requeridas y con las que se cuenta en el PLC de la línea de sólidos donde se observa los tags para el HMI

Fuente: Proyecto Planta Lafar El Alto

### FECHA: LA PAZ, 24 DE ABRIL DE 2012 PROYECTO: DISEÑO DE SITEMA CONTROL Y MONITOREO DE PLANTA LAB LAFAR CONTROLADOR: PLC MARCA ALLEN BRADLEY MICROLOGIX 1100

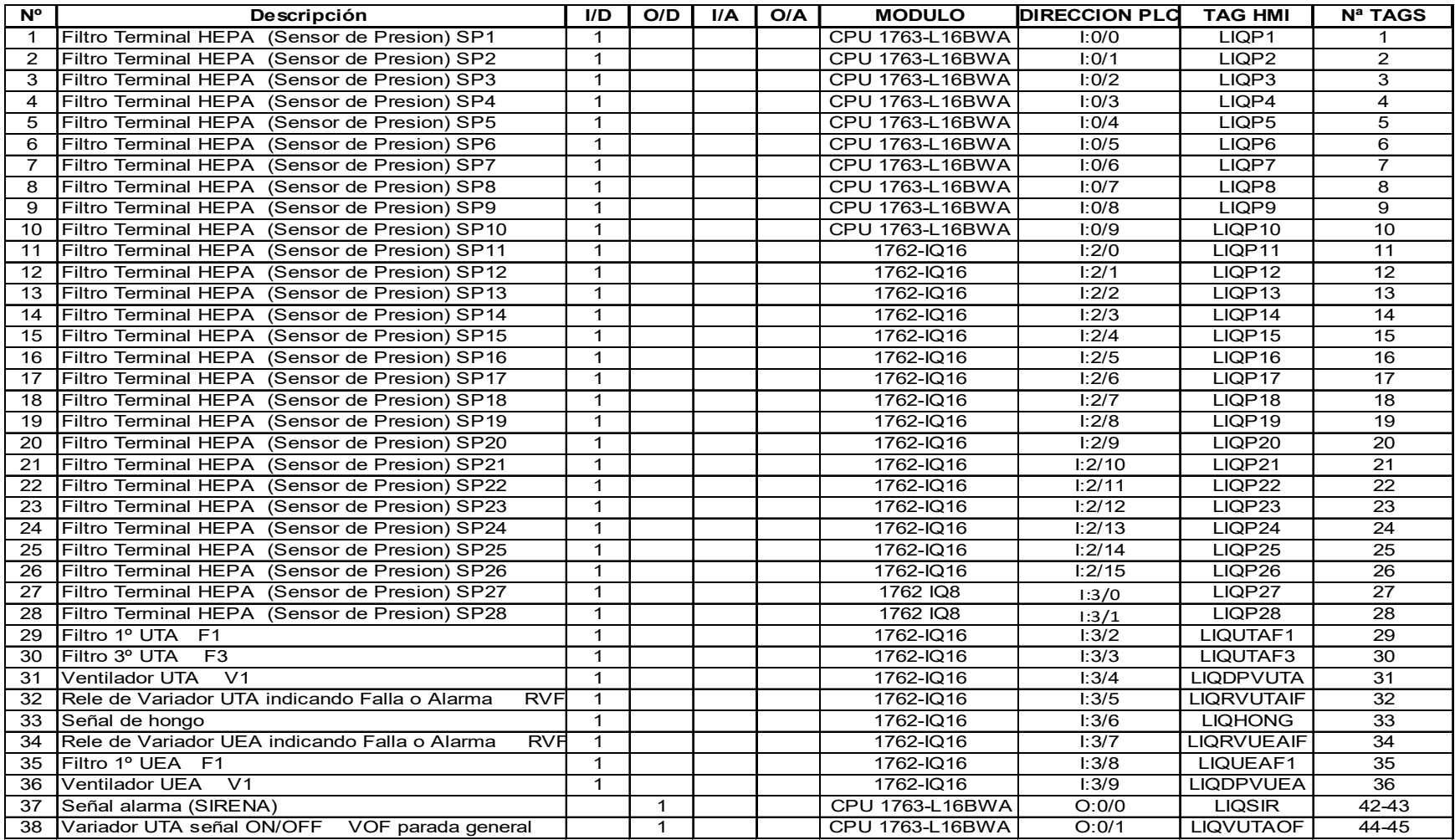

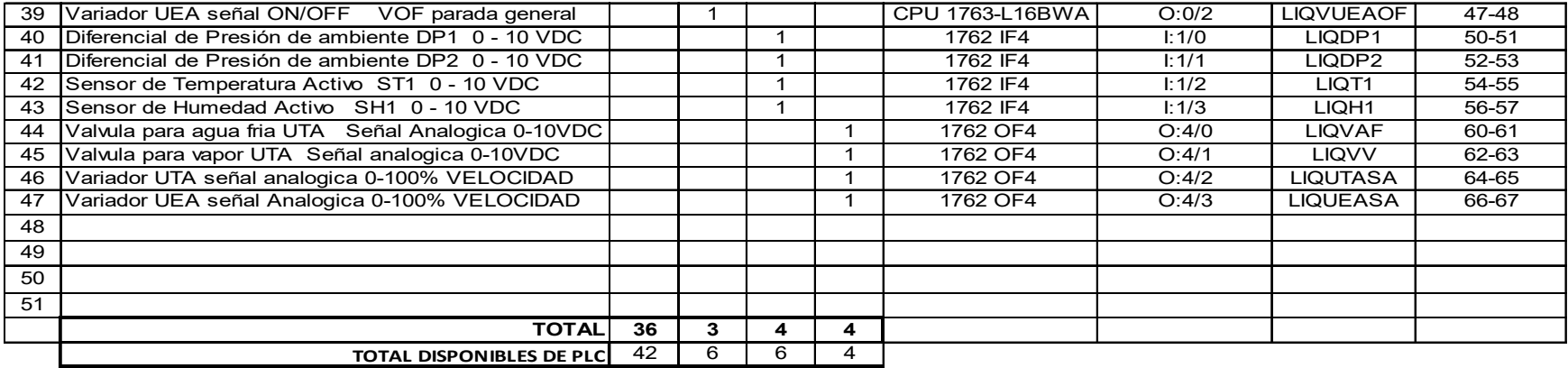

Tabla 14 Dimensionamiento de las entradas y salidas analógicas/digitales requeridas y con las que se cuenta en el PLC de la línea de líquidos donde se observa los tags para el HMI Fuente: Proyecto Planta Lafar El Alto
#### FECHA: LA PAZ, 24 DE ABRIL DE 2012 PROYECTO: DISEÑO DE SITEMA CONTROL Y MONITOREO DE PLANTA LAB LAFAR CONTROLADOR: PLC MARCA ALLEN BRADLEY MICROLOGIX 1100

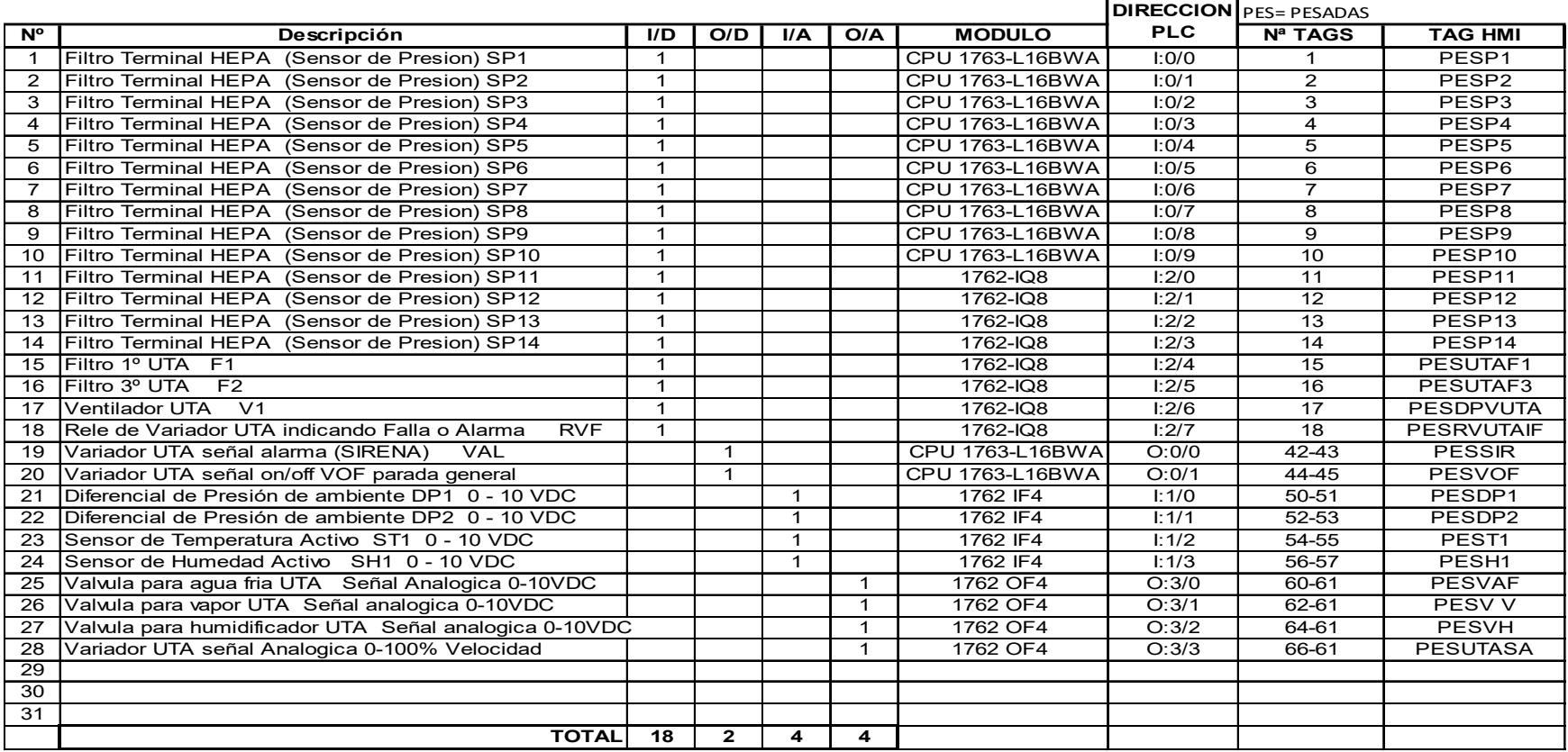

TOTAL DISPONIBLES DE PLC | 18 | 6 | 6 | 4 |

Tabla 15 Dimensionamiento de las entradas y salidas analógicas/digitales requeridas y con las que se cuenta en el PLC de la línea de pesadas donde se observa los tags para el HMI

Fuente: Proyecto Planta Lafar El Alto

FECHA: LA PAZ, 24 DE ABRIL DE 2012 PROYECTO: DISEÑO DE SITEMA CONTROL Y MONITOREO DE PLANTA LAB LAFAR

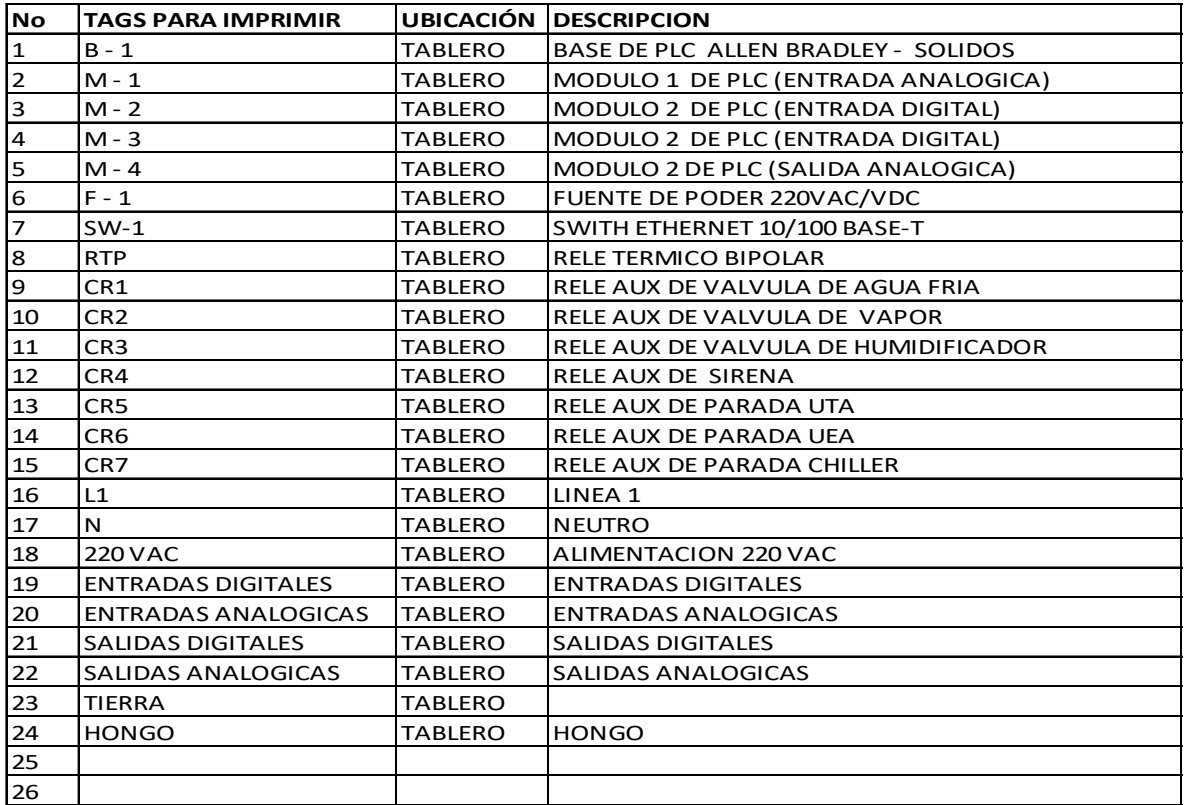

Tabla 16 Descripción de los tags en el PLC de la línea de sólidos. Fuente: Proyecto Planta Lafar El Alto

FECHA: LA PAZ, 24 DE ABRIL DE 2012 PROYECTO: DISEÑO DE SITEMA CONTROL Y MONITOREO DE PLANTA LAB LAFAR

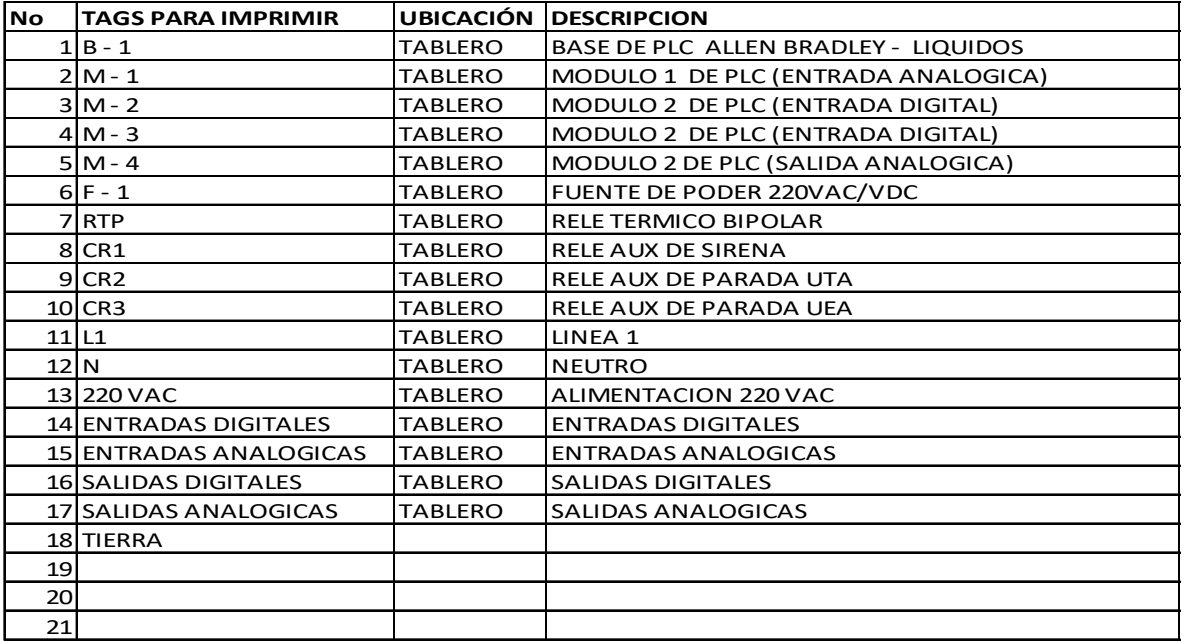

Tabla 17 Descripción de los tags en el PLC de la línea de líquidos. Fuente: Proyecto Planta Lafar El Alto

FECHA: LA PAZ, 24 DE ABRIL DE 2012 PROYECTO: DISEÑO DE SITEMA CONTROL Y MONITOREO DE PLANTA LAB LAFAR

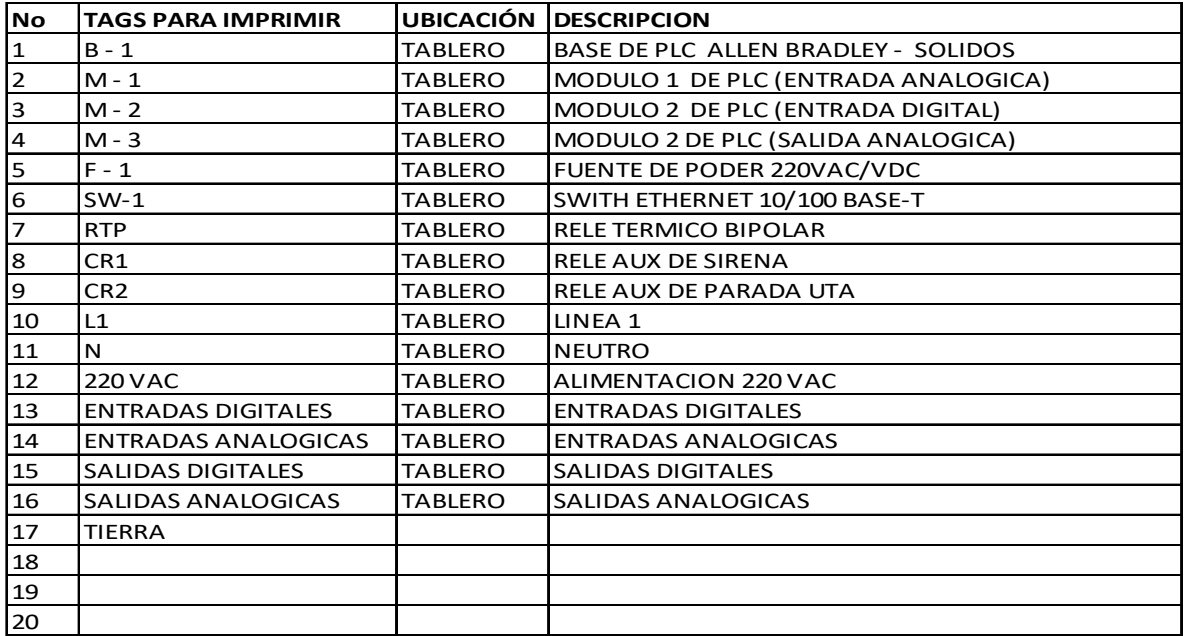

Tabla 18 Descripción de los tags en el PLC de la línea de pesadas. Fuente: Proyecto Planta Lafar El Alto

# MANUAL DE OPERACIONES DEL SISTEMA DE CONTROL Y MONITOREO HMI LABORATORIOS LAFAR S.A.

**INDICE** 

 $\Box$ 

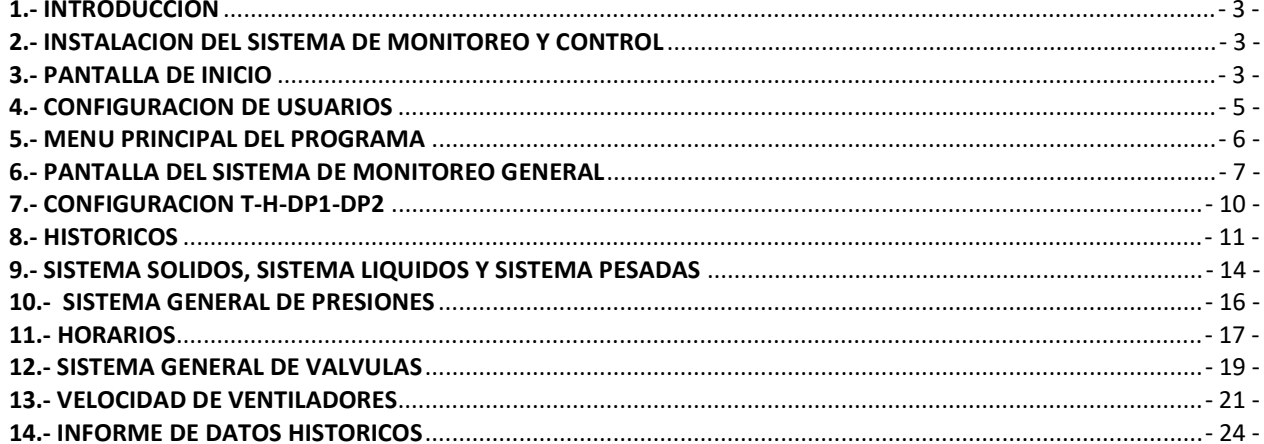

#### 1.- INTRODUCCION

El presente manual describe el sistema de supervisión (monitoreo) y control de los equipos y dispositivos del tratamiento y acondicionamiento de aire instalados en el Laboratorio de LAFAR S.A. ubicada en la ciudad de El Alto (Bolivia).

#### 2.- INSTALACION DEL SISTEMA DE MONITOREO Y CONTROL

La instalación del software del presente sistema estará provista por el personal técnico de la empresa a cargo de toda la instalación, debido a su complejidad y los requerimientos específicos del sistema operativo en el cual se vaya a desarrollar el presente programa. Sin embargo al iniciar la computadora el programa ejecutara automáticamente el programa del Sistema de Control y Monitoreo, mostrando una pantalla de inicio y/o una pantalla del sistema de información general (Según lo Programado).

En ese sentido, la computadora asignada para el presente Sistema de Control y Monitoreo, deberá ser exclusiva para la supervisión del mismo, debido a que cualquier otra aplicación no básica, afectará el desarrollo del sistema de supervisión debido a que los datos capturados por la computadora son realizados en tiempo real. Por otra parte, también se recomienda no tener conexión a Internet (por actualizaciones, virus y otros) ni introducir dispositivos de almacenamientos no confiables (memorias tipo USB u otros) a fin de no contaminar la citada computadora con virus informáticos y retrasar el desarrollo del sistema.

#### 3.- PANTALLA DE INICIO

La pantalla de inicio es la pantalla principal para ingresar al tipo de control o supervisión (monitoreo), según el usuario y la contraseña correspondiente, tal como muestra la figura1.

En la citada pantalla de inicio el usuario deberá introducir el nombre, presionar enter, introducir la contraseña asignada según el nivel de usuario y presionar enter.

Si el usuario ingreso los datos anteriormente mencionados y este no figura como administrador, seguidamente el programa solo habilitara el botón denominado "INGRESAR" para poder ingresar al sistema de supervisión y solo poder monitorear los datos adquiridos por el programa y no así poder cambiar los parámetros establecidos por el administrador para las variables de control y los valores asignados para los diferentes actuadores.

En caso de que el usuario ingreso los datos como administrador, seguidamente aparecerán los botones denominados "INGRESAR" (1) y el botón "CONFIGURAR" (configuración de usuarios) (2), tal como se muestra en la figura 2.

Con el botón denominado "CONFIGURAR", el cual fue habilitado por un administrador se podrá tener acceso de agregar o quitar usuarios o administradores de acuerdo a la necesidad de los requerimientos del administrador general.

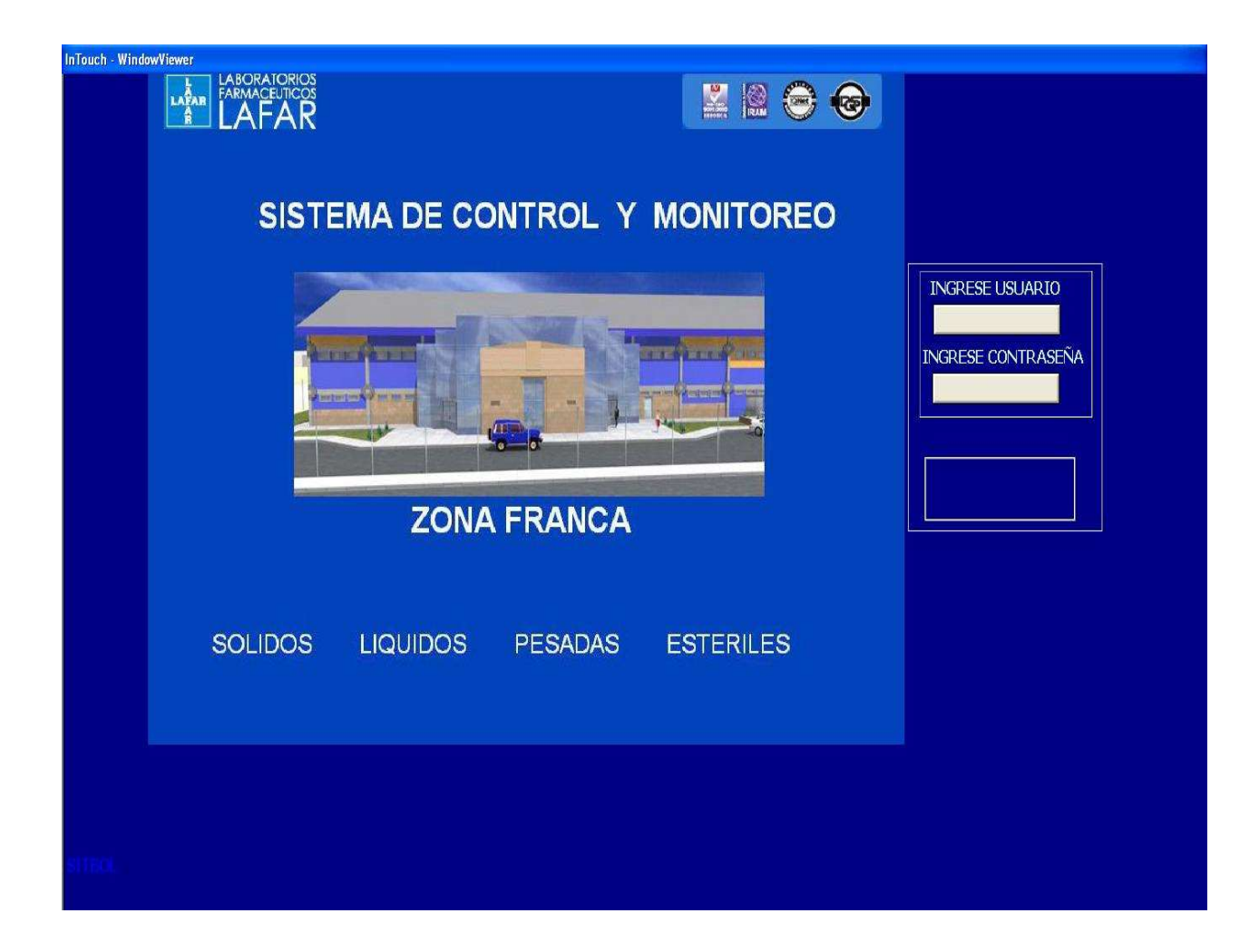

**Fig. 1** 

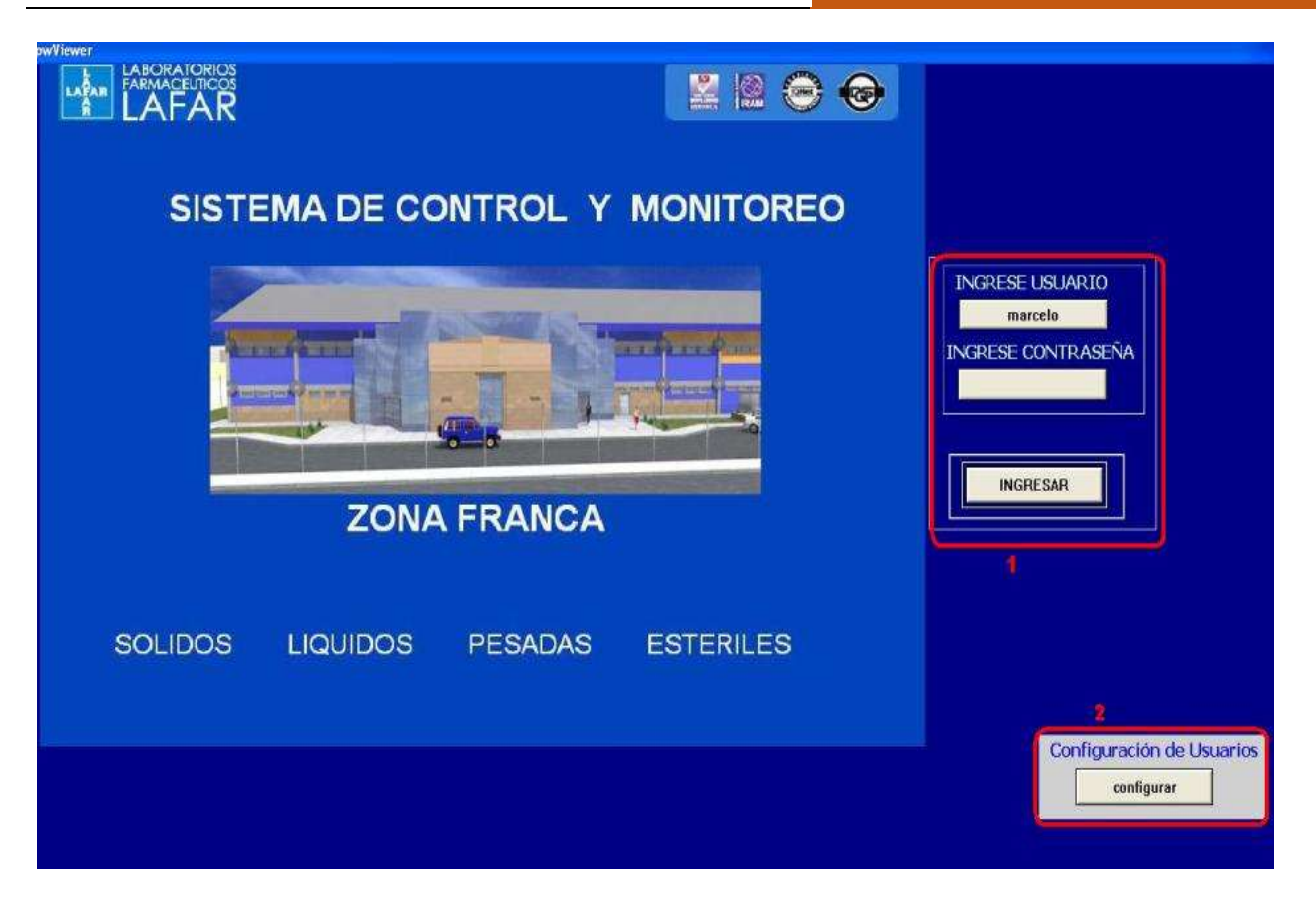

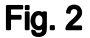

#### 4.- CONFIGURACION DE USUARIOS

El procedimiento de agregar o quitar usuarios y/o administradores se detalla a continuación:

Primero se debe asignar un nombre ejemplo: José, seguidamente se deberá ingresar en la parte de Password la contraseña asignada por el administrador (10 caracteres como máximo), en el espacio denominado Access Level, se deberá asignar si un numero de acuerdo si el usuario que se está configurando es un técnico o un administrador, en caso de un técnico o una persona que no puede asignar o cambiar valores establecidos se deberá asignar el número 200, en caso que el nuevo usuario tenga un nivel de administrador o sea una persona asignada para poder cambiar o establecer parámetros del sistema se deberá asignar el número 600, luego se deberá marcar el nombre asignado nuevamente y presionar la tecla Add, seguidamente se deberá presionar la tecla Update y estará agregado, tal como se muestra a continuación en la figura 3. Cabe mencionar que cuando se ingresa como administrador dentro el programa se habilitaran diferentes botones para poder adquirir información y cambiar datos de variables según las necesidades del sistema.

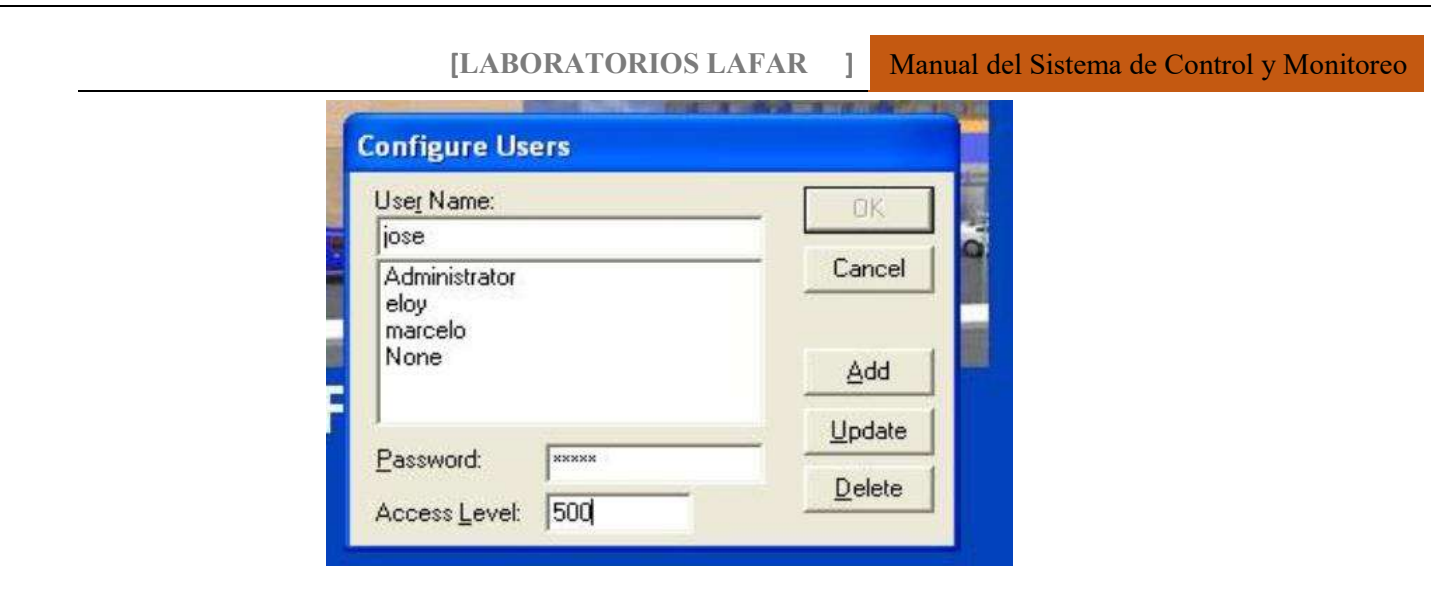

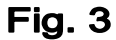

## 5.- MENU PRINCIPAL DEL PROGRAMA

El menú principal del programa no muestra el acceso directo a las principales pantallas del sistema, tal como se muestra en la figura 4.

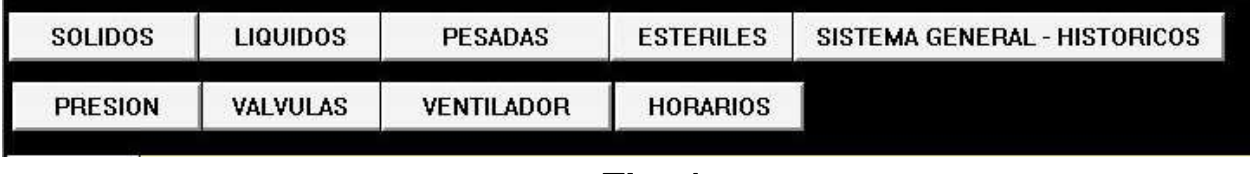

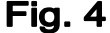

En la parte superior de la pantalla se puede observar el menú principal el cual contiene los siguientes botones y señales que se describen a continuación:

SOLIDOS: Es link para ingresar a la pantalla principal del sistema de Sólidos.

LIQUIDOS: Es link para ingresar a la pantalla principal del sistema de Líquidos.

PESADAS: Es link para ingresar a la pantalla principal del sistema de Pesadas.

ESTERILES: Es link para ingresar a la pantalla principal del sistema de Estériles (sistema a implementar).

SISTEMA GENERAL-HISTORICOS: Es link para ingresar a la pantalla general del sistema.

PRESION: Es link para ingresar a la pantalla principal de presiones de todos los sistemas.

VALVULAS: Es link para ingresar a la pantalla principal de las presiones de todos los sistemas.

VENTILADOR: Es link para ingresar a la pantalla principal de los ventiladores de todos los sistemas.

HORARIOS: Es link para ingresar a la pantalla principal de los horarios de todos los sistemas.

En la parte derecha del menú principal, tal como muestra la figura 5, se observa en el primer recuadro los botones de parada de emergencia de cada sistema de forma individual, el mismo que deberá ser presionado en casos de emergencia y el mismo determinara parar todo el sistema del botón presionado, es decir funciona de la misma forma que un botón (hongo) de emergencia físico.

En el segundo recuadro se observa la conexión de la computadora con el Controlador Lógico Programable (PLC), es decir cada led (foco verde) indica que existe conexión entre la PC y el Sistema de Control y Monitoreo, cabe mencionar que cada led es independiente, es decir que cada led deberá mostrar una intermitencia constante para saber que el sistema está conectado y existe comunicación entre PC y Sistemas. En caso de no presentar intermitencia, se deberá comunicar inmediatamente con el administrador del sistema debido a que se habría perdido comunicación entre la PC y los sistemas de control y monitoreo.

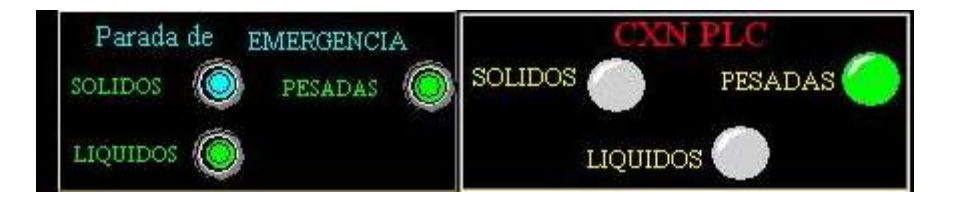

Fig. 5

#### 6.- PANTALLA DEL SISTEMA DE MONITOREO GENERAL

La pantalla que muestra la fig. 6 corresponde a la pantalla central y general del funcionamiento de todo el Sistema de Monitoreo que incluye los Sistemas de Sólidos, Sistema de Líquidos y el Sistema de Pesadas, esta pantalla se presentará tanto como administrador o como usuario, con la única diferencia de los botones de Históricos de los sistemas y configuración de parámetros, los cuales se explicaran más adelante.

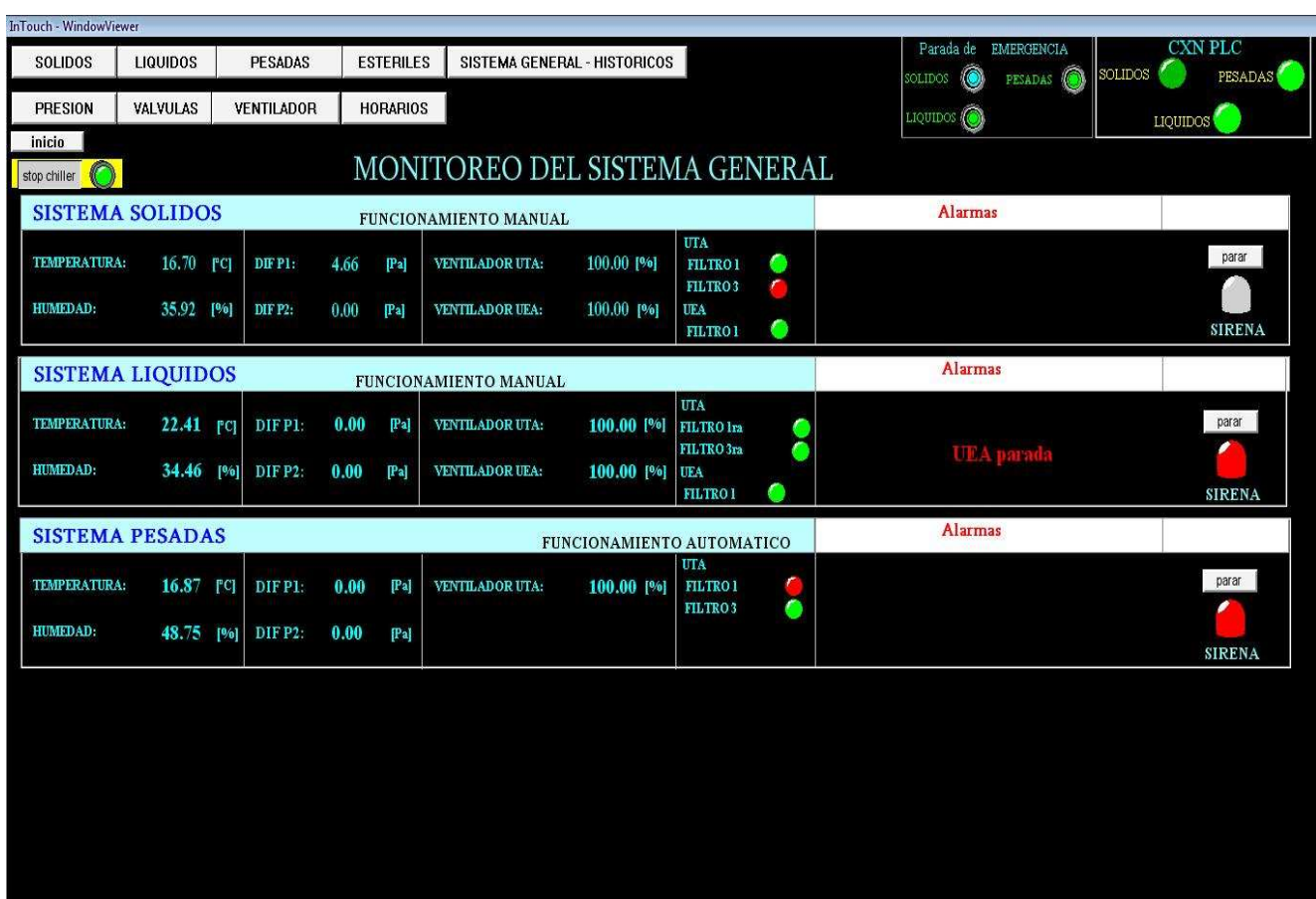

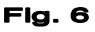

#### LECTURA DE DATOS DE LOS SISTEMAS

En la pantalla del monitoreo del Sistema en General, se observa la lectura de las variables de la temperatura, humedad, diferenciales de presión, ventiladores y filtros correspondientes a cada sistema, los mismos datos son obtenidos en tiempo real de cada proceso en ejecución, además de indicar en la pantalla de cada sistema si el funcionamiento está programado forma manual o de forma automática, tal como se muestra en la figura 7.

Se puede observar a la derecha de la imagen el recuadro de las alarmas de cada sistema, el cual muestra si existe alguna irregularidad en el sistema o si por alguna razón se procedió a parar o cortar el funcionamiento de algún dispositivo, es decir acá indicara si la temperatura es alta, baja, si se corto el funcionamiento de algún ventilador, si la humedad es alta o baja, o si alguna variable esta fuera del rango programado, etc.

En la parte del margen derecho se puede observar el icono de una sirena el cual se activará si ocurre una de estas alarmas mencionadas con anterioridad.

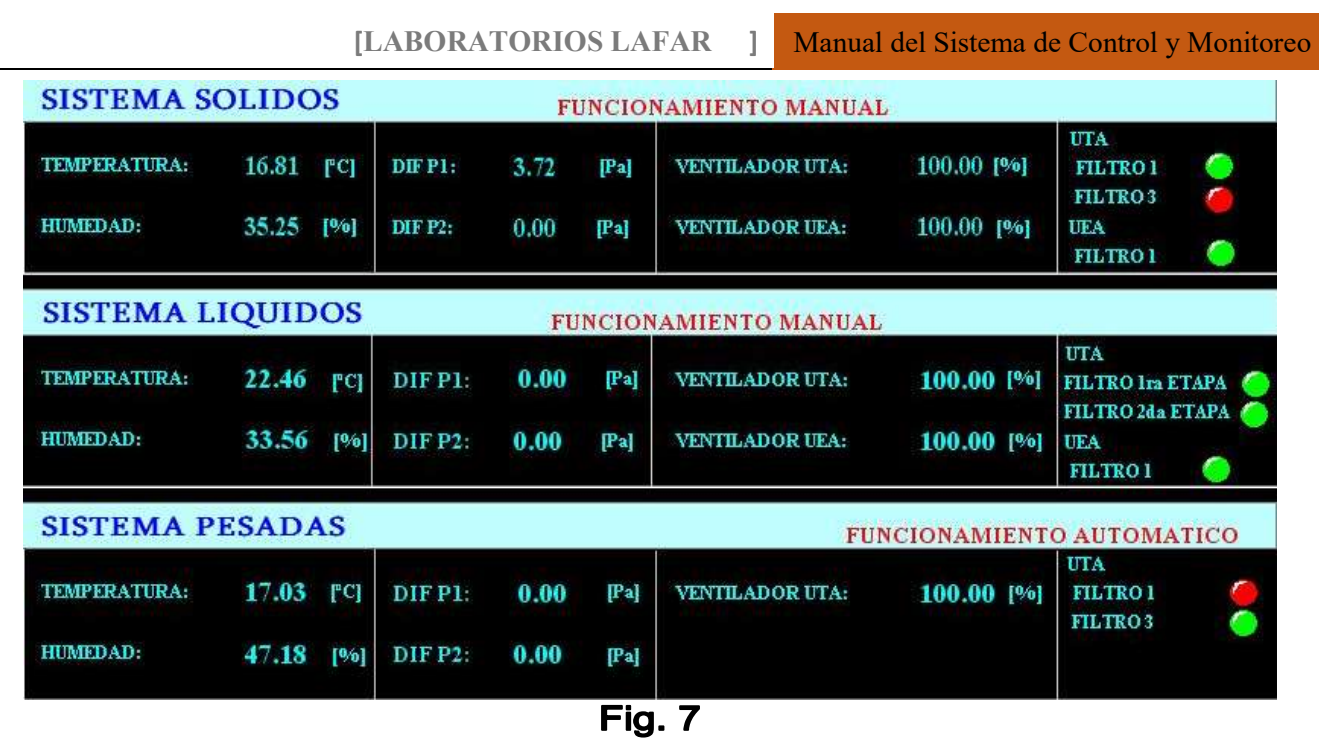

Una de las diferencias que se puede observar en la pantalla citada como se ve en la figura 8 a diferncia de la figura 6, es cuando se ingresa como administrador, se le habilita en el menú el botón de configuración de parámetros de temperatura, humedad, presiones y los botones para ingresar a los datos históricos de cada sistema en particular.

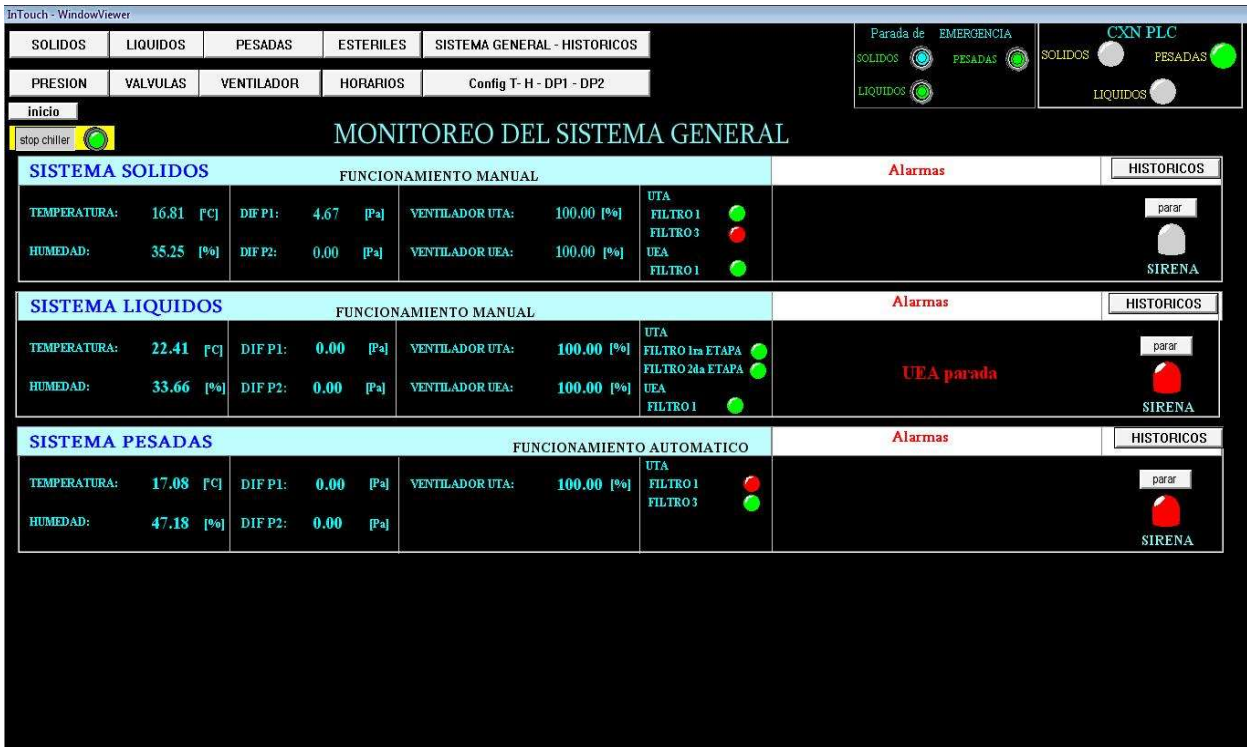

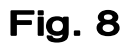

# 7.- CONFIGURACION T-H-DP1-DP2 (Temperatura, Humedad, Diferencial de Presión 1 y 2, se activa solo para el Administrador).

La pantalla que muestra la figura 9, está habilitada solo para el o los administradores habilitados, ya que es la única persona que puede asignar valores límites (máximos y mínimos) de las variables de temperatura, humedad relativa y diferenciales de presión 1 y 2, se habilitara para los tres sistemas de forma individual, cabe mencionar que una vez asignado los valores de cada variable, la persona que entre como usuario (técnico) no podrá modificar los datos ingresados por el administrador, los datos se ingresan como se muestra en el gráfico de la pantalla que muestra la figura 9.

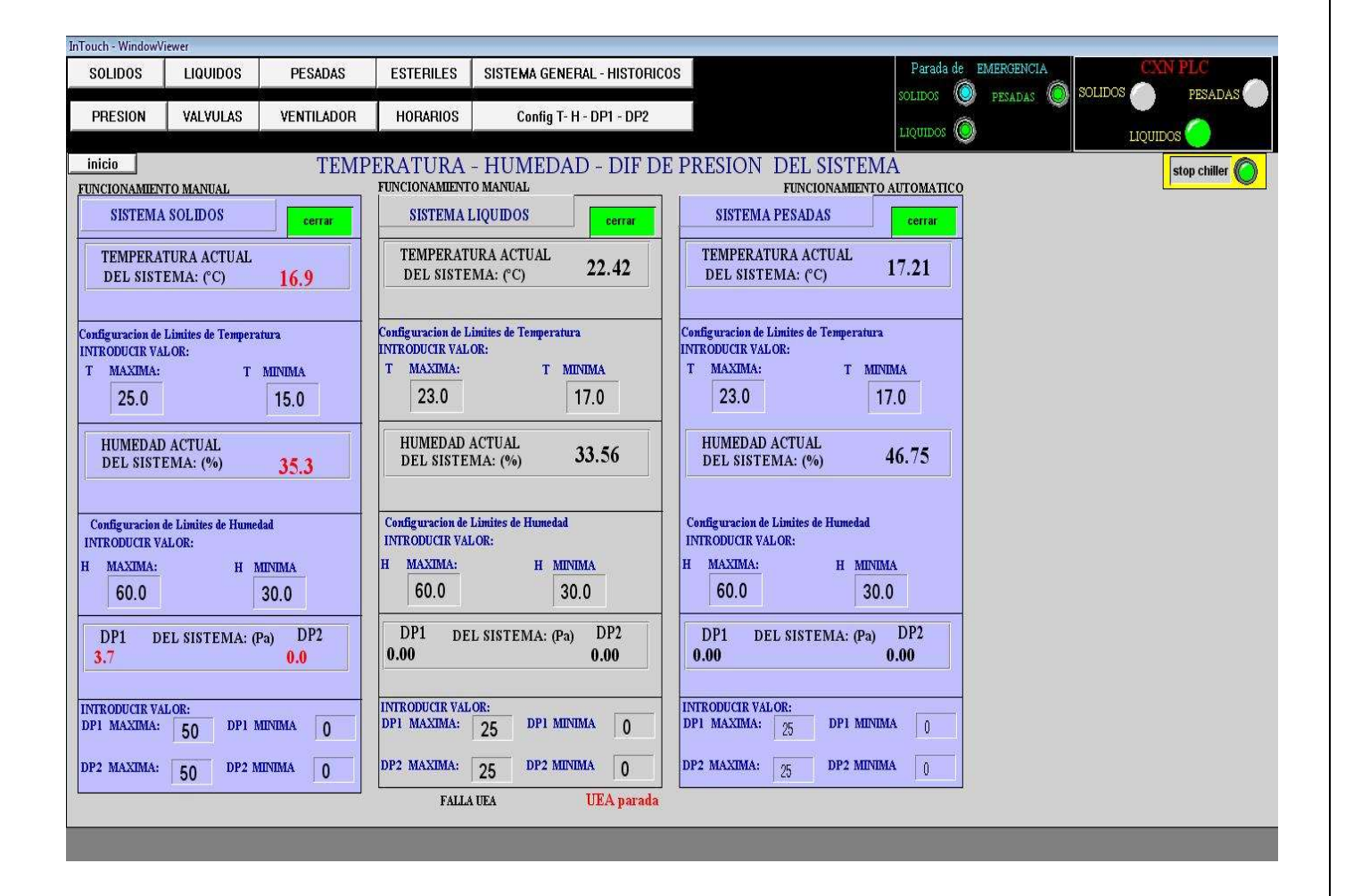

Fig. 9

#### 8.- HISTORICOS (Se activa solo para el Administrador)

En la figura 8 se observaron los botones denominados "Históricos" que se habilitan solo para el administrador y que enlazan a la pantalla de los Históricos de cada sistema en el cual se pueden observar los gráficos de los históricos de las variables del Sistema de Sólidos, Líquidos y Pesadas, como se muestra en la figura 10, en este caso del sistema de Sólidos.

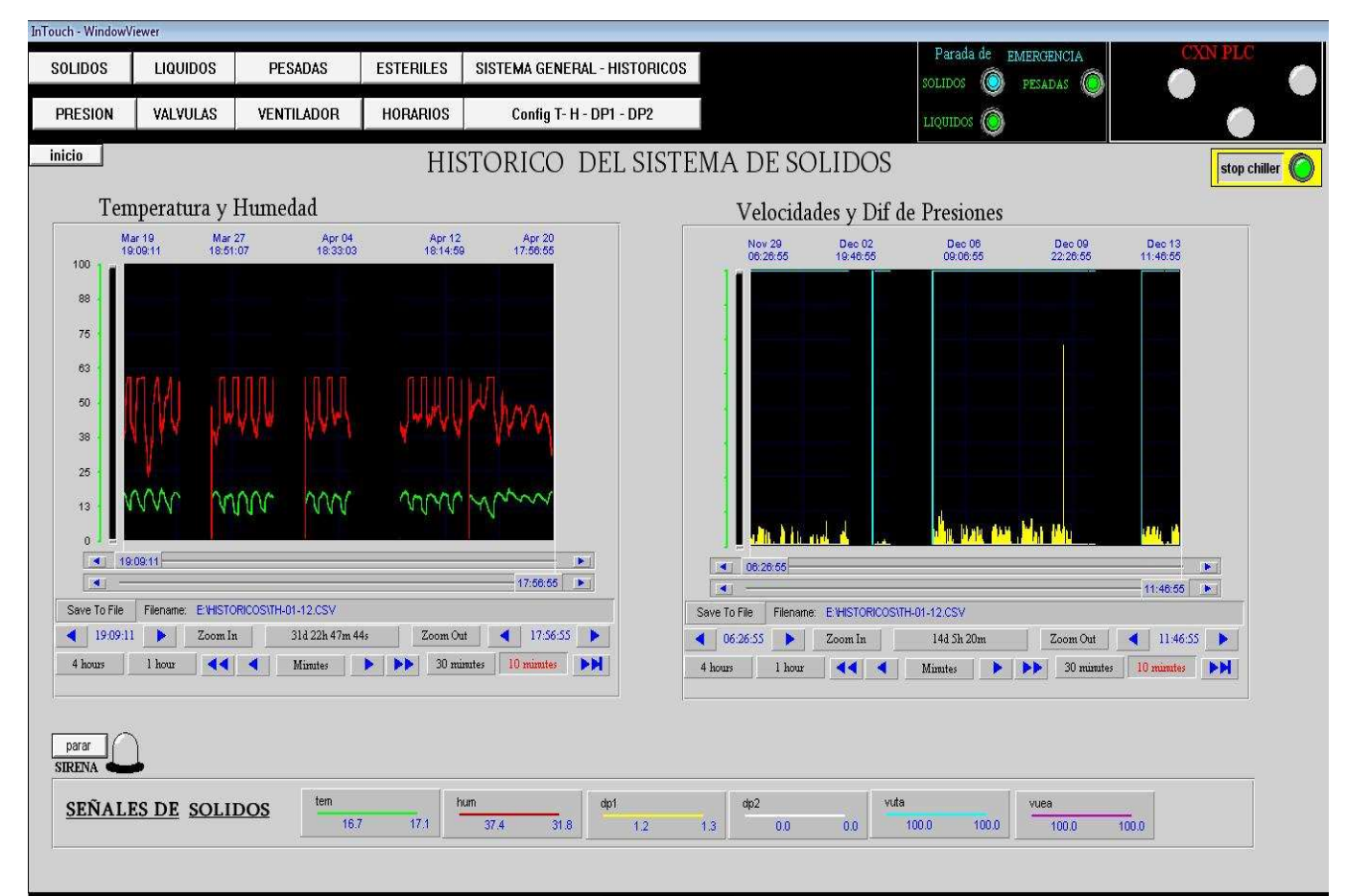

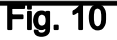

En el lado derecho de la pantalla se puede observar en la misma de forma gráfica de y en tiempo real el comportamiento de las variables de temperatura y humedad relativa, tal como indica la figura 11, en la parte inferior se puede observar los colores por los cuales está representada cada variable de control y/o monitoreo. Por otro lado se observa la opción de guardar los valores requeridos por el usuario en la dirección

establecida con formato \*. Csv (archivo Excel separado por comas), en la parte inferior se observa los botones para poder manipular los tiempos y en los que se necesiten para ver en la pantalla de forma gráfica.

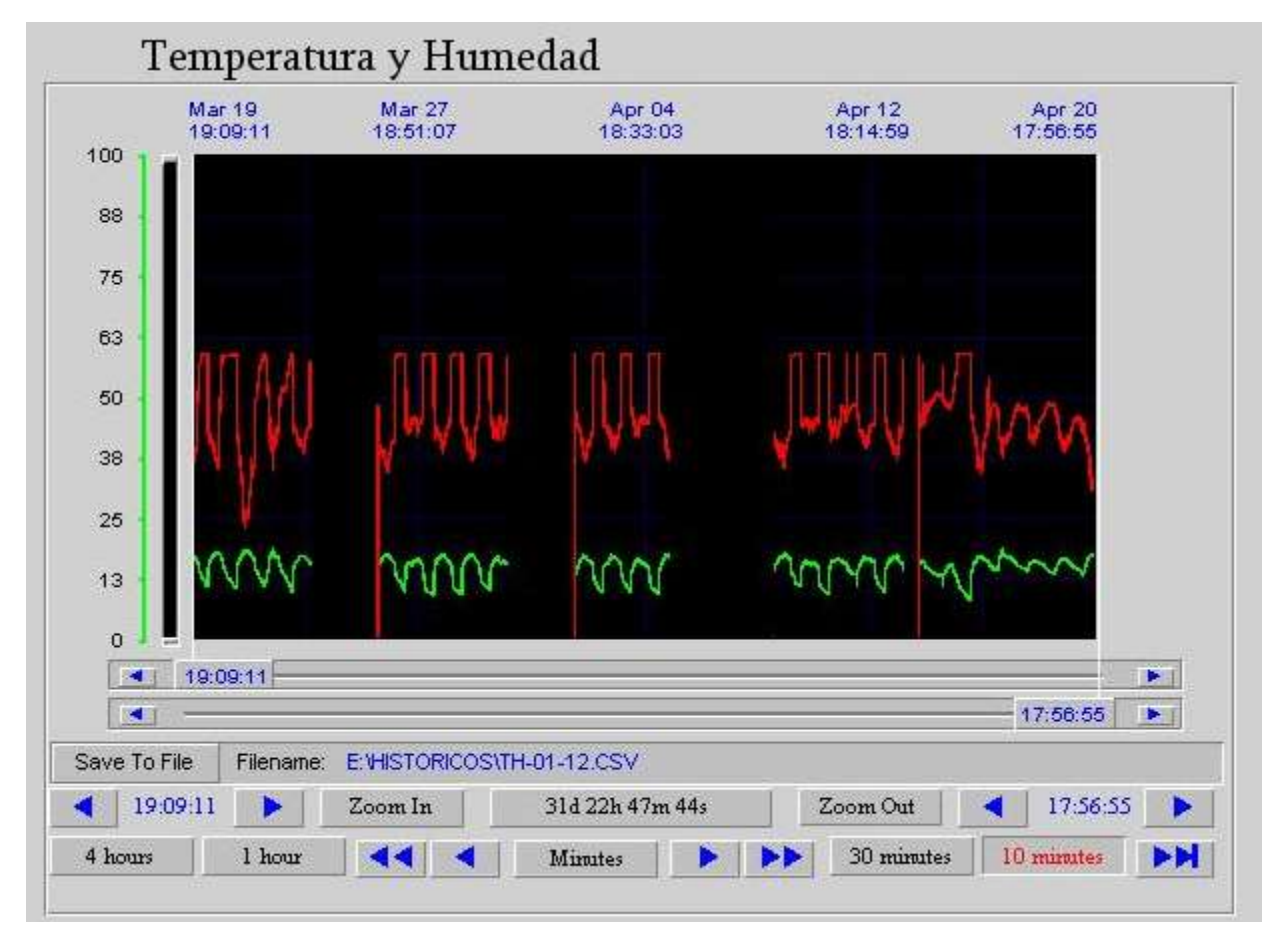

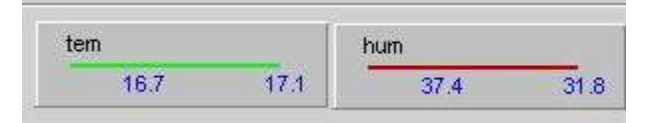

# **Fig. 11**

En la parte inferior de la gráfica de las señales se muestra la dirección en la cual se guardaran los datos del grafico seleccionado en un archivo Excel (separado por comas) en el cual se registraran los valores obtenidos durante el periodo de tiempo seleccionado, cabe mencionar que solo el administrador podrá conocer la dirección del archivo.

Las flechas que se tiene posterior a la dirección de archivo, son botones son para poder manipular el periodo de tiempo requeridos por el administrador.

Las señales de las variables del sistema de sólidos son indicadores mediante los cuales se puede identificar en las gráficas el color de las variables más el valor seleccionado mediante los cursores del plano, es decir por ejemplo: la temperatura será representada por el color verde, la humedad por el color rojo, el diferencial de presion1 por el color amarillo, el diferencial de presión 2 por el color blanco, la velocidad del ventilador de la UTA por el color celeste y la velocidad del ventilador de la UEA por el color violeta, tal como se puede observar en la figura 12

En el lado derecho de la pantalla se muestran las señales del comportamiento de las velocidades de los ventiladores de la UTA y de la UEA con relación al tiempo, al mismo tiempo se mostrará el comportamiento de la señal de los diferenciales de presión 1 - 2 y la mismas estarán graficadas y representadas por un color ya explicado.

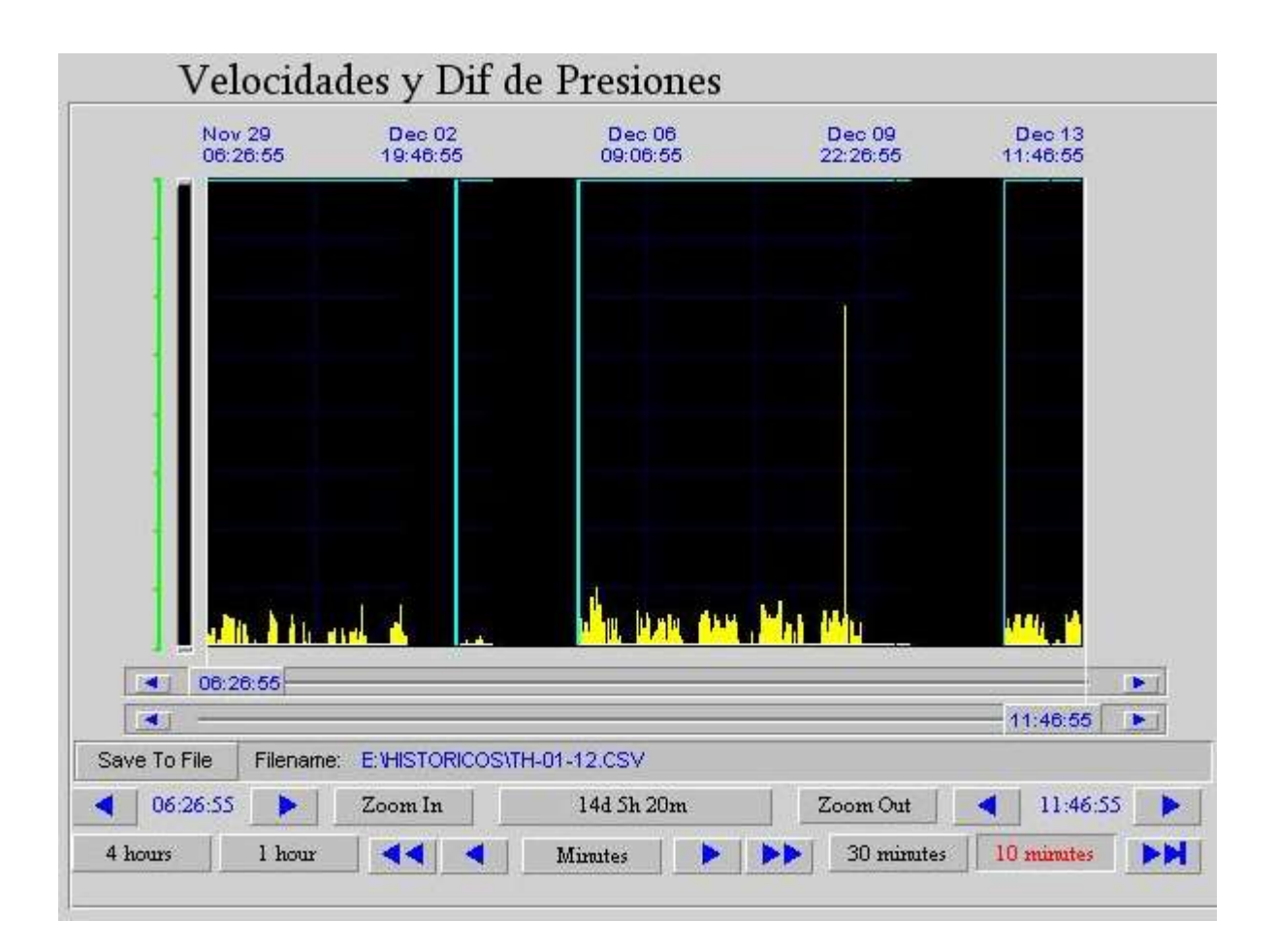

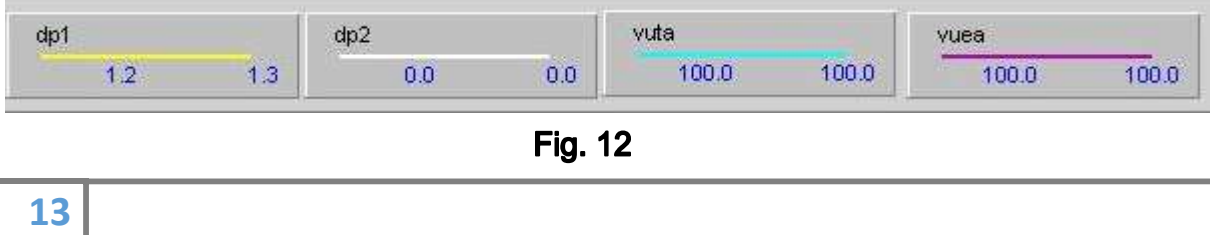

# 9.- SISTEMA SOLIDOS, SISTEMA LIQUIDOS Y SISTEMA PESADAS

En las pantallas de las figuras 13, 14 y 15 se puede observar todo el plano físico de las plantas de los Sistemas de Sólidos, Líquidos y Pesadas en los cuales están ubicados los sensores de presión de cada ambiente y en los pasillos principales.

Los Leds (focos) representan los sensores de presión instalados en cada ambiente, es decir que si la presión esta normal se pondrá de color verde y si ha alcanzado su límite (colmatado) se pondrá de color rojo, para así tomar decisiones y o acciones sobre los filtros de cada ambiente o pasillo, como muestra la figura 13.

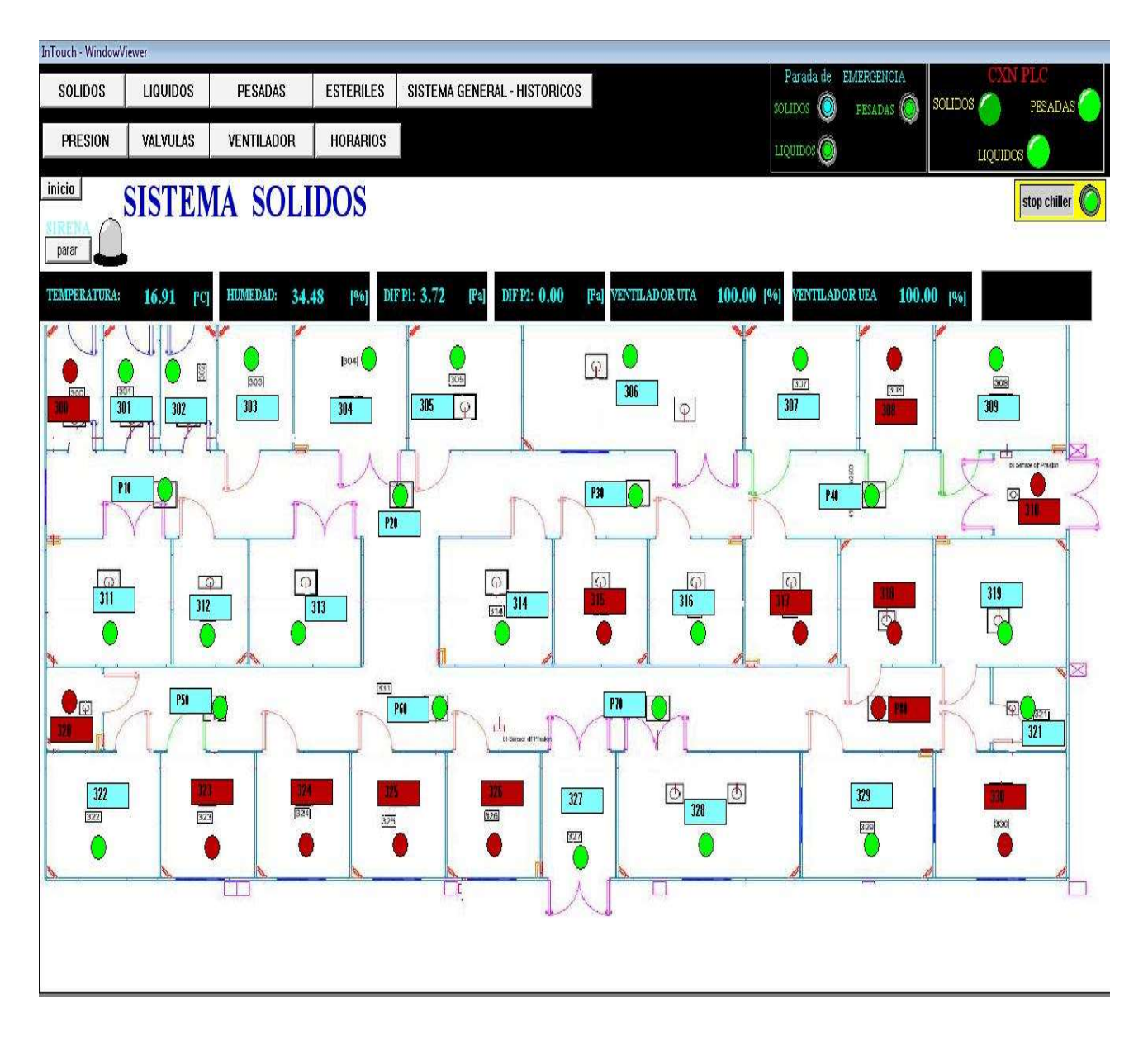

**Fig. 13** 

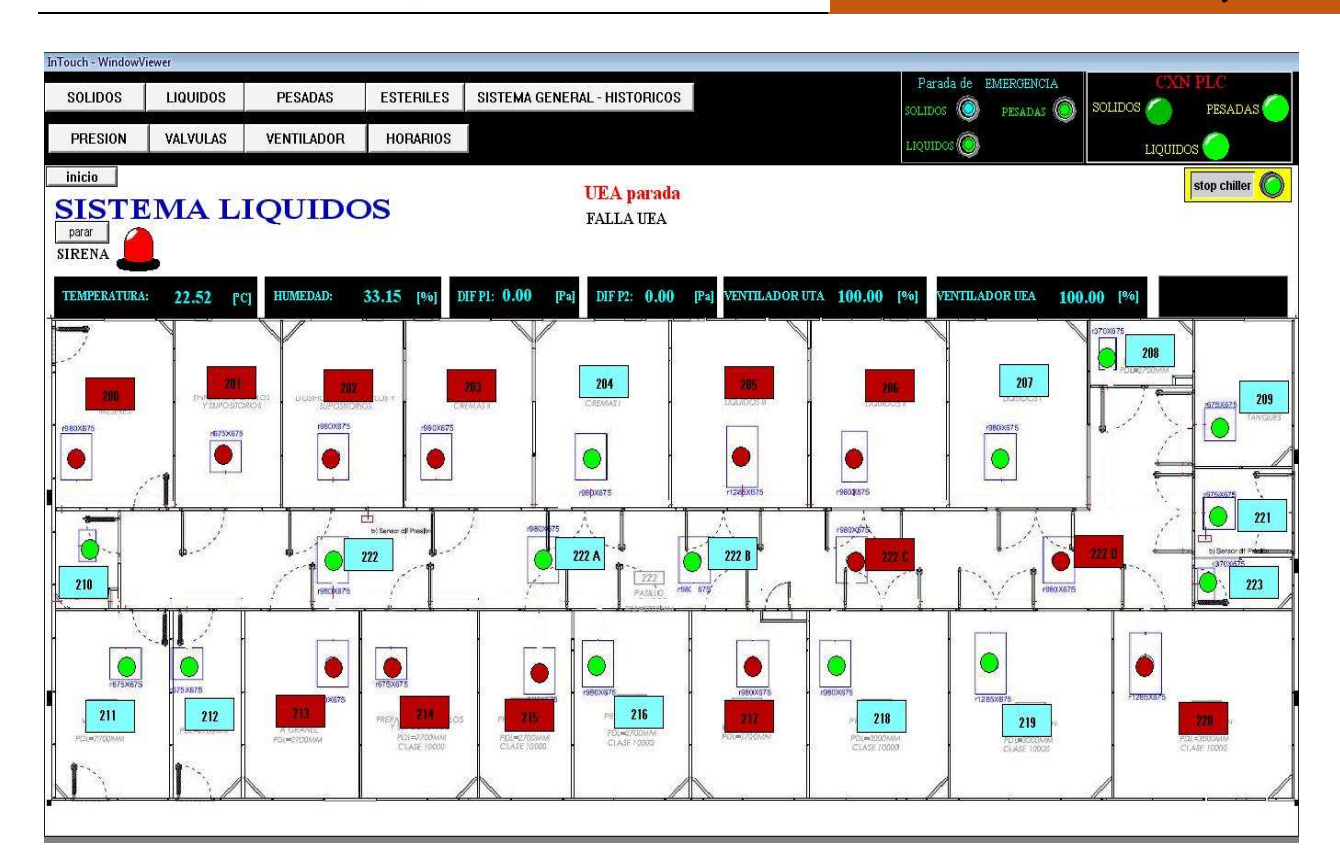

**Fig. 14** 

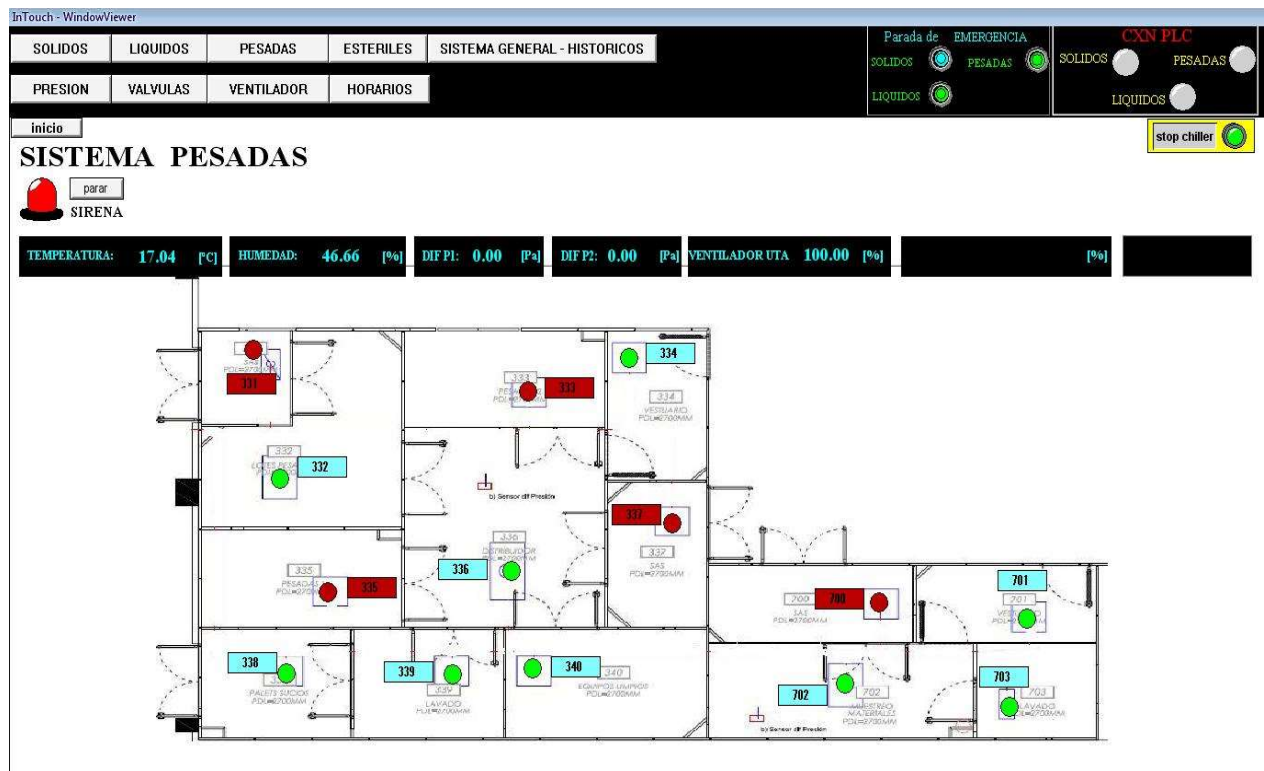

**Fig. 15** 

#### 10.- SISTEMA GENERAL DE PRESIONES

La pantalla general de presiones muestra todos los sensores de presión instalados en los Sistemas de Sólidos, Líquidos y Pesadas, los cuales están ubicados en cada ambiente y en los pasillos principales, tal como se muestra la figura 16, en ese sentido muestra un resumen general de la presiones de todos los sistemas sin la necesidad de revisar las presiones sistema por sistemas.

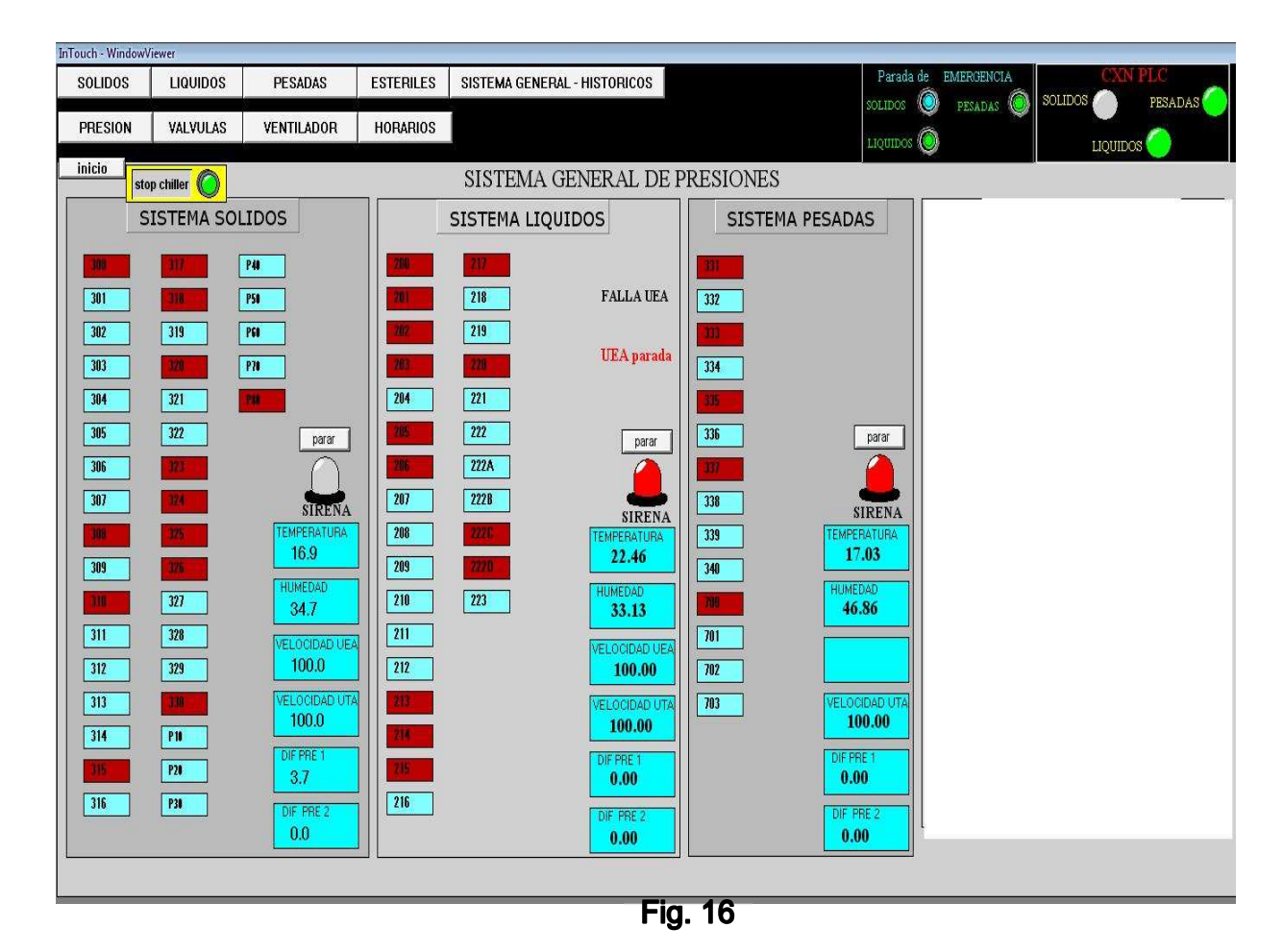

Cada casilla representa cada sensor instalado y las casillas que se pintan de rojo significan que el sensor ha llegado al límite, es decir que los filtros se encuentran colmatados, de la misma manera que en las figuras

13, 14 y 15.

Además de indicar las alarmas de cada sistema de forma independiente sin la necesidad de acudir a la pantalla de alarmas generales.

#### 11.- HORARIOS

La pantalla de configuración de los HORARIOS de los Sistemas de Sólidos, Líquidos y Pesadas reflejadas en las figuras 17,18 y 19 mediante las cuales se pueden configurar para el encendido y apagado de los sistemas de manera automática.

En estas pantallas se puede seleccionar el funcionamiento manual o automático, dependiendo de los requerimientos de los usuarios o administrador, ya que esta función está habilitada para cualquier usuario.

Para introducir los datos de horario de inicio y parada tanto del primer reloj como del segundo reloj, se deberá escribir en el recuadro de acuerdo a las indicaciones en la misma pantalla, una vez escritos los valores, se debe presionar la tecla ingresar y de esta manera validar dichos valores introducidos.

Se puede observar que en las figuras 17,18 y 19 se cuentan con dos relojes temporizadores, los cuales pueden funcionar de forma simultánea o independientemente, según sean los requerimientos del operador o personal de mantenimiento y de esta manera crear rangos de horarios por días o semanas.

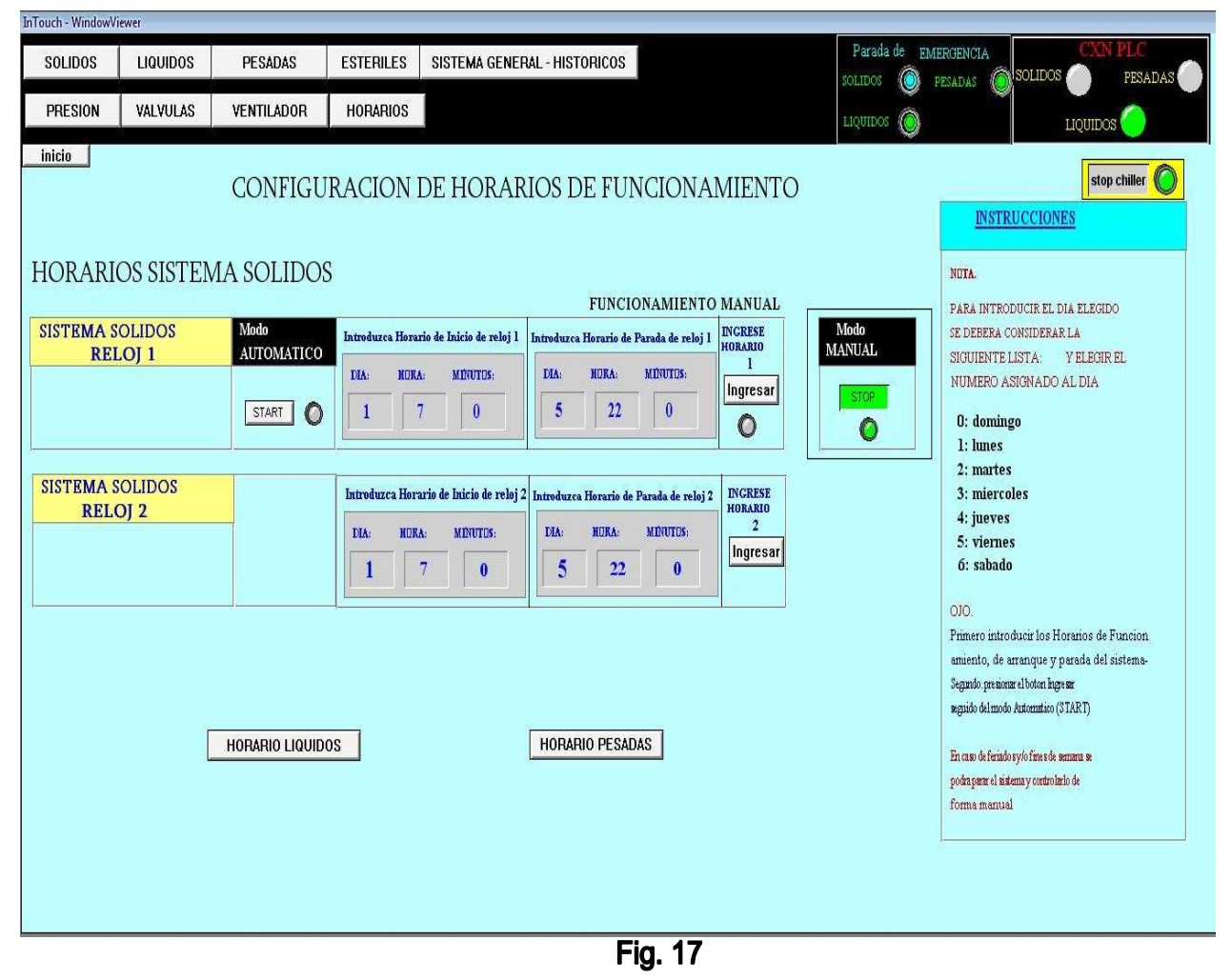

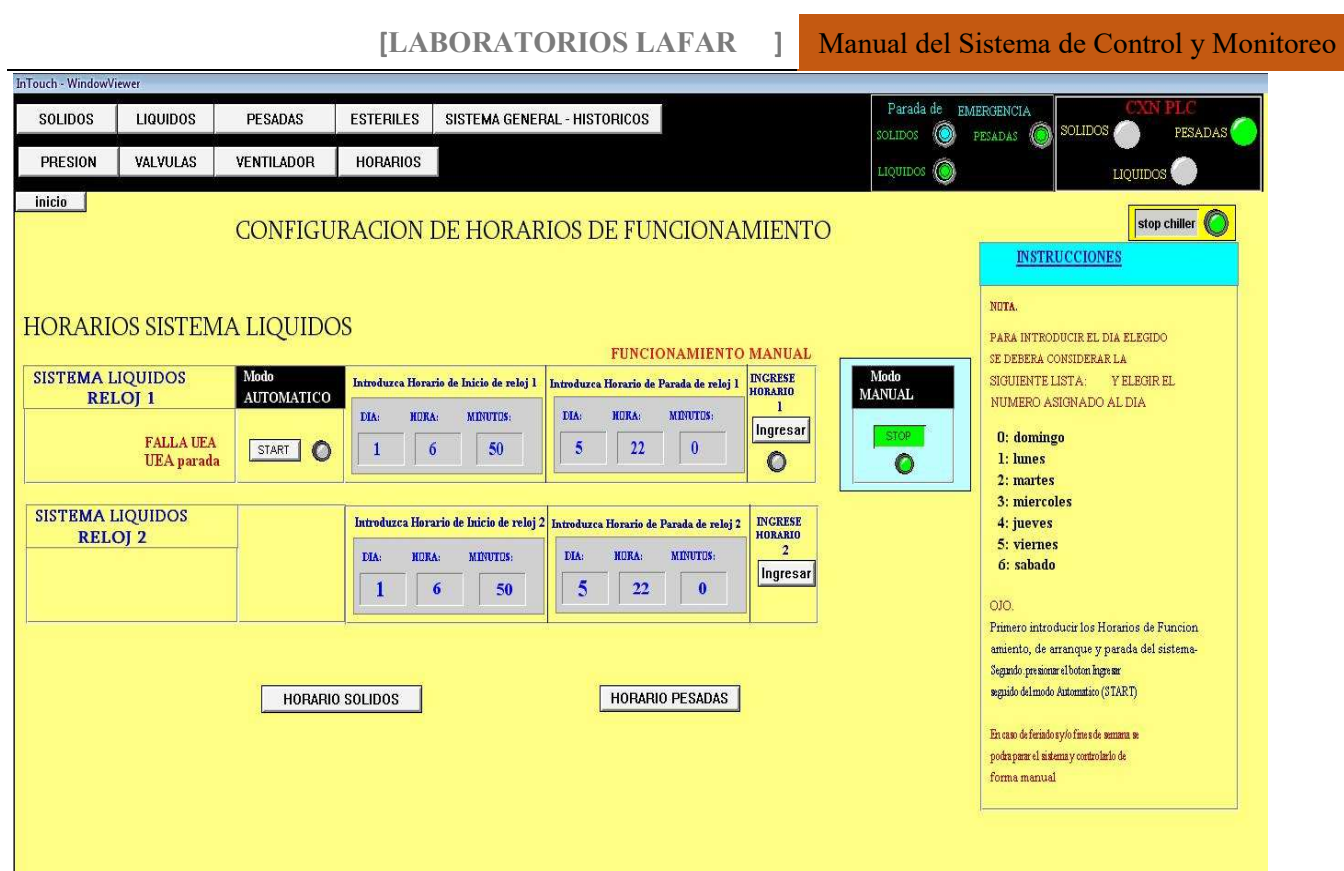

**Fig. 18** 

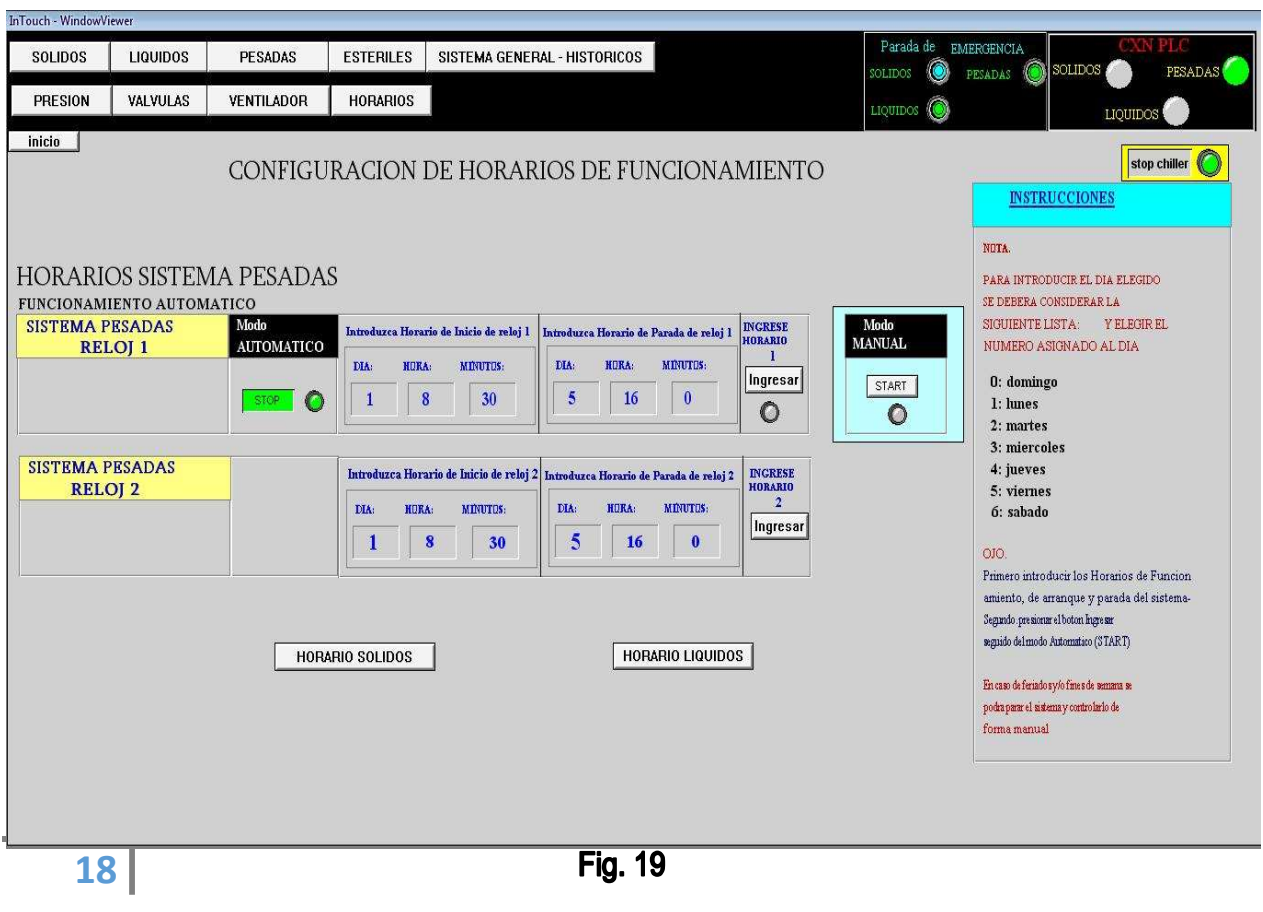

# 12.- SISTEMA GENERAL DE VALVULAS

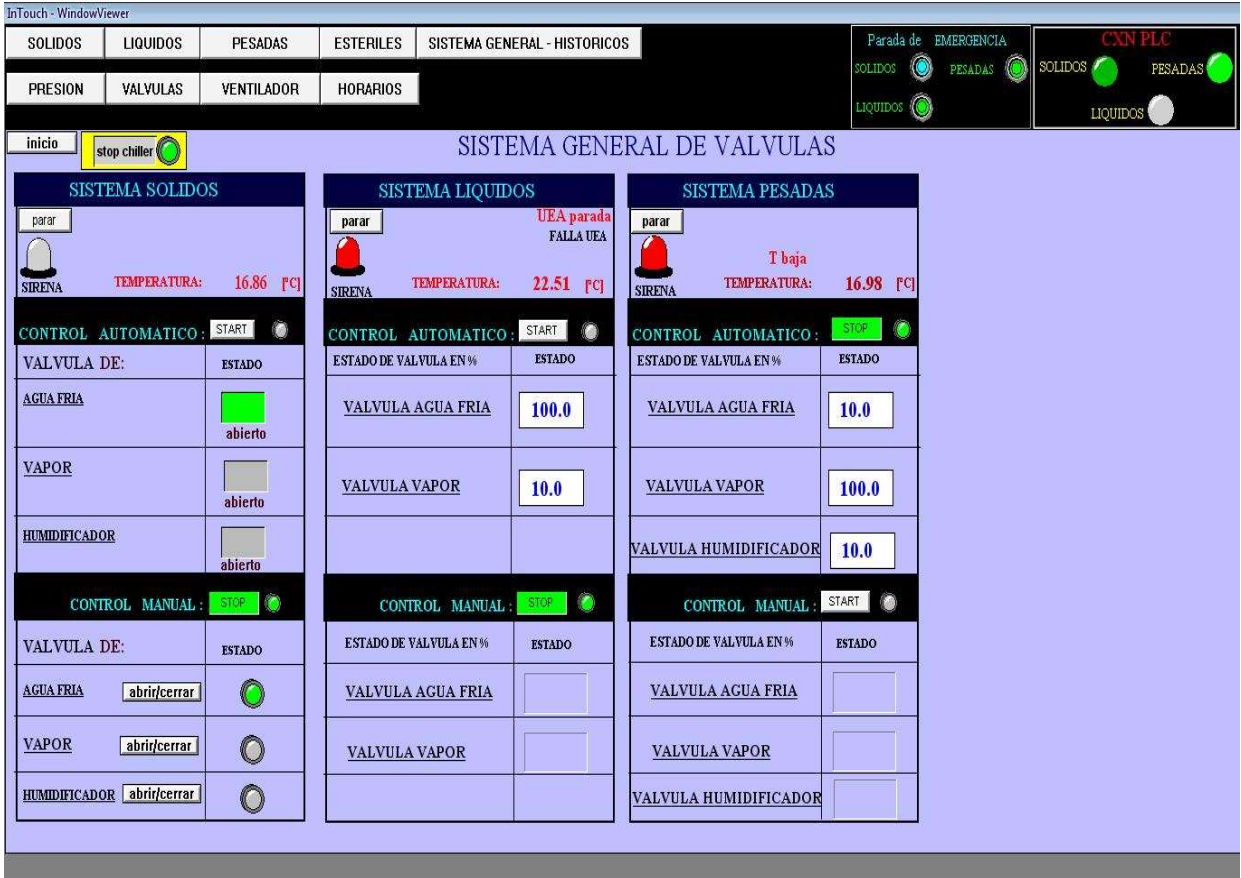

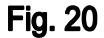

La figura 20 muestra el control de todas las válvulas de los Sistemas de Sólidos, Líquidos y Pesadas.

En caso de ingresar como usuario, el operador solo podrá iniciar y/o parar el modo de control de las válvulas correspondientes a cada sistema (manual o automático) y no podrá ingresar el porcentaje al cual desearía que se abran las válvulas.

#### Para el caso del Sistema de Solidos:

Se puede poner en marcha el sistema de válvulas de manera AUTOMÁTICA es decir que funcionara de acuerdo a lo que se programó en respecto a los horarios, esto iniciara cuando se presione la tecla "START" de la pantalla de Figura 21, también se puede accionar desde la pantalla de la configuración de horarios.

En la casilla Estado se ubican los indicadores para saber si las válvulas están abiertas (color verde) o cerrada (color plomo).

Por otro lado, se puede poner en marcha el sistema de válvulas de manera MANUAL es decir que el operador puede manipular las válvulas con los botones "abrir/cerrar", esto iniciara cuando se presione la tecla "START" del control MANUAL en la figura 21. En la casilla Estado se ubican los indicadores para saber si la válvula está abierta (color verde) o cerrada (color plomo).

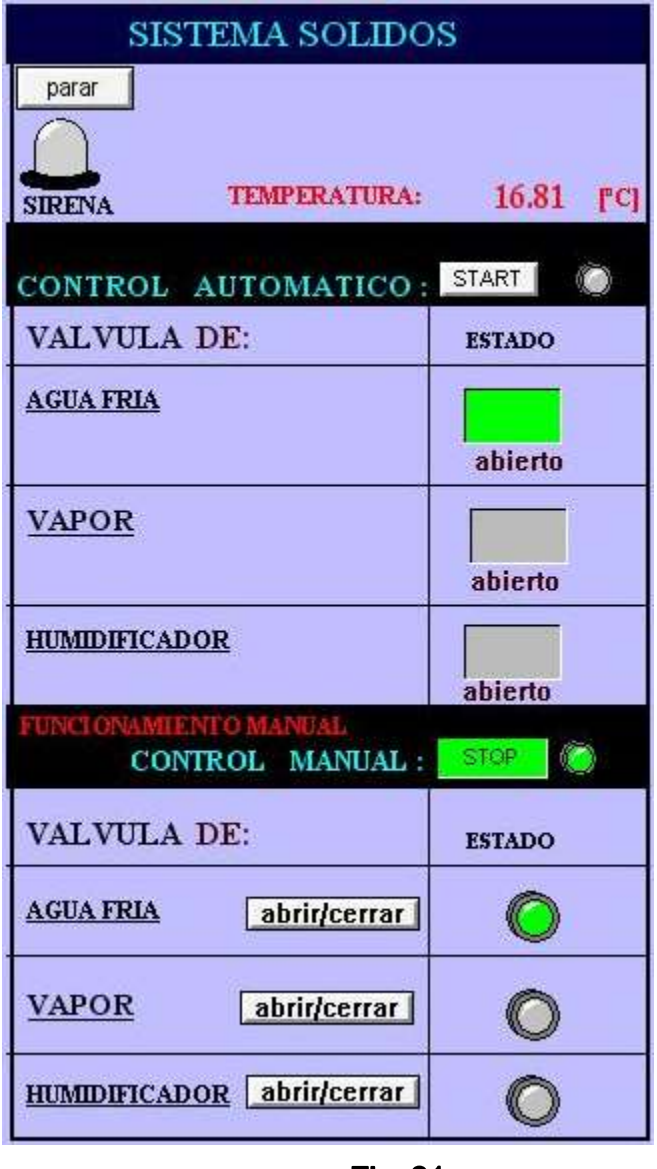

**Fig. 21** 

#### Para el caso del Sistema de Líquidos y Pesadas:

En este caso si se ingresa como un usuario y no como administrador solo se podrá observar el porcentaje asignado para las aperturas o cierre de las válvulas, como indica la figura 22.

En el caso de ingresar como administrador, el mismo podrá ingresar y/o modificar los porcentajes a los cuales desea que funcionen las válvulas de todos los sistemas de forma manual.

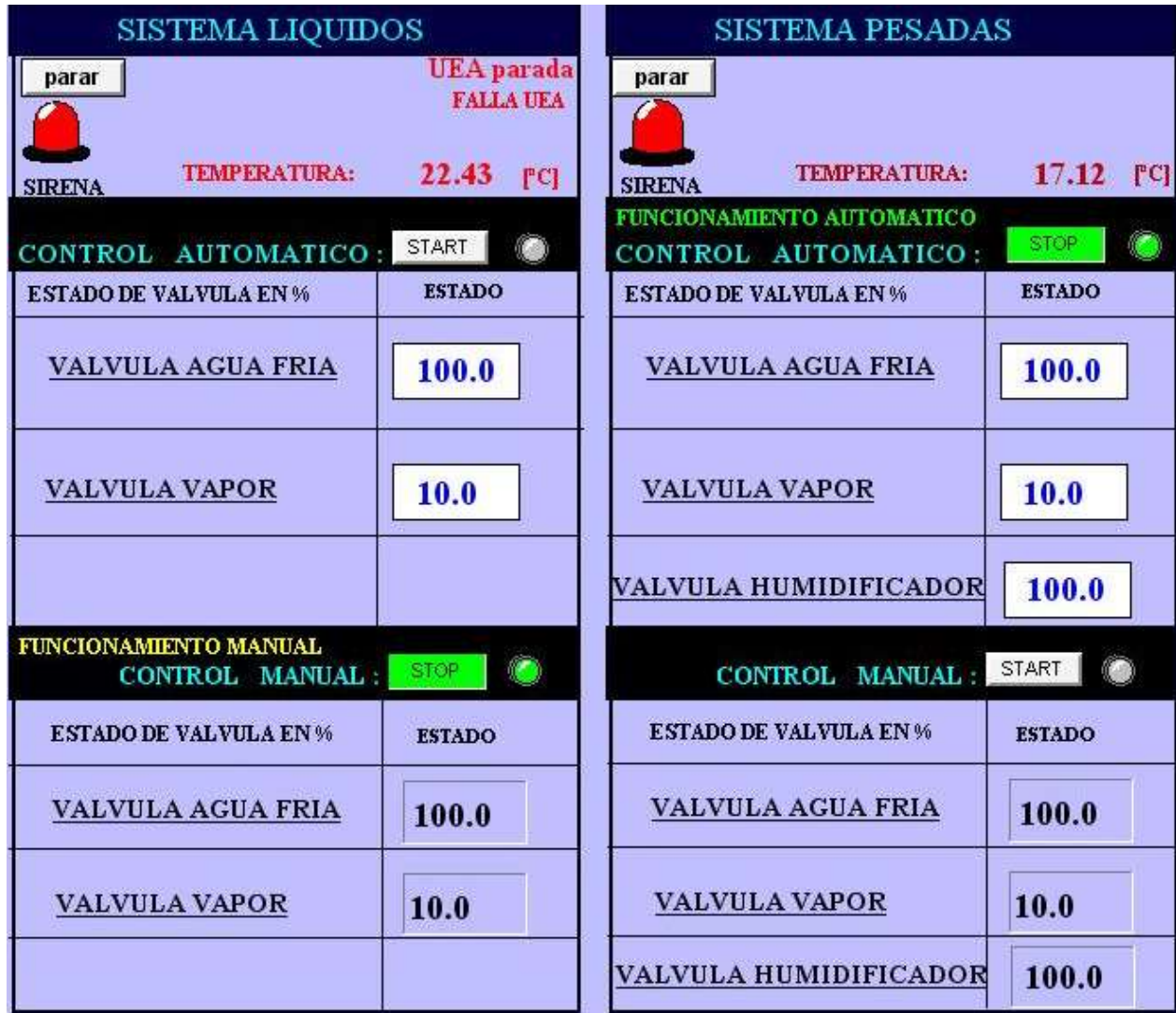

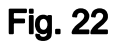

## 13.- VELOCIDAD DE VENTILADORES

La figura 23 muestra la pantalla del control de los ventiladores de los Sistemas de Sólidos, Líquidos y Pesadas.

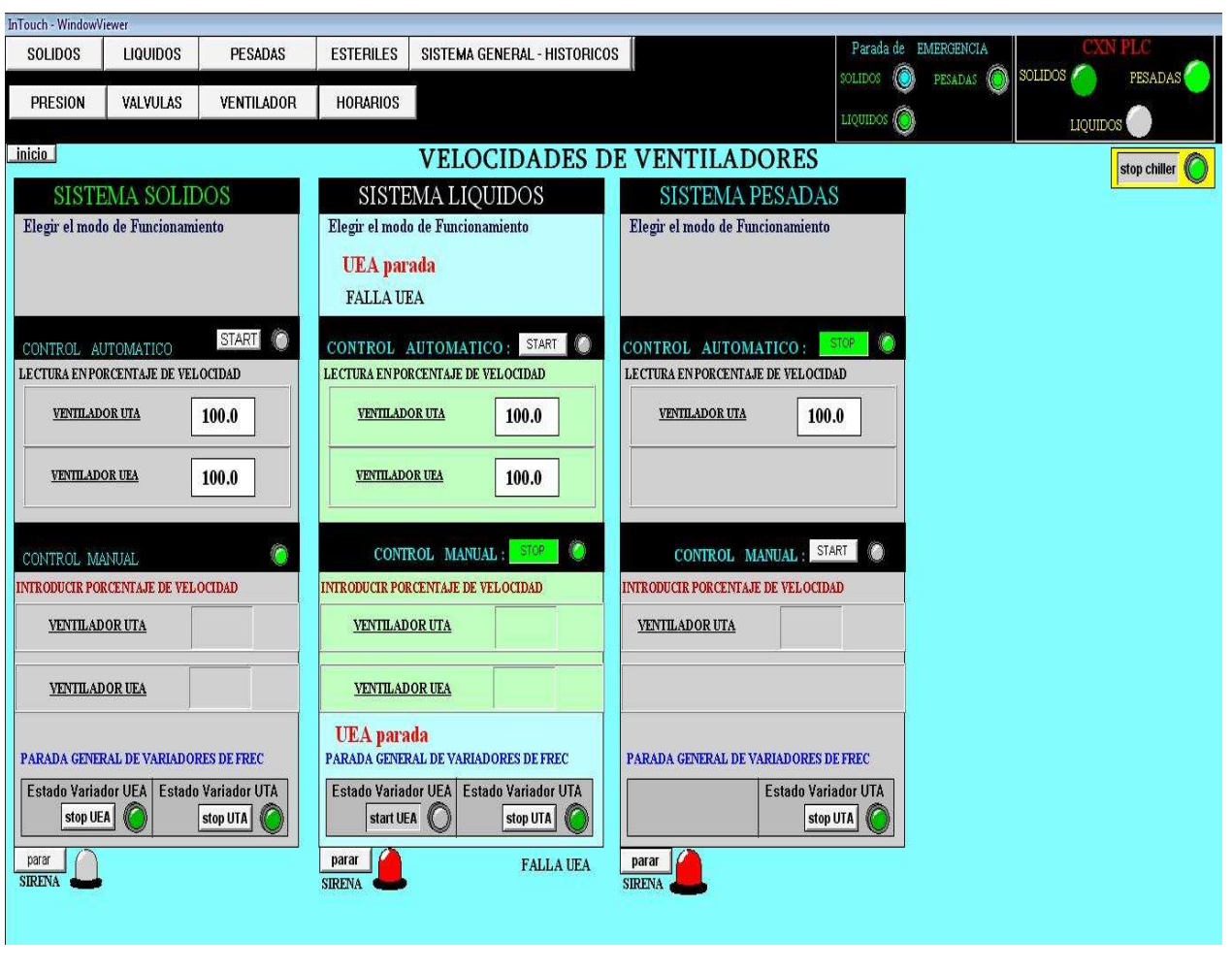

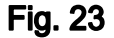

En caso de ingresar como usuario o técnico, el operador solo podrá iniciar y/o parar los ventiladores según el modo de control correspondiente a cada sistema (manual o automático) y no podrá ingresar valores en porcentaje al cual desearía que funcionen los ventiladores de los sistemas.

Se puede poner en marcha el sistema de ventiladores de manera AUTOMÁTICA es decir que funcionará de acuerdo a lo programado por un administrador y de acuerdo a lo programado en los horarios según cada sistema, esto iniciara cuando se presione la tecla "START" del control automático; en la casilla continua se verificara los porcentajes de las velocidades a las cuales están funcionando en ese momento, tal como se puede observar en la figura 24.

En caso de ingresar como administrador, se puede controlar de forma MANUAL las velocidades de los ventiladores ingresando valores en porcentaje que así se desee.

En la parte inferior se puede observar los botones de parada "STOP UTA" y "STOP UEA" de los ventiladores de cada sistema, los mismos funcionan en caso de querer parar de manera total los ventiladores, sin importar en qué modo de funcionamiento estén programados, o se encuentren estos en forma manual o automático, el led (foco) continuo mostrara si está en funcionamiento (color verde) o está parado (color plomo), tal como se observa en la figura 25.

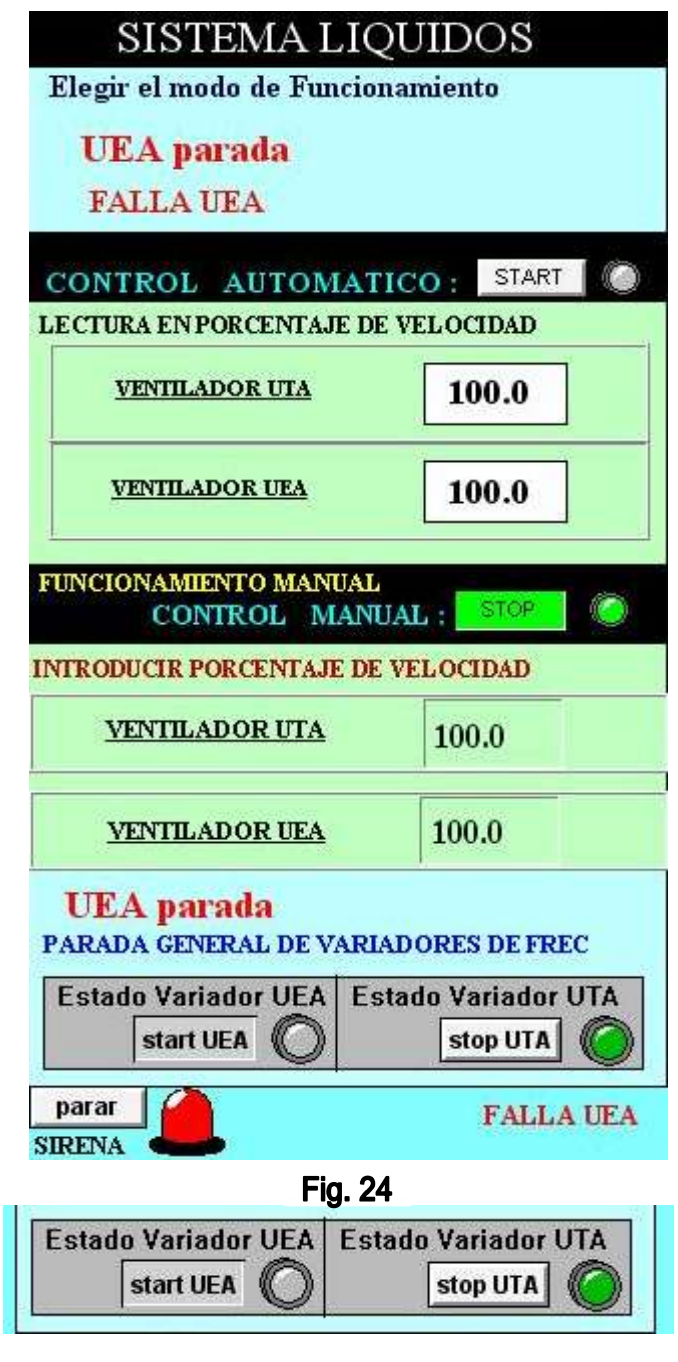

#### 14.- INFORME DE DATOS HISTORICOS

En el capítulo 8 se explicó sobre el manejo y adquisición de los datos históricos, mediante el cual se pudo manipular los datos históricos de acuerdo a las necesidades de los usuarios, en este capítulo se indica cómo recuperar los datos guardados en formato Excel. Primeramente nos referimos a la dirección donde guardamos los datos tal como se muestra en la figura 26, en este ejemplo nos referimos al disco de la unidad E:, carpeta denominada históricos y buscamos el archivo en formato Excel con el nombre "TH-01- 12.CSV", cabe mencionar que el usuario no puede cambiar la dirección de la carpeta, sin embargo puede cambiar el nombre del archivo con formato csv, si el usuario quisiera cambiar la dirección de la carpeta o la unidad de almacenaje, entonces deberá comunicar al personal técnico encargado.

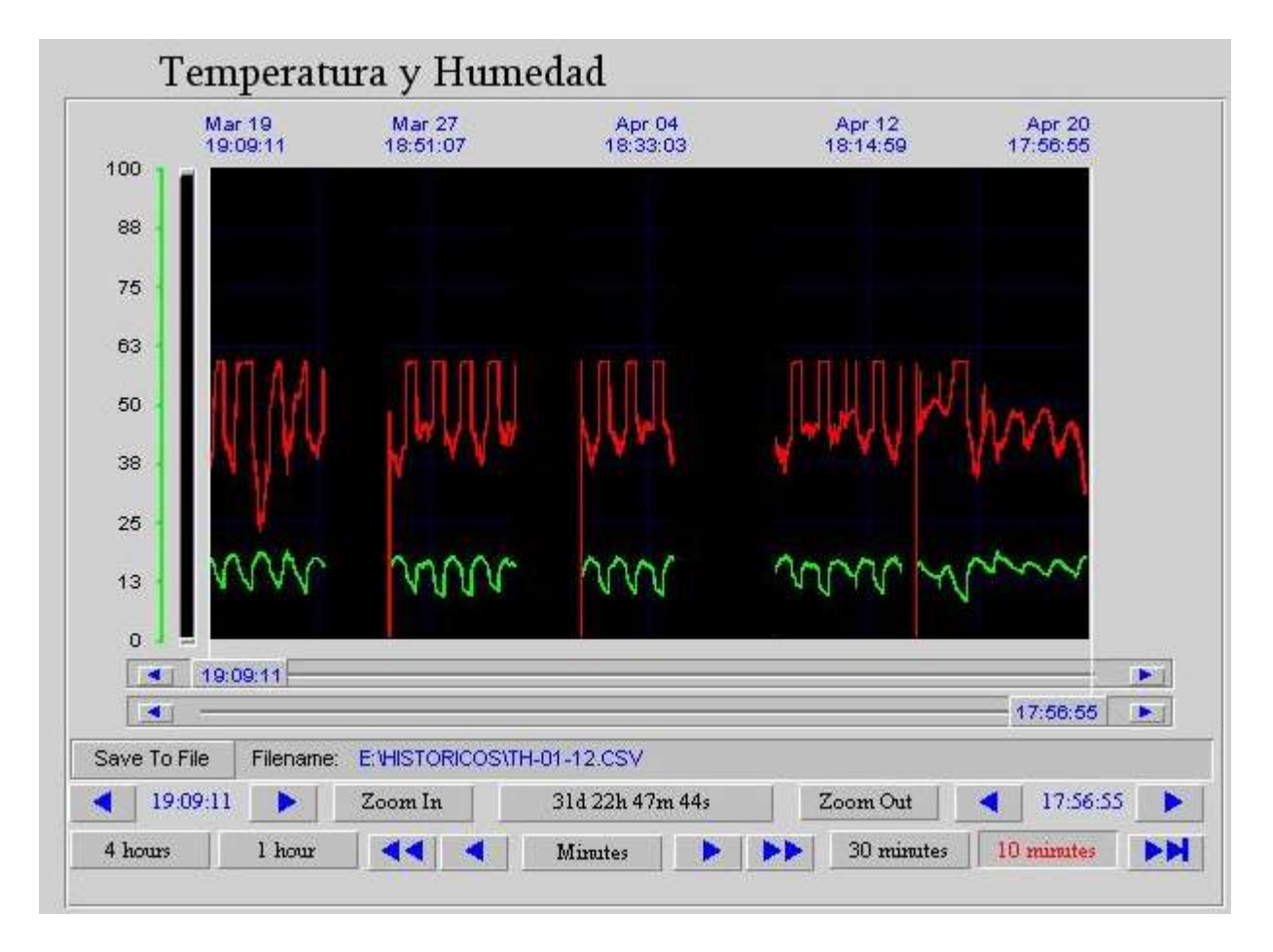

Save To File

Filename: E: VHISTORICOS\TH-01-12.CSV

**Fig. 26** 

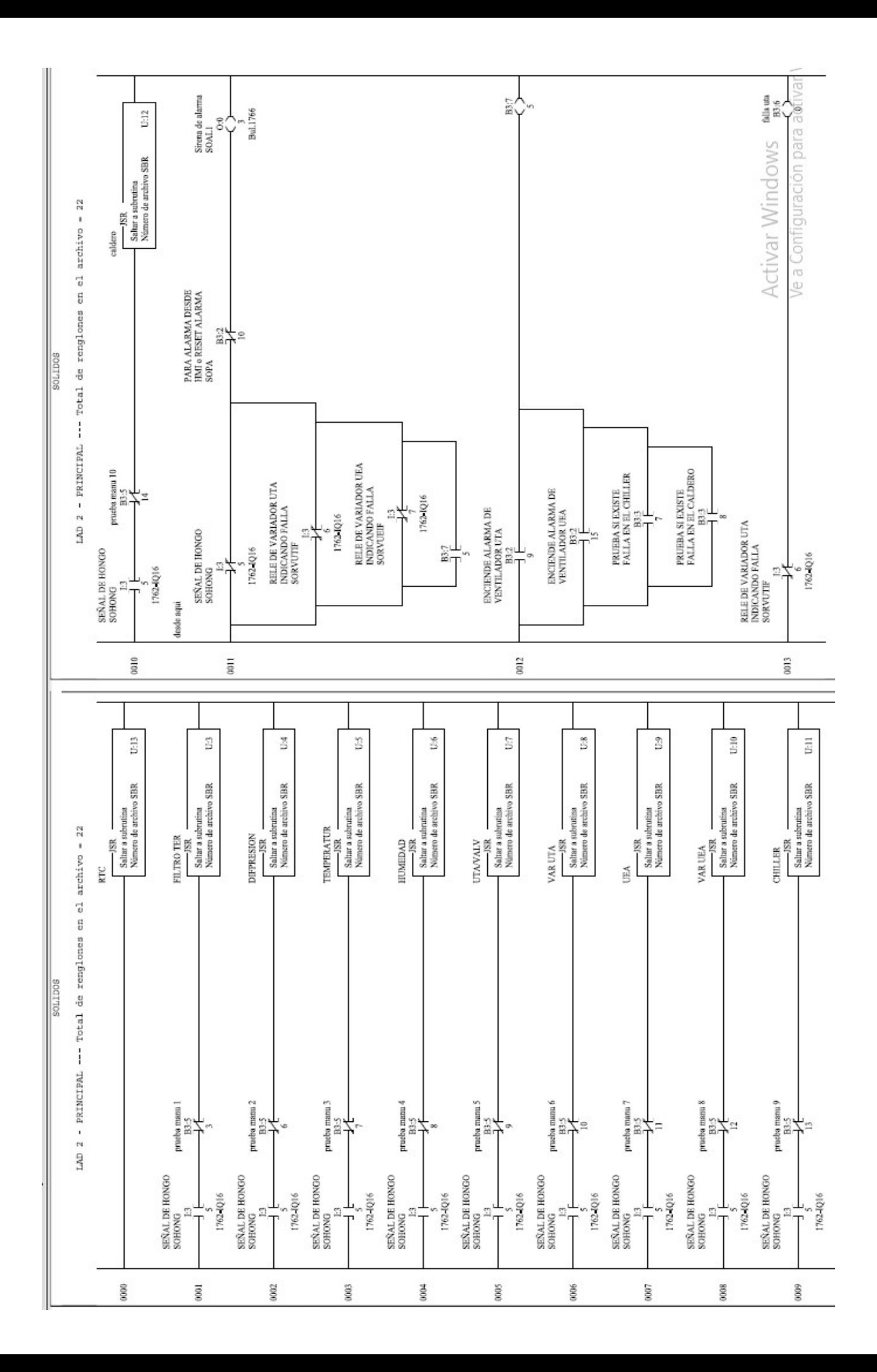

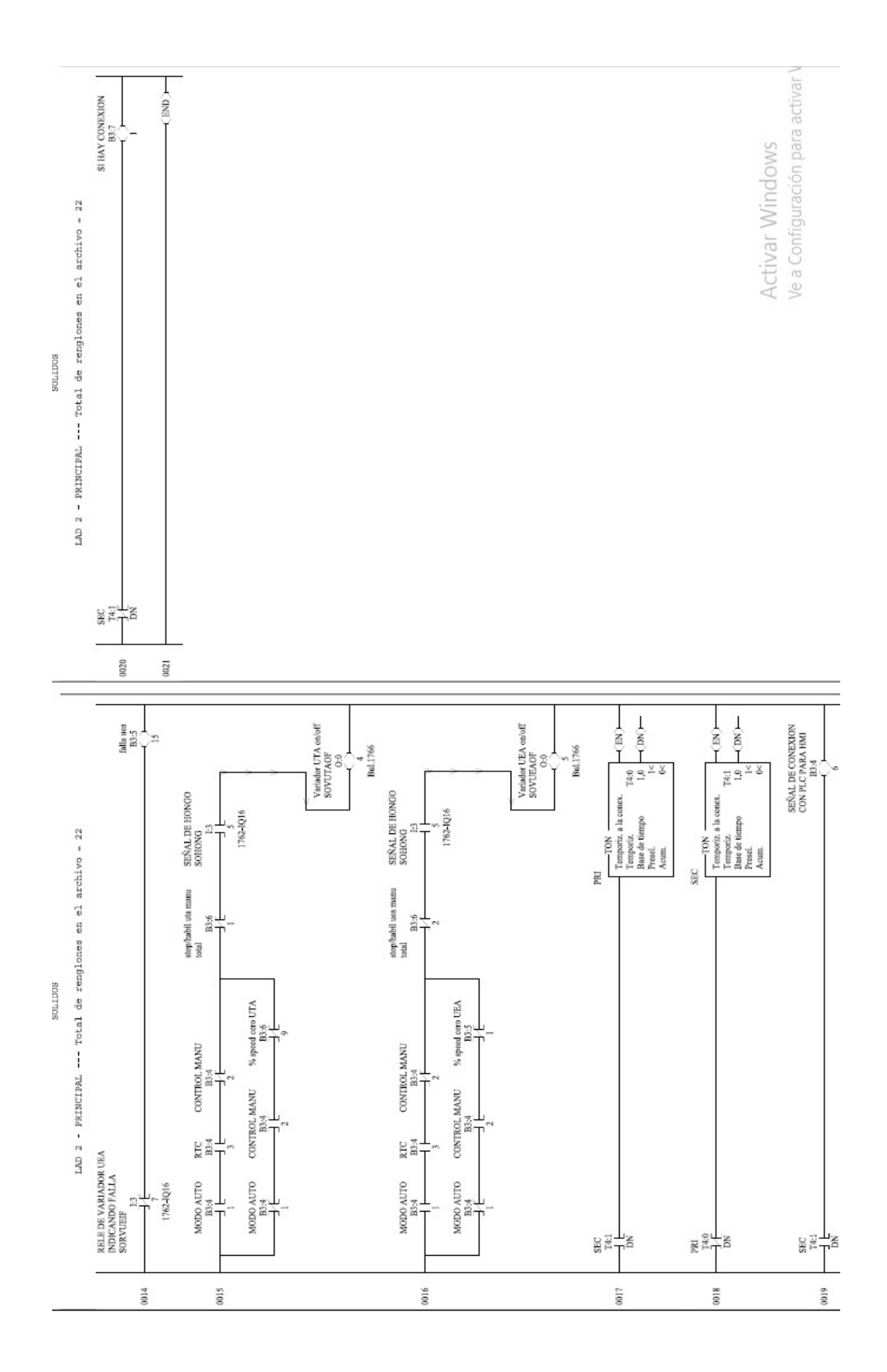

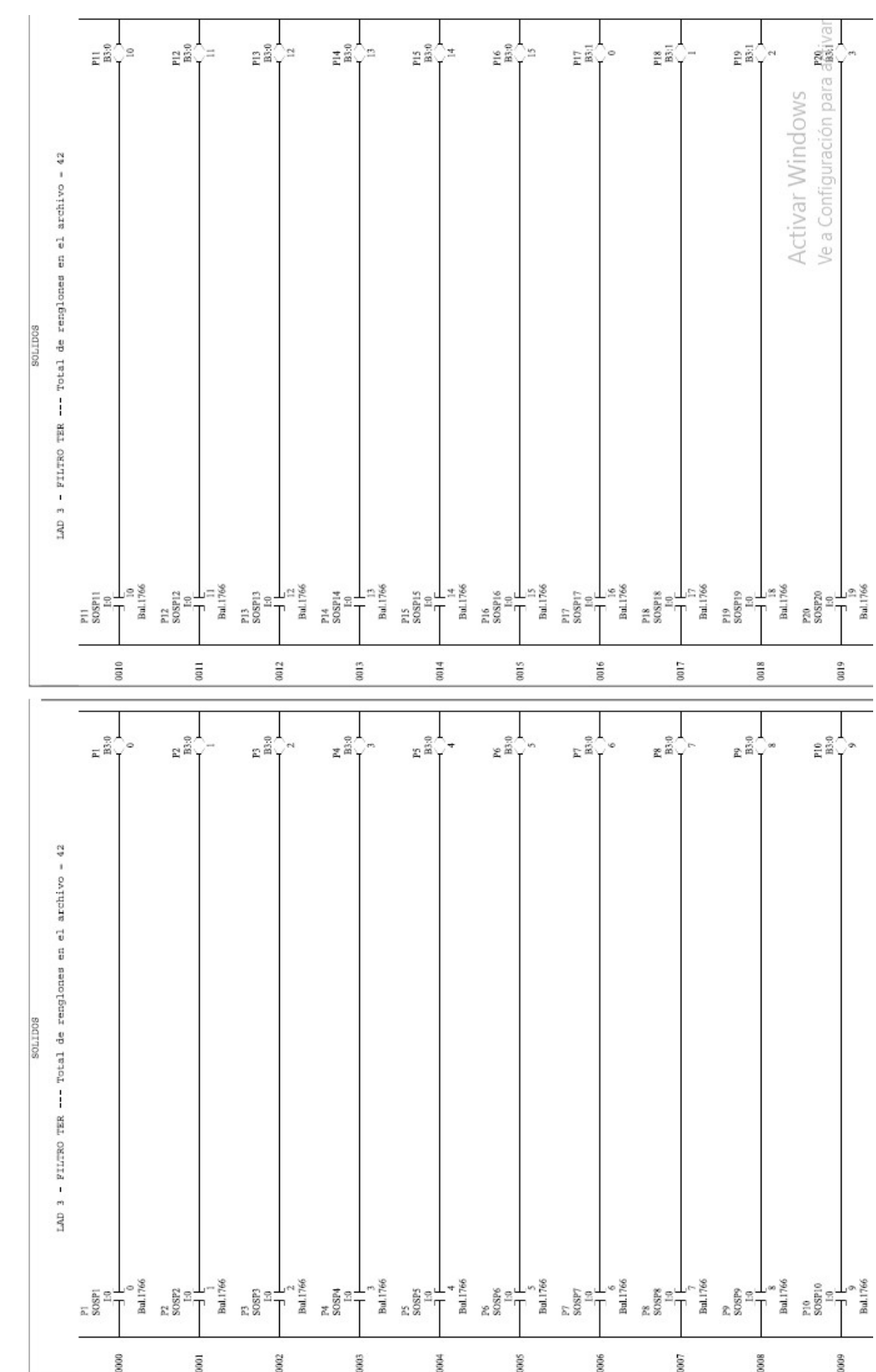

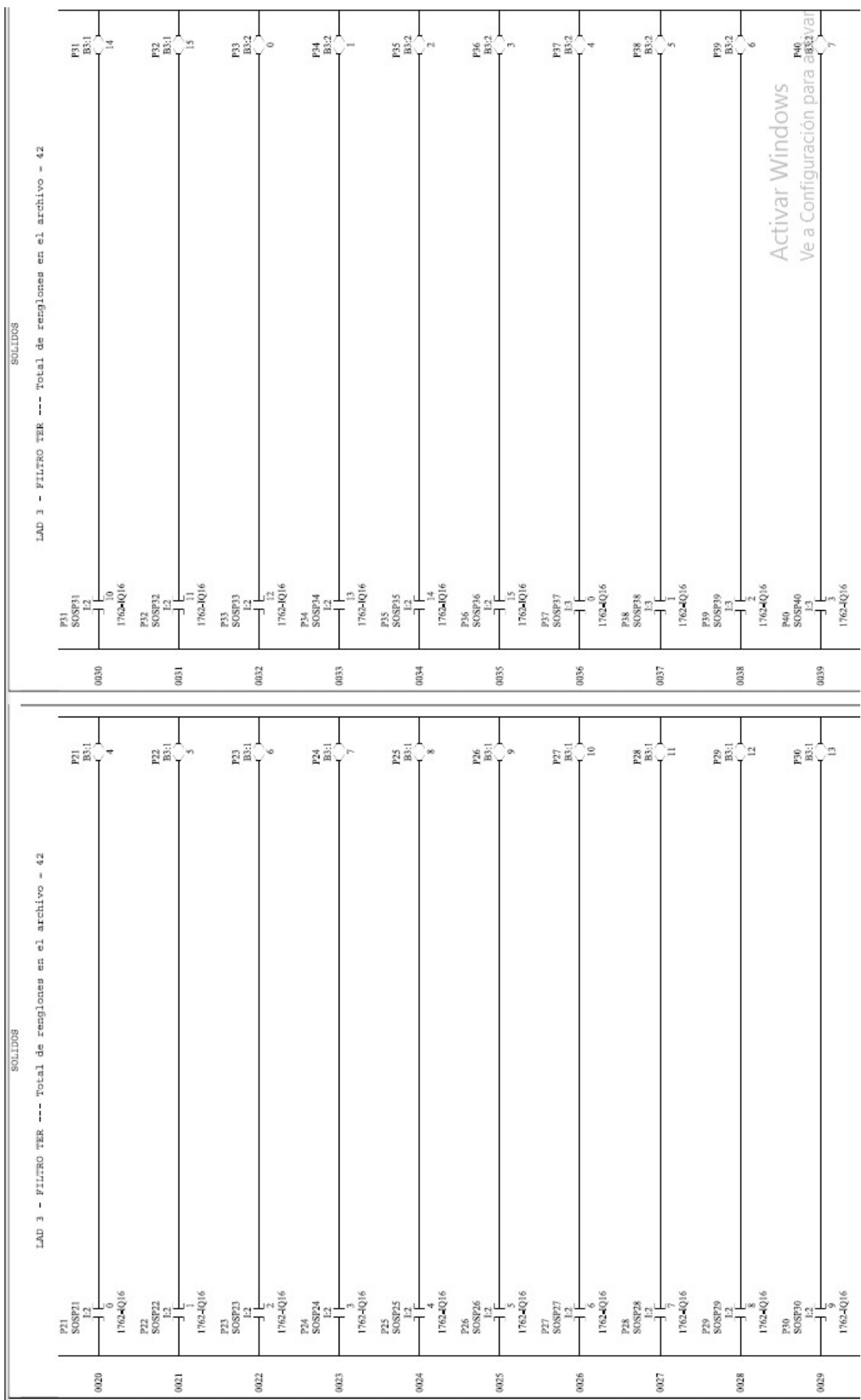

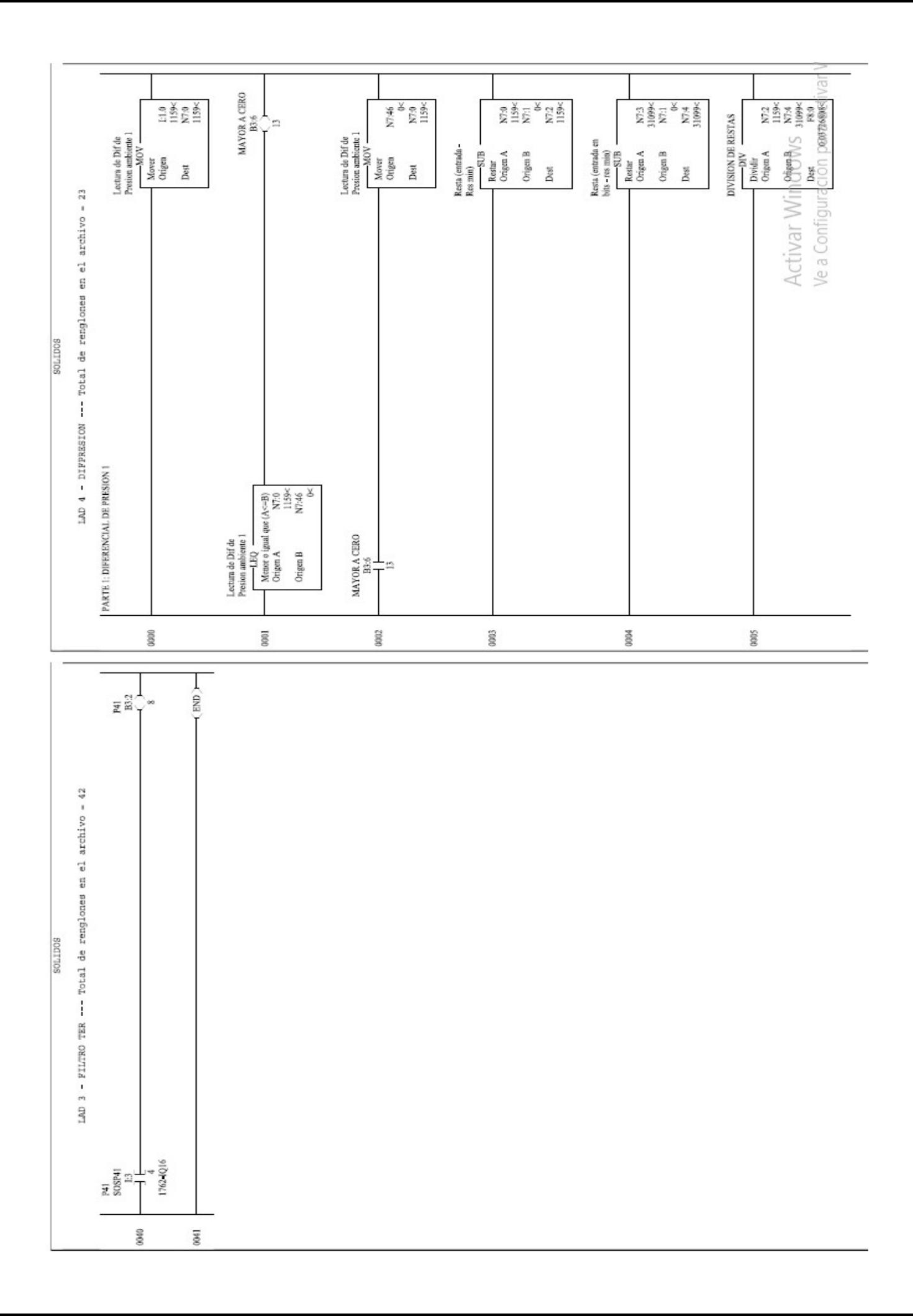

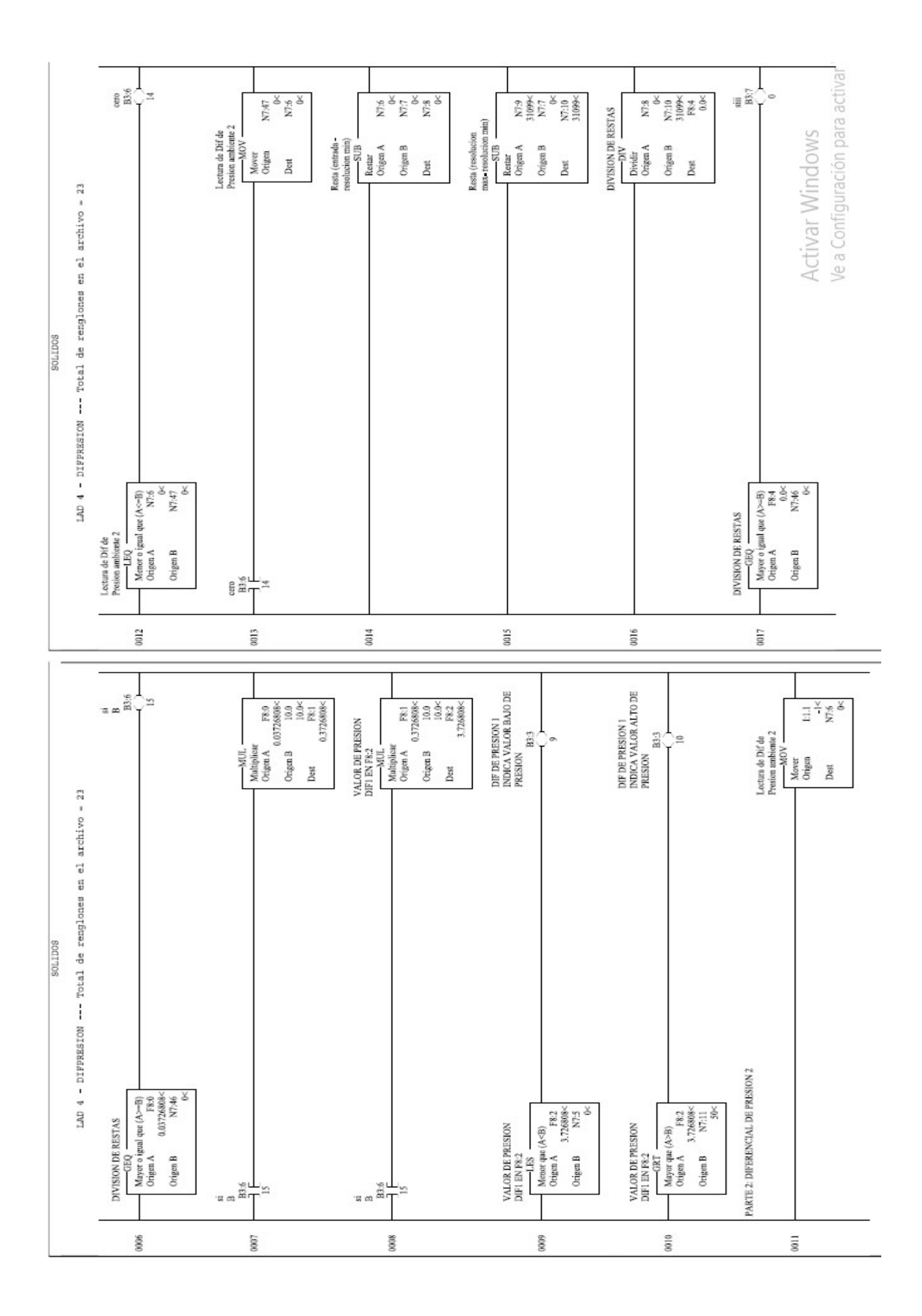

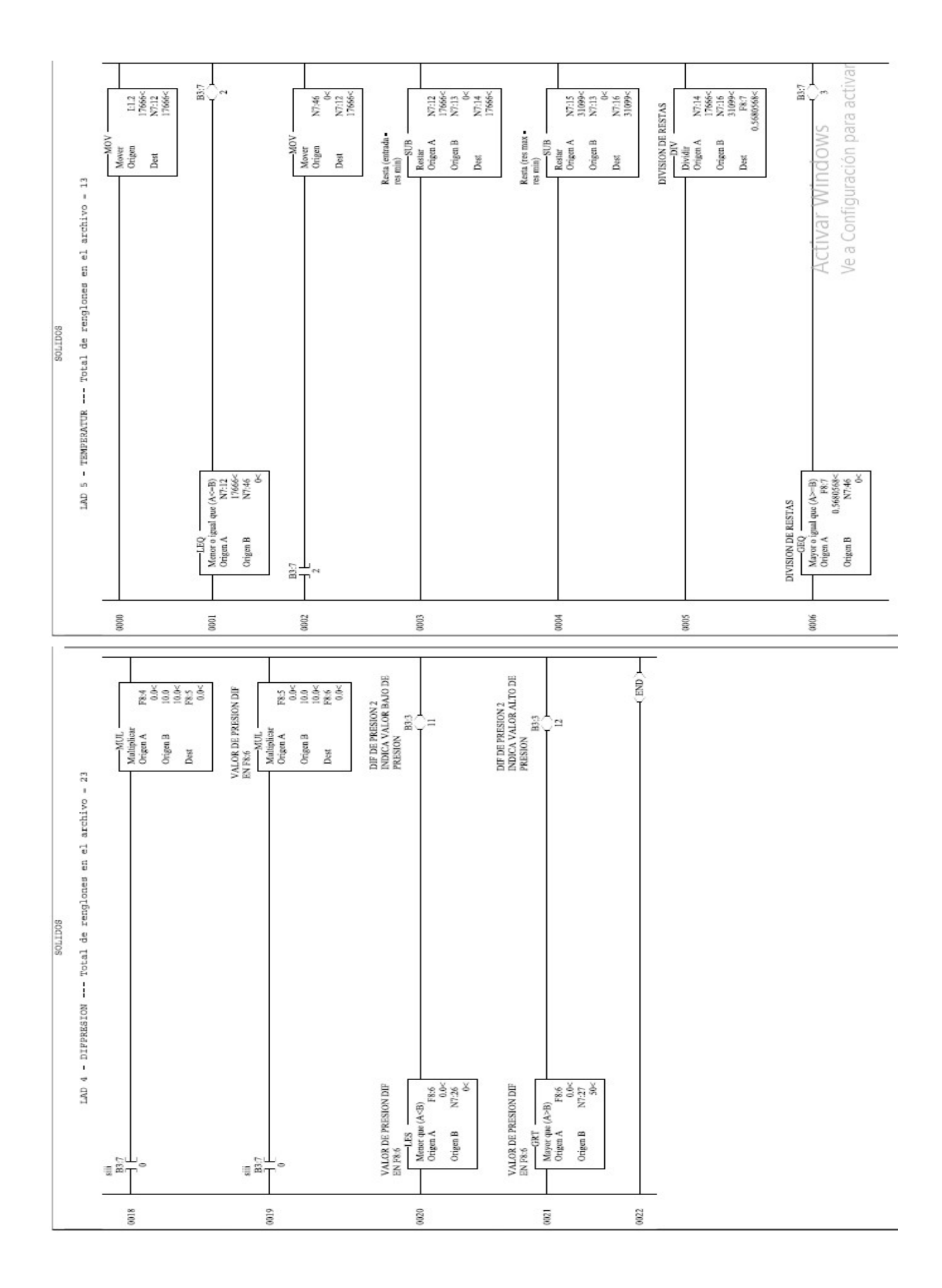

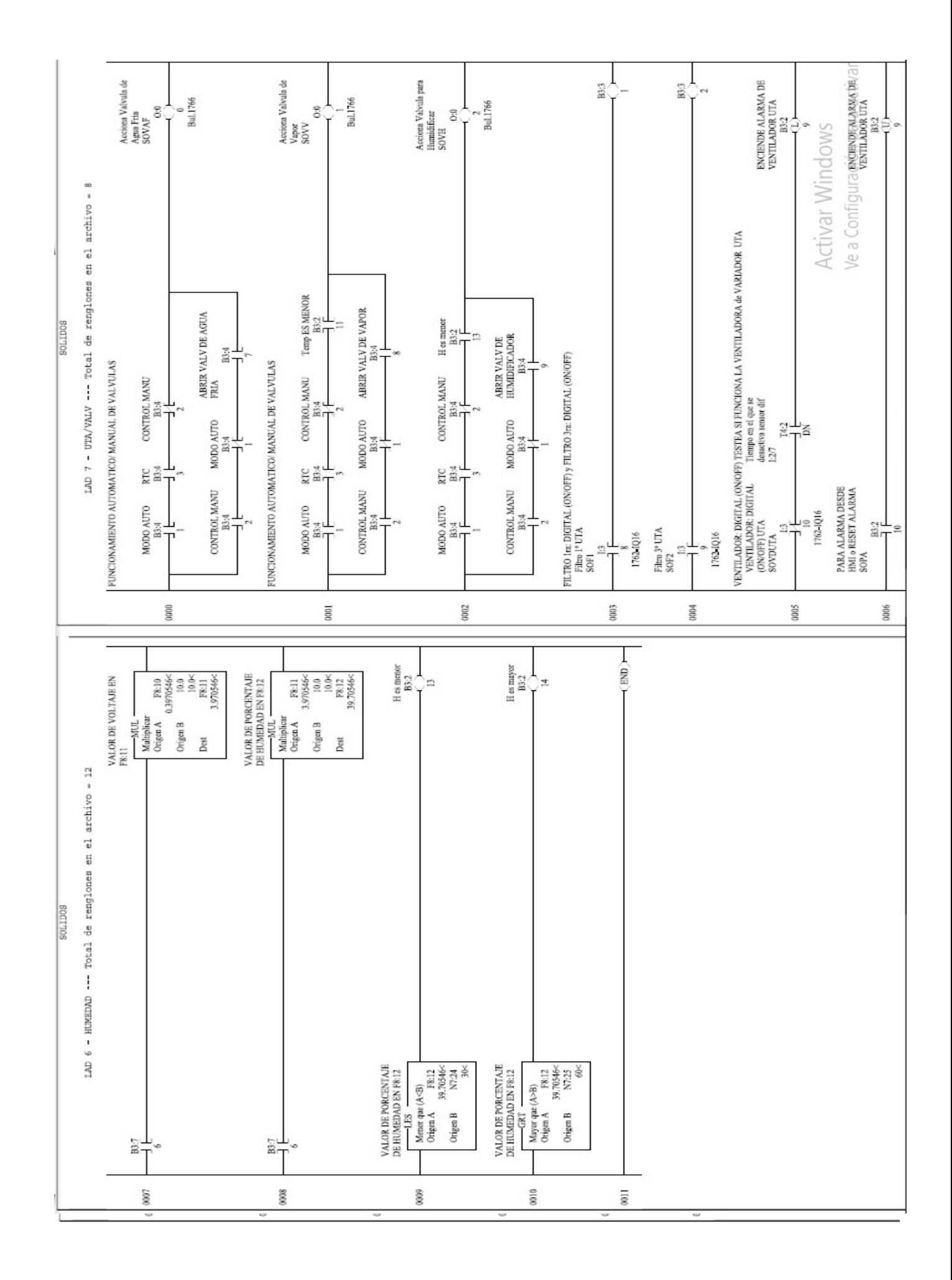
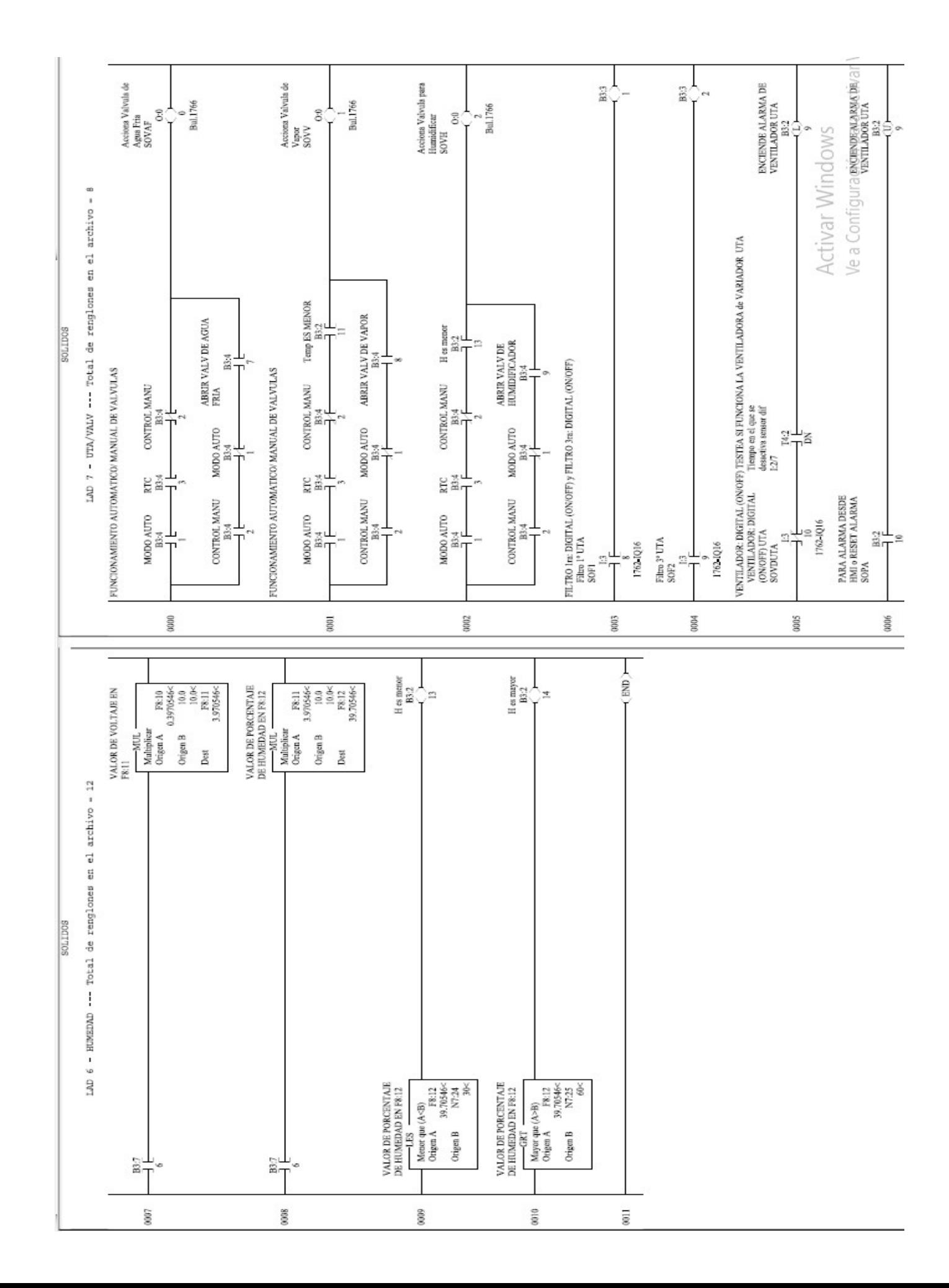

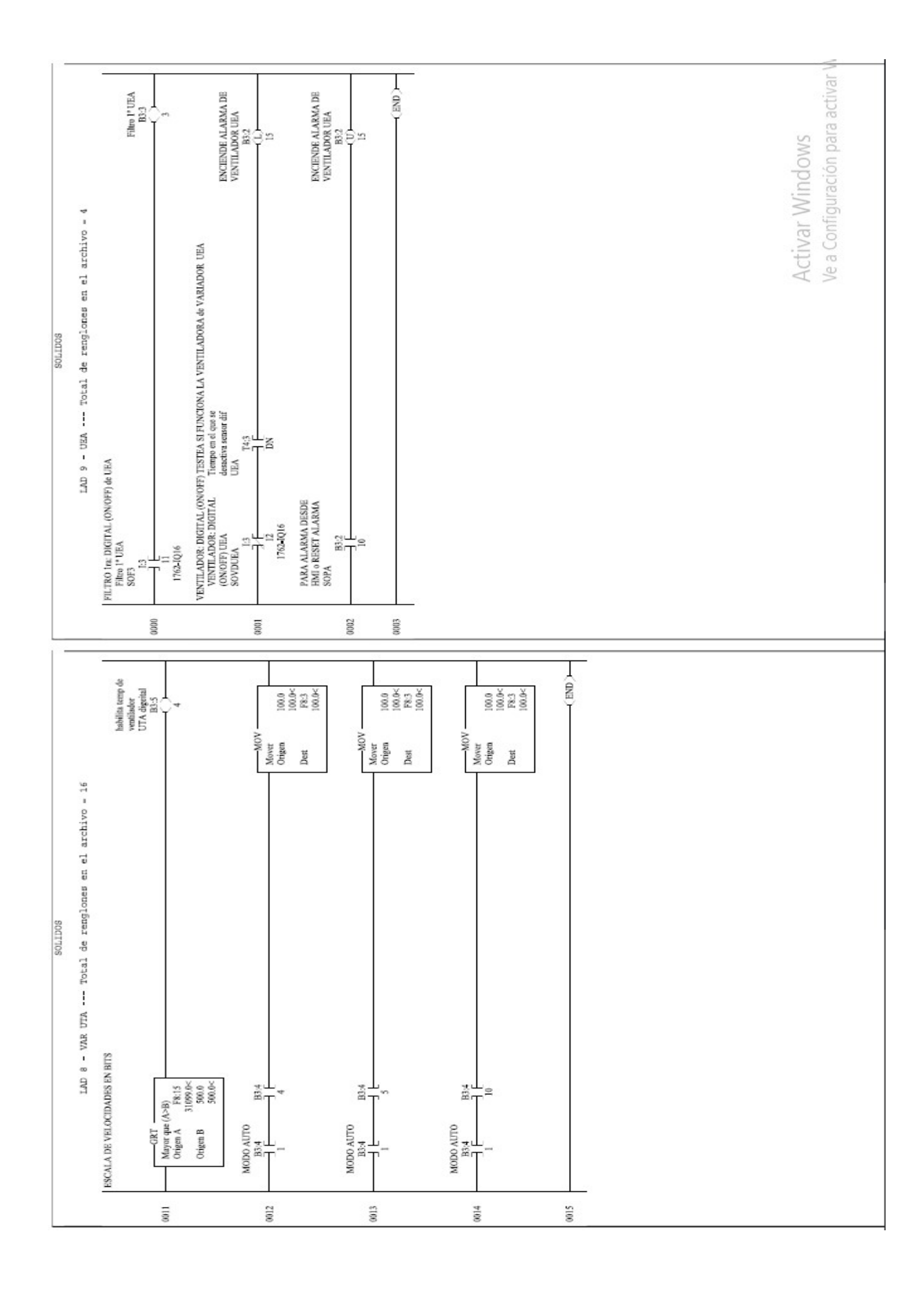

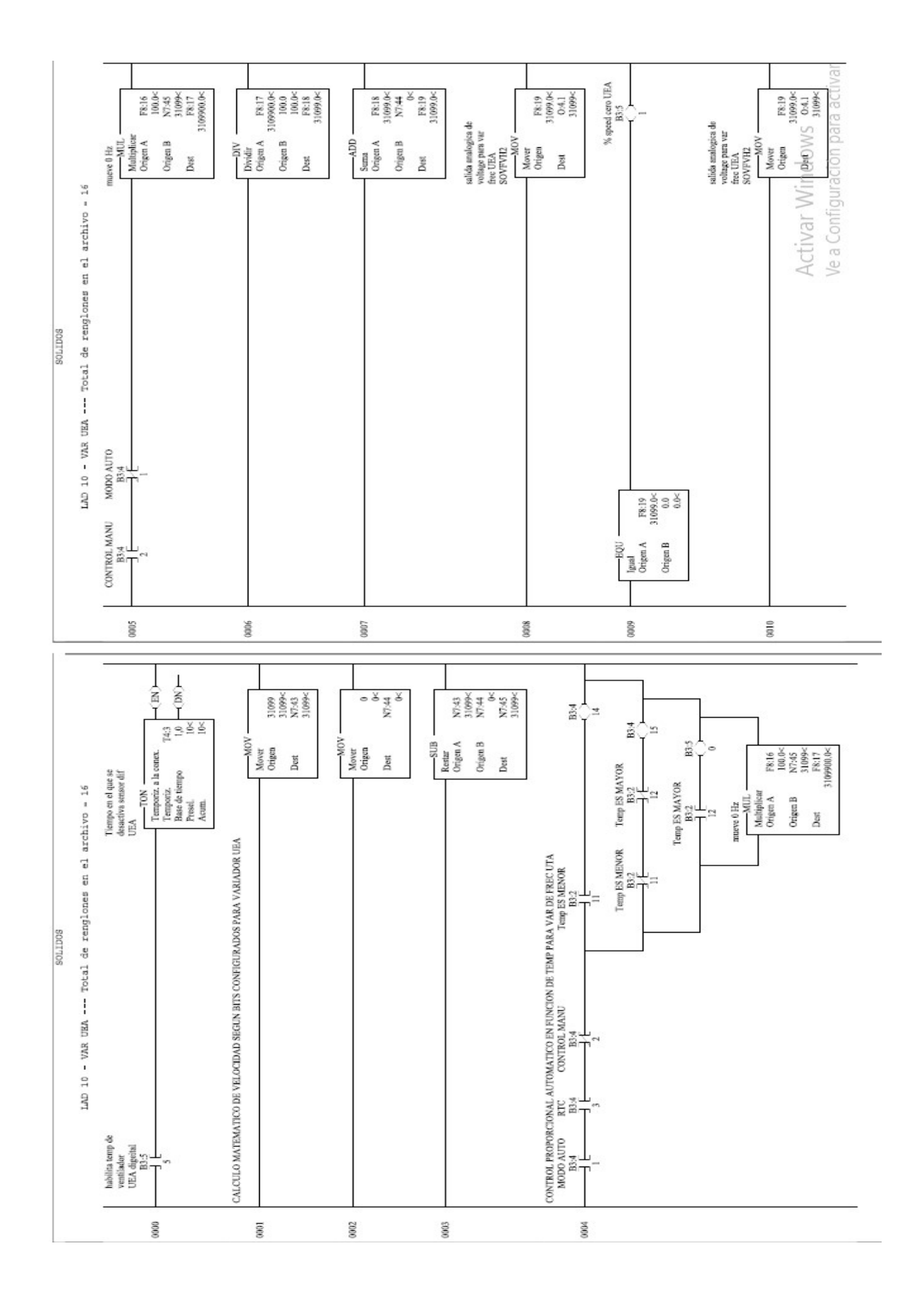

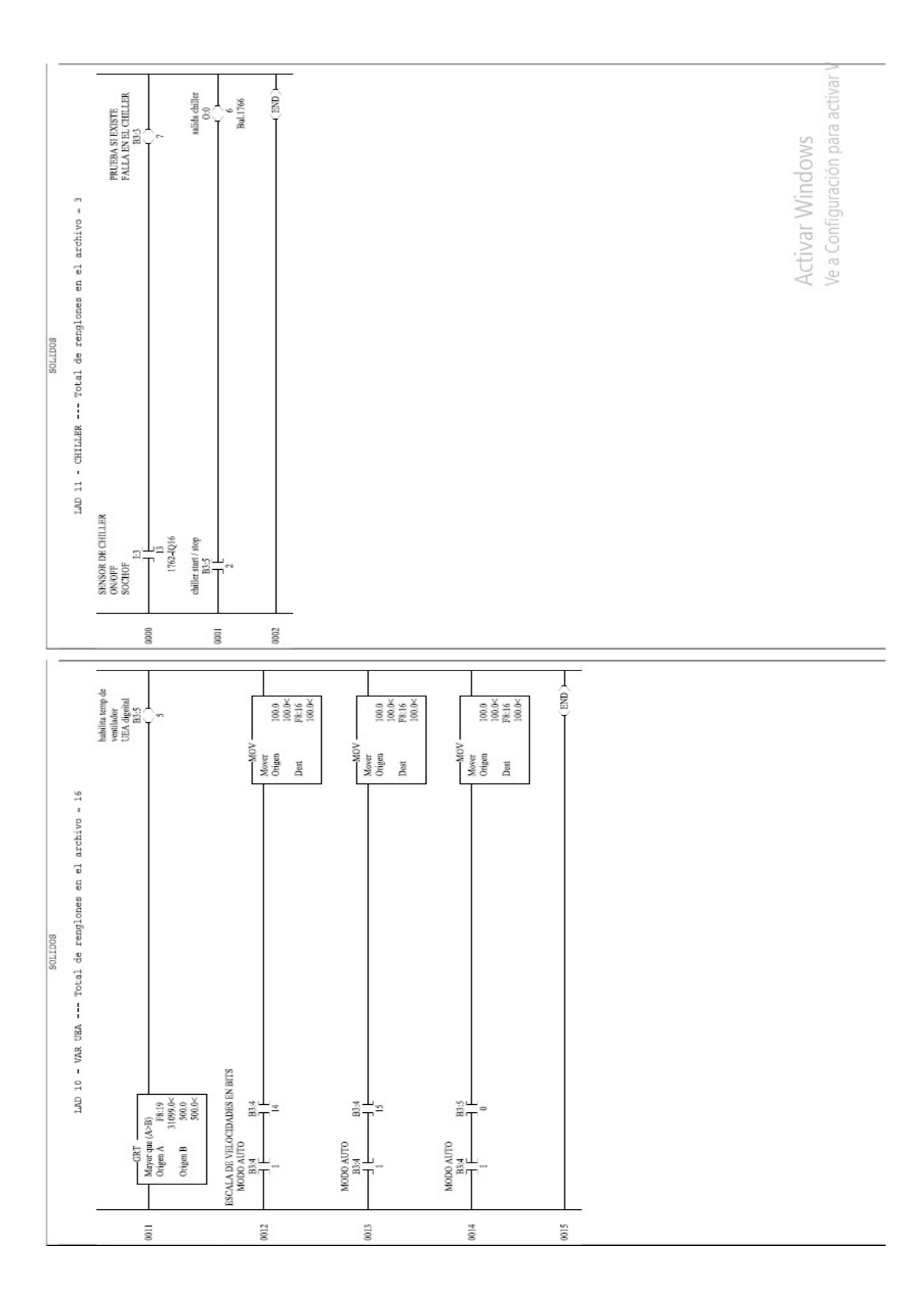

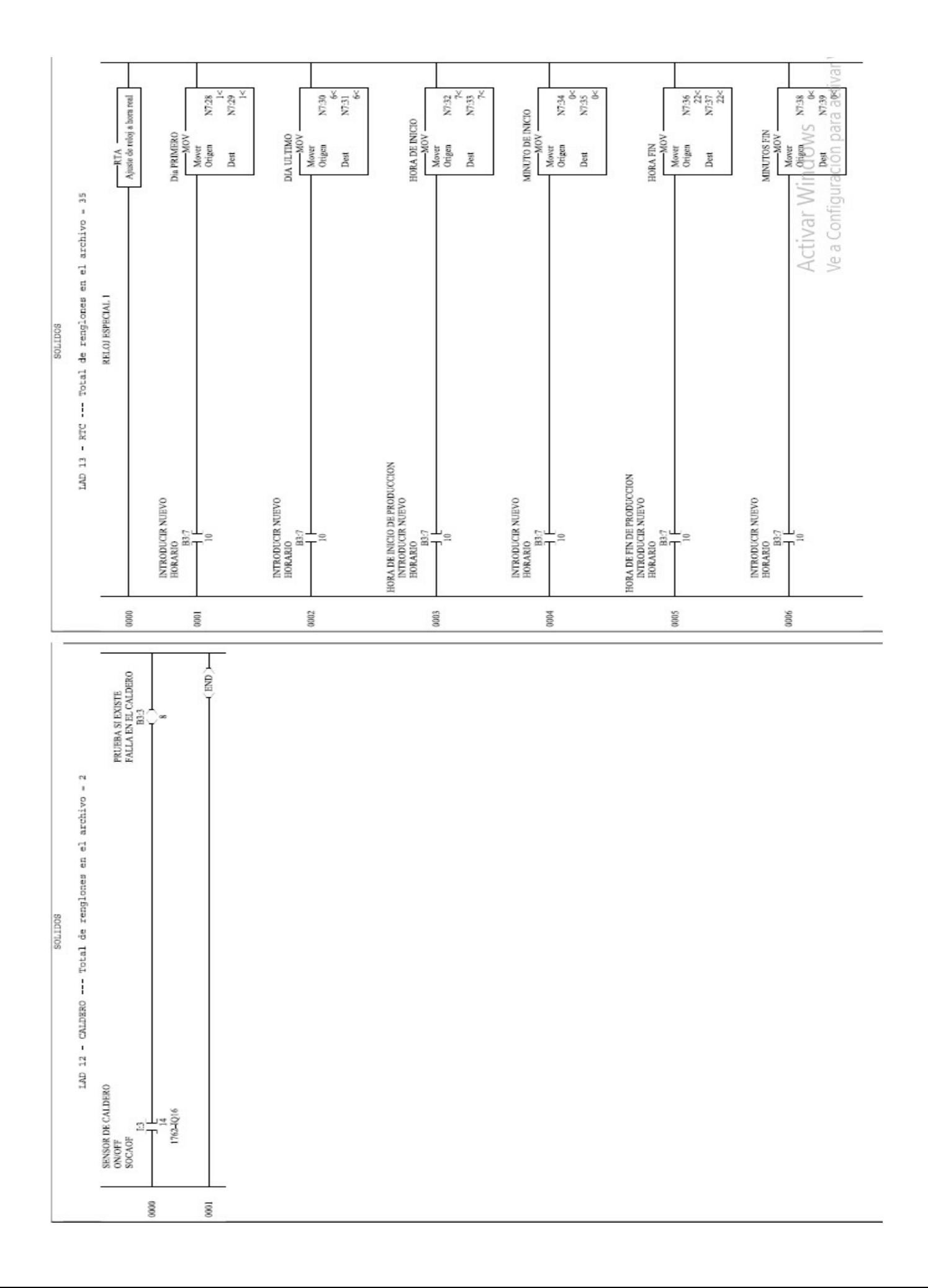

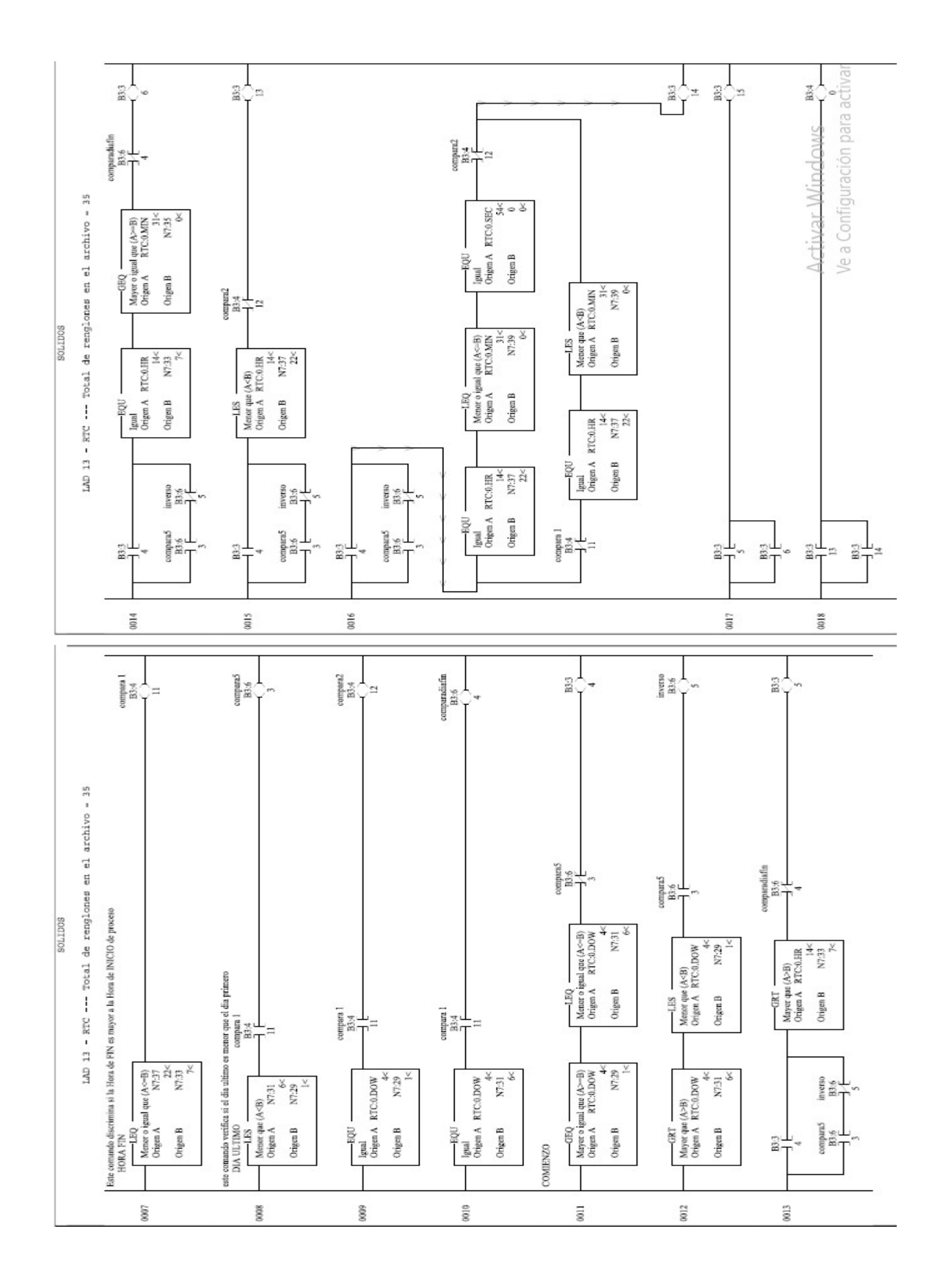

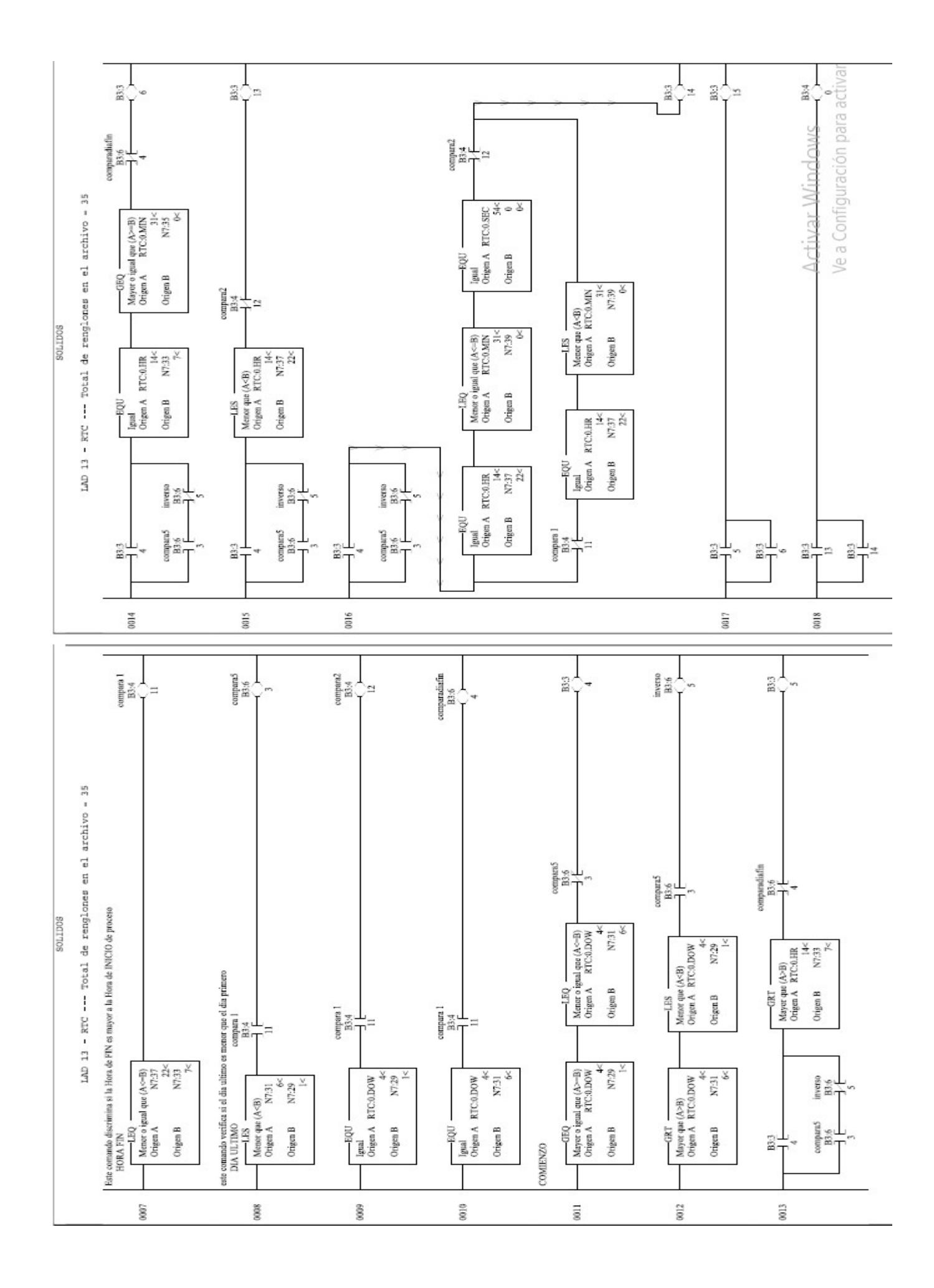

Ve a Configuración para activar W Activar Windows

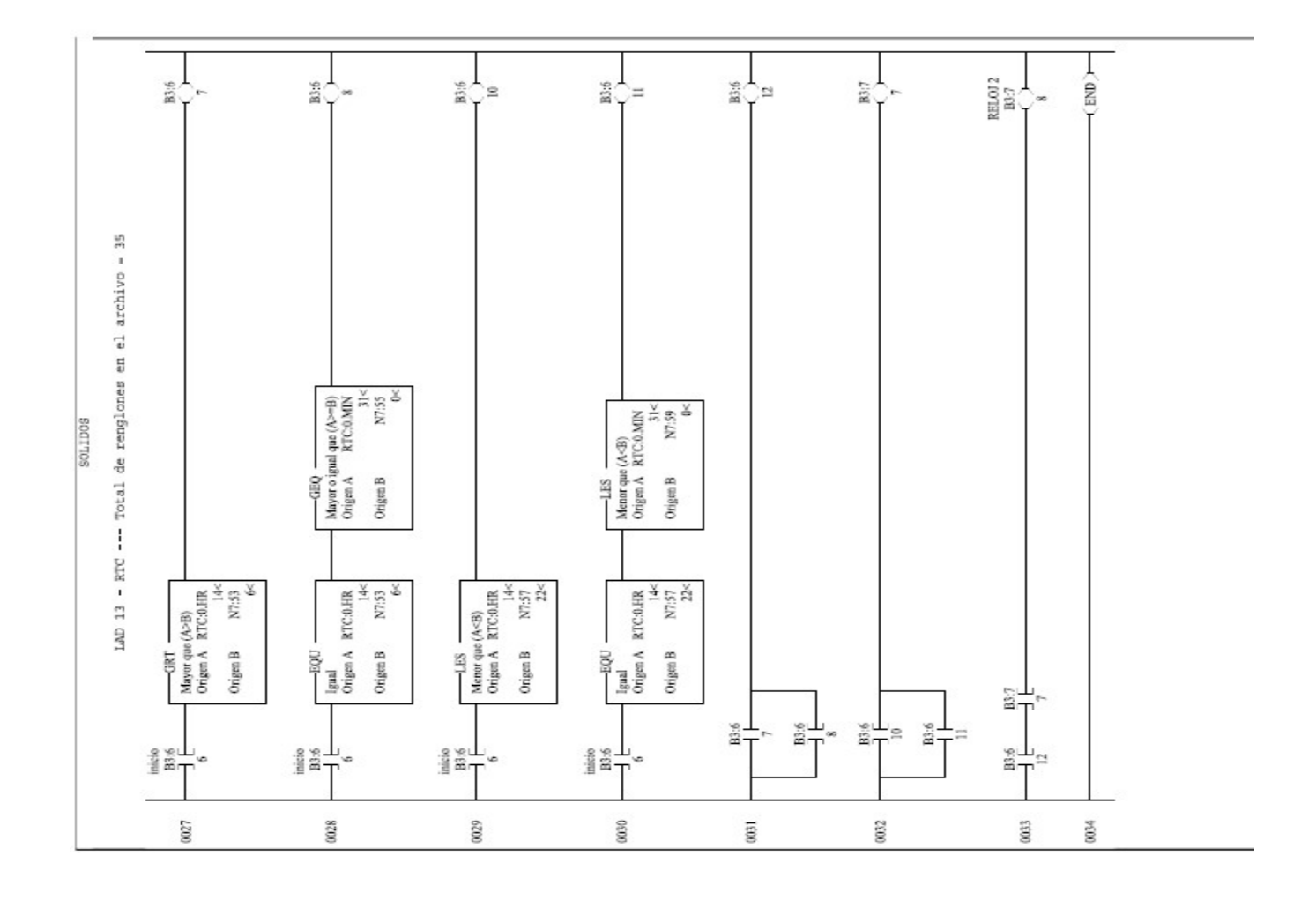